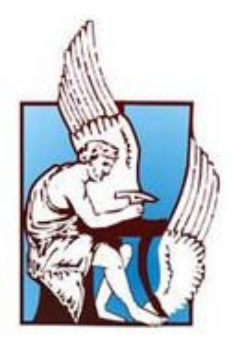

# ΠΟΛΥΤΕΧΝΕΙΟ ΚΡΗΤΗΣ **ΤΜΗΜΑ ΜΗΧΑΝΙΚΩΝ ΠΑΡΑΓΩΓΗΣ ΚΑΙ ΔΙΟΙΚΗΣΗΣ**

### **ΣΤΑΤΙΚΗ ΜΕΛΕΤΗ ΥΔΡΑΥΛΙΚΗΣ ΠΕΡΙΣΤΡΕΦΟΜΕΝΗΣ ΒΑΣΗΣ ΦΩΤΟΒΟΛΤΑΪΚΩΝ ΔΥΟ ΑΞΟΝΩΝ**

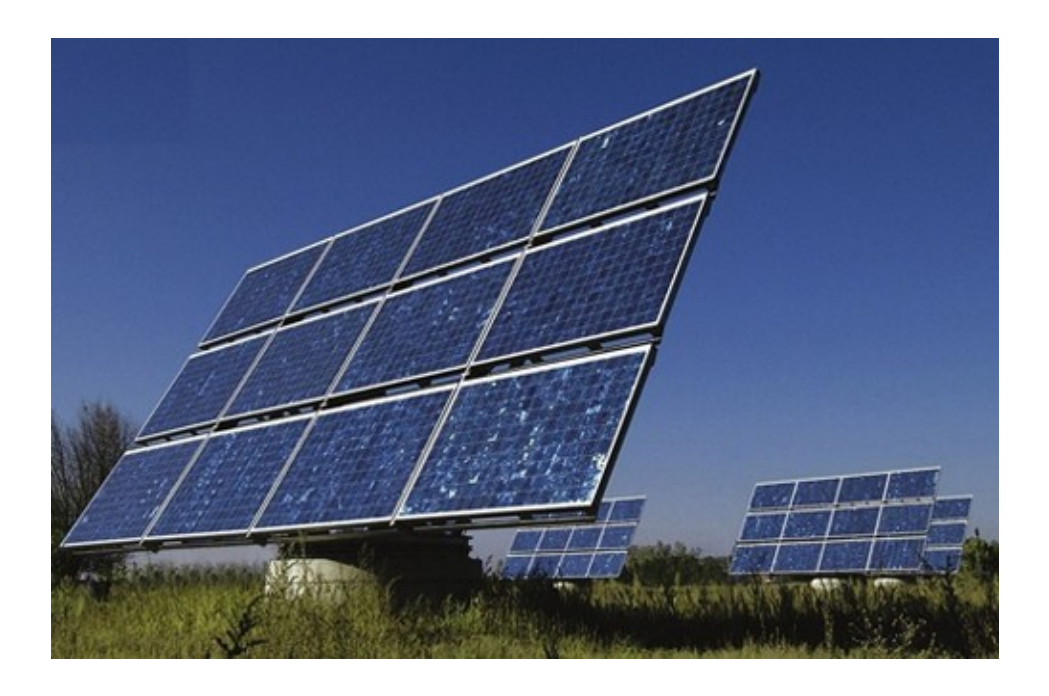

Επιμέλεια: **Βαρδάκης Κωνσταντίνος** Επιβλέπων: **Σταυρουλάκης Γεώργιος**

**Χανιά, Δεκέμβριος 2011**

# **Περιεχόμενα**

### **Πρόλογος**

#### **Κεφάλαιο 1 - Εισαγωγή**

*Ανανεώσιμες πηγές ενέργειας και φωτοβολταϊκό φαινόμενο*..........................................................3

#### **Κεφάλαιο 2 – Πεπερασμένα στοιχεία και προγράμματα που χρησιμο ποιήθηκαν**

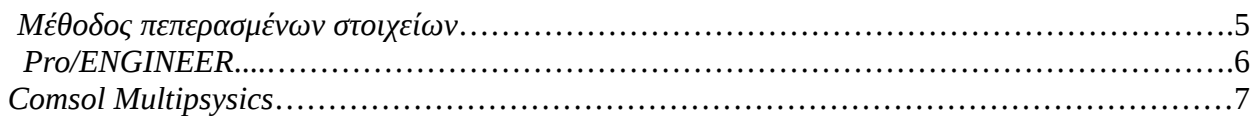

### **Κεφάλαιο 3 - Σχεδιασμός μοντέλου και εισαγωγή στο Comsol**

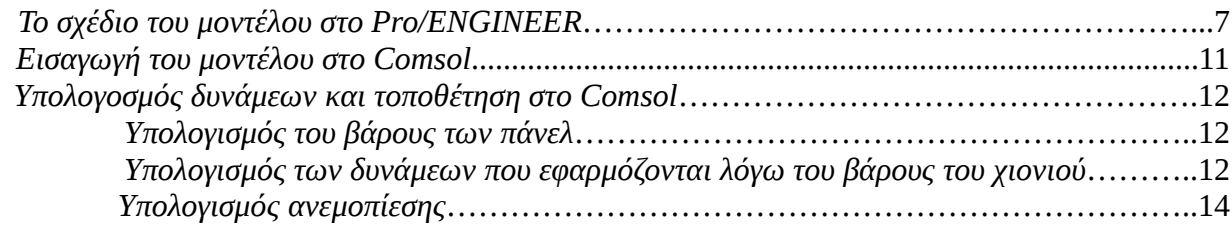

#### **Κεφάλαιο 4 – Αποτελέσματα και συμπεράσματα**

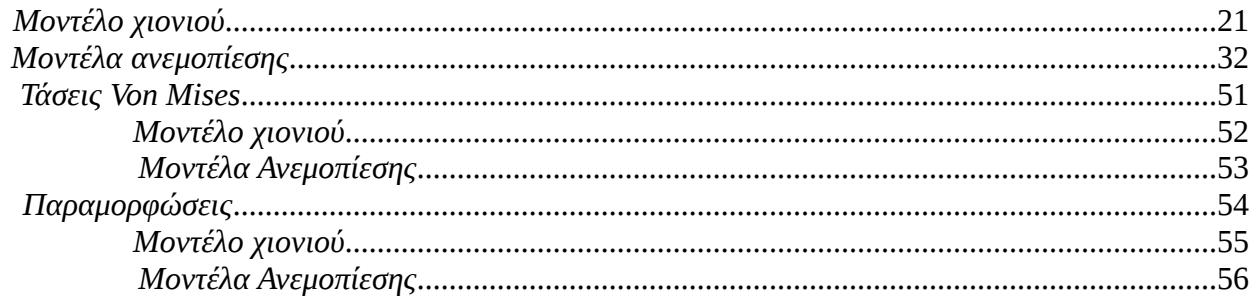

### **Κεφάλαιο 5 – Προβλήματα που παρουσιάστηκαν**

#### **Βιβλιογραφία**

### **Παράρτημα**

# **ΠΡΟΛΟΓΟΣ**

Η παρούσα διπλωματική εργασία αφορά τη στατική μελέτη μιας αυτόνομης υδραυλικής περιστρεφόμενης βάσης δυο αξόνων για φωτοβολταϊκά τύπου tracker.

Η βάση αυτή σχεδιάστηκε αρχικά στο πρόγραμμα CAD, Pro/ENGINEER και στη συνέχεια ακολούθησε η στατική μελέτη του μοντέλου στο Comsol Multiphysics.

Οι περισσότερες διαστάσεις του μοντέλου αναζητήθηκαν και βρέθηκαν στο διαδίκτυο ενώ οι υπόλοιπες υπολογίστηκαν αναλογικά με το σχέδιο σε συνδυασμό με τυποποιημένες διαστάσεις της αγοράς.

Το μοντέλο δοκιμάστηκε σε ακραίες πιθανές κλιματολογικές συνθήκες όπως χιόνι και μεγάλες δυνάμεις ανέμου σε αντίστοιχα ακραίες θέσεις κλίσης της σχάρας.

Τέλος έγινε σχολιασμός όσον αφορά τα αποτελέσματα αλλά και τα προβλήματα που αντιμετωπίστηκαν κατά τη διάρκεια εκπόνησης της εργασίας αυτής.

# **ΚΕΦΑΛΑΙΟ 1**

## **ΕΙΣΑΓΩΓΗ**

#### **Ανανεώσιμες πηγές ενέργειας και φωτοβολταϊκό φαινόμενο**

Βασική επιδίωξη του ανθρώπου από την εποχή της δημιουργίας του μέχρι σήμερα, ήταν η ανεύρεση και εκμετάλλευση ενεργειακών πόρων. Η ενέργεια αποτελεί τον κινητήριο μοχλό κάθε ανθρώπινης δραστηριότητας. Η αυξημένη νοημοσύνη του ανθρώπου τον έκανε ικανό να δαμάσει όλες τις δυνάμεις της φύσης. Πήρε τη φωτιά από τους θεούς και συνδυάζοντας την με νερό παρήγαγε έργο. Αργότερα ανακάλυψε τη δύναμη του κάρβουνου και του πετρελαίου και βρήκε τρόπο να την μετατρέπει στην πιο εξευγενισμένη των μορφών ενέργειας, τον ηλεκτρισμό.

Η κύρια και πρωταρχική πηγή ενέργειας για τη Γη είναι ο Ήλιος. Η ακτινοβολία του Ήλιου έχει τροφοδοτήσει και εξακολουθεί να τροφοδοτεί με ενέργεια όλες σχεδόν τις ανανεώσιμες και μη ανανεώσιμες πηγές ενέργειας.

Είναι γνωστό ότι η ηλιακή ακτινοβολία, όχι μόνο δίνει φως αλλά επίσης, θερμαίνει τα σώματα στα οποία προσπίπτει. Λιγότερο γνωστό είναι ότι η ηλιακή ακτινοβολία αλλάζει και τις ιδιότητες κάποιων υλικών (των ημιαγωγών) που παράγουν έτσι ηλεκτρικό ρεύμα. Η ηλιακή ακτινοβολία αξιοποιείται για ενεργειακούς σκοπούς μέσω των: θερμικών ηλιακών, παθητικών ηλιακών και φωτοβολταϊκών συστημάτων. Έχει γίνει φανερό ότι τα φωτοβολταϊκά συστήματα είναι μια τεχνολογία πολλά υποσχόμενη, ικανή να δώσει λύσεις στα δυο μεγάλα προβλήματα που αντιμετωπίζει η ανθρωπότητα. Αυτά είναι η αναζήτηση ενεργειακών πηγών για τις ανάγκες του πλανήτη και το περιβαλλοντολογικό ζήτημα που έχει προκύψει από την κατάχρηση των φυσικών πόρων από τον άνθρωπο.

Ζούμε μια περίοδο όπου η διόγκωση των περιβαλλοντολογικών προβλημάτων σε συνδυασμό με την εξάντληση των ορυκτών ενεργειακών πόρων και τα τεράστια βήματα στην τεχνολογία των Φωτοβολταϊκών κάνουν πλέον εφικτή την χρήση τους. Πώς φτάσαμε όμως ως εδώ; Η πρώτη γνωριμία του ανθρώπου με το φωτοβολταϊκό φαινόμενο έγινε το 1839 όταν ο Γάλλος φυσικός Edmond Becquerel (1820 - 1891) ανακάλυψε το φωτοβολταϊκό φαινόμενο κατά την διάρκεια πειραμάτων του με μια ηλεκτρολυτική επαφή φτιαγμένη από δύο μεταλλικά ηλεκτρόδια. Το επόμενο σημαντικό βήμα έγινε το 1876 όταν οι Adams (1836 - 1915) και ο φοιτητής του Day παρατήρησαν ότι μια ποσότητα ηλεκτρικού ρεύματος παραγόταν από το σελήνιο (Se) όταν αυτό ήταν εκτεθειμένο στο φως. Το 1918 ο Πολωνός Czochralski (1885 - 1953) πρόσθεσε την μέθοδο παραγωγής ημιαγωγού μονοκρυσταλλικού πυριτίου (Si) με την σχετική έρευνα του και η οποία μάλιστα χρησιμοποιείται

βελτιστοποιημένη ακόμα και σήμερα Μια σημαντική ανακάλυψη έγινε επίσης το 1949 όταν οι Mott και Schottky ανέπτυξαν την θεωρία της διόδου σταθερής κατάστασης. Στο μεταξύ η κβαντική θεωρία είχε ξεδιπλωθεί. Ο δρόμος πλέον για τις πρώτες πρακτικές εφαρμογές είχε ανοίξει. Το πρώτο ηλιακό κελί ήταν γεγονός στα εργαστήρια της Bell το 1954 από τους Chapin, Fuller και Pearson. Η απόδοση του ήταν 6% εκμετάλλευση της προσπίπτουσας ηλιακής ακτινοβολίας. Τέσσερα χρόνια μετά το 1958 η τεχνολογία των φωτοβολταϊκών προσαρτάται στον χώρο των διαστημικών εφαρμογών όταν τοποθετήθηκε ένα φωτοβολταϊκό σύστημα στον δορυφόρο Vanguard I . Το σύστημα αυτό λειτούργησε επιτυχώς για 8 ολόκληρα χρόνια.

Τα φωτοβολταϊκά είναι από τις πλέον υποσχόμενες τεχνολογίες για την περιβαλλοντικά ήπια παραγωγή ενέργειας και την απεξάρτηση από το πετρέλαιο, ενώ το κόστος τους είναι ήδη ανταγωνιστικό σε σχέση με τις συμβατικές μεθόδους παραγωγής σε αρκετές εφαρμογές ηλεκτροπαραγωγής. Είναι από τις ελάχιστες τεχνολογίες των οποίων το κόστος πέφτει συστηματικά, σε μια περίοδο που το κόστος κατασκευής και λειτουργίας των συμβατικών σταθμών ηλεκτροπαραγωγής αυξάνει διαρκώς. Κάθε εγκατεστημένο κιλοβάτ φωτοβολταϊκών συμβάλλει ετησίως στην αποφυγή εκπομπής περίπου 1,5 τόνου διοξειδίου του άνθρακα και άλλων ρύπων, αν η ισόποση ενέργεια παραγόταν με την καύση λιγνίτη, προστατεύοντας ουσιαστικά το περιβάλλον και την υγεία των πολιτών.

Στην πορεία μελετάμε στατικά μία στήριξη φωτοβολταϊκών με μέθοδο πεπερασμένων στοιχείων.

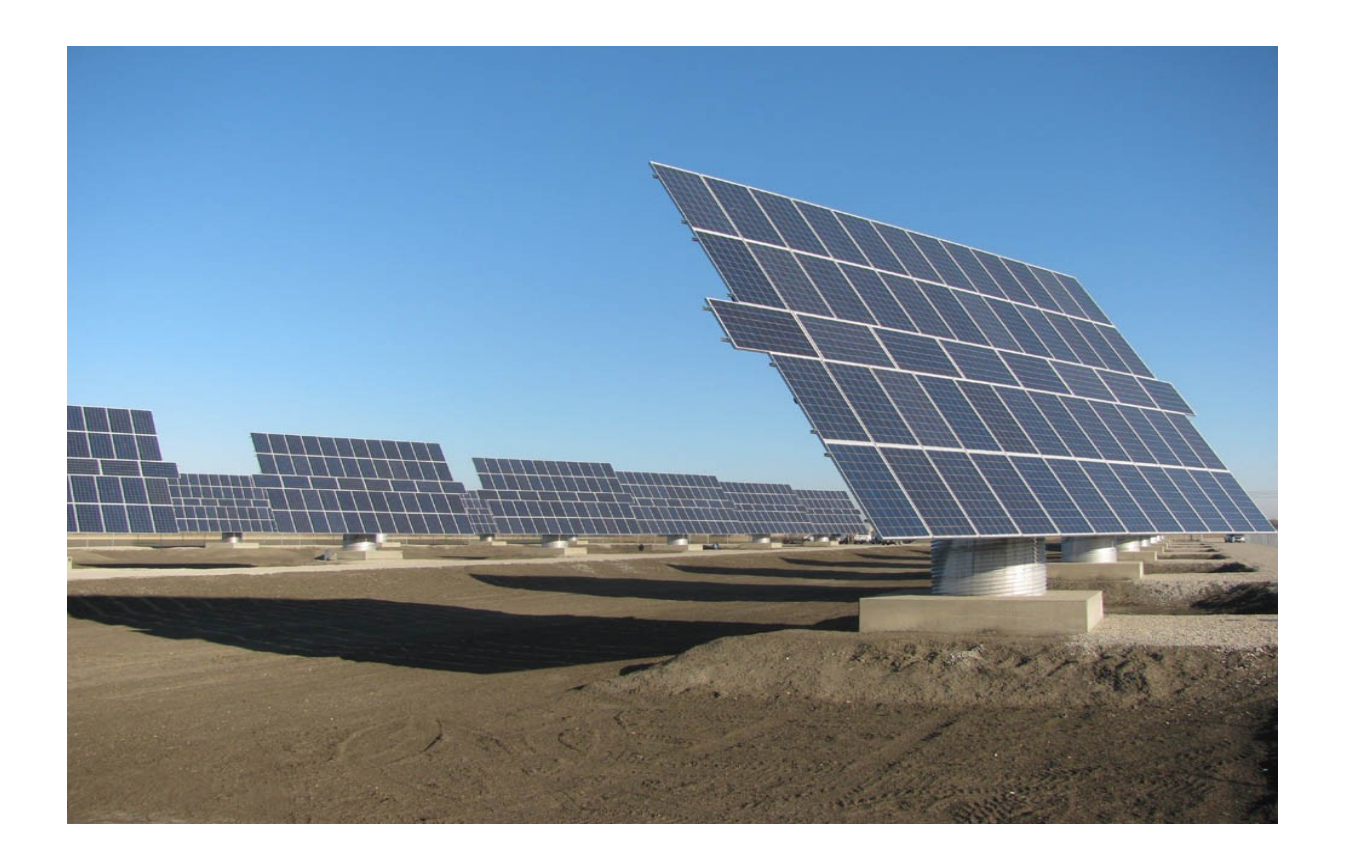

# ΚΕΦΑΛΑΙΟ 2

# ΠΕΠΕΡΑΣΜΕΝΑ ΣΤΟΙΧΕΙΑ ΚΑΙ ΠΡΟΓΡΑΜΜΑΤΑ ΠΟΥ ΧΡΗΣΙΜΟΠΟΙΗΘΗΚΑΝ.

## **Μέθοδος Πεπερασμένων στοιχείων**

Η **Μέθοδος Πεπερασμένων Στοιχείων** αποτελεί πλέον ένα ισχυρό εργαλείο για την αριθμητική επίλυση ενός μεγάλου φάσματος προβλημάτων του μηχανικού. Οι εφαρμογές εκτείνονται από την παραμόρφωση και ανάλυση τάσεων σε αυτοκίνητα,αεροπλάνα, κτίρια και γέφυρες, μέχρι την ανάλυση πεδίων ροής θερμότητας ροής.

Με τις εξελίξεις στην τεχνολογία των Η/Υ και των συστημάτων CAD σύνθετα προβλήματα μπορούν να μοντελοποιηθούν πολύ εύκολα. Διάφορες εναλλακτικές συνθέσεις μπορούν να δοκιμαστούν σε έναν Η/Υ πριν κατασκευαστεί το πρώτο πρότυπό του. Όλα αυτά υποδεικνύουν την ανάγκη να διατηρήσουμε την επαφή μας με αυτές τις εξελίξεις, κατανοώντας τη βασική θεωρία, τις τεχνικές μοντελοποίησης και τις υπολογιστικές έννοιες της μεθόδου των πεπερασμένων στοιχείων. Σε αυτή τη μέθοδο ανάλυσης, μία περίπλοκη περιοχή, η οποία ορίζει ένα συνεχές, δραματοποιείται σε απλά γεωμετρικά σχήματα, τα οποία ονομάζονται πεπερασμένα στοιχεία(finite elements). Οι ιδιότητες των υλικών και οι διέπουσες σχέσεις υπολογίζονται πάνω σε αυτά τα στοιχεία και εκφράζονται σε όρους των άγνωστων τιμών στις γωνίες των στοιχείων. Μία διαδικασία σύνθεσης, η οποία καταλλήλως θεωρεί τα φορτία και τους περιορισμούς, έχει ως αποτέλεσμα ένα σύνολο εξισώσεων.Η λύση αυτών των εξισώσεων δίνει την κατά προσέγγιση συμπεριφορά του συνεχούς.

Για να εφαρμοστεί η μέθοδος των πεπερασμένων στοιχείων απαιτούνται τα εξής στάδια:

1. Εισάγεται η γεωμετρία της κατασκευής σε ένα πρόγραμμα CAD και δημιουργείται το τρισδιάστατο μοντέλο(στην περίπτωσή μας χρησιμοποιήθηκε το πρόγραμμα Pro-Engineer).

2. Χωρίζεται το μοντέλο σε πεπερασμένα στοιχεία και αφού ετοιμαστεί το

πλέγμα επιλέγεται το είδος της επίλυσης και εισάγονται τα επιπλέον δεδομένα που απαιτούνται. Παραδείγματος χάριν, αν επιλεγεί να λυθεί το μοντέλο σε στατική καταπόνηση θα πρέπει να δοθούν τα δεδομένα για τις δυνάμεις και τις στηρίξεις. Αυτή η διαδικασία γίνεται με προγράμματα που αποκαλούνται pre processor (προεπεξεργαστές).

3. Όταν ετοιμαστούν τα δεδομένα για επίλυση, εισάγονται σε ένα πρόγραμμα το ποίο θα κάνει την επίλυση του προβλήματος. Τέτοιου είδους προγράμματα που επιλύουν λέγονται solver και χρησιμοποιούν για τις επιλύσεις αριθμητικές μεθόδους.

4. Όταν τελειώσει η επίλυση τα αποτελέσματα πρέπει να χρησιμοποιηθεί ένα πρόγραμμα, που αποκαλείται post processor (μετεπεξεργαστής), για να μπορέσει ο μελετητής να δει τα αποτελέσματα.

## **Pro / ENGINEER**

Το πρόγραμμα **Pro/ENGINEER** δημιουργήθηκε από την εταιρεία Parametric Technology Corporations (PTC) η οποία ήταν η πρώτη στην αγορά που αξιοποίησε τον παραμετρικό σχεδιασμό. Η χρήση του συγκεκριμένου προγράμματος, παρέχει στερεά μοντελοποίηση , μοντελοποίηση συναρμολόγησης και ανάλυση πεπερασμένων στοιχείων. Στα μέσα της δεκαετίας του 1980, ο Δρ Samuel P. Geisberg δημιούργησε το Pro /ENGINEER το οποίο υπήρξε το πρώτο επιτυχές πρόγραμμα που βασίζεται σε κανόνες περιορισμού. Η παραμετρική μοντελοποίηση αποτελεί μια προσέγγιση η οποία χρησιμοποιεί ως παραμέτρους τις διαστάσεις, τα χαρακτηριστικά και τις μαθηματικές σχέσεις με σκοπό την σύλληψη της συμπεριφοράς των προϊόντων. Tο πρόγραμμα αυτό είναι ένα μέσο που επιτρέπει την αυτοματοποίηση και τη βελτιστοποίηση του σχεδιασμού, καθώς επίσης και των διαδικασιών ανάπτυξης των προϊόντων. Το Pro /ENGINEER παρέχει ένα πλήρες σύνολο του σχεδιασμού, της ανάλυσης και των δυνατοτήτων κατασκευής σε μία ενσωματωμένη, επεκτάσιμη πλατφόρμα. Οι απαιτούμενες ικανότητες περιλαμβάνουν Στερεά και Επιφανειακή Μοντελοποίηση (Solid-Surface Modeling). Με αυτόν τον τρόπο δημιουργούνται δεδομένα διαλειτουργικά, τα οποία δύνανται να αξιοποιηθούν στο Σχεδιασμό Συστημάτων, στην Προσομοίωση, στην Ανάλυση Αντοχής και Σχεδιασμό εργαλείων.

Οι εταιρείες χρησιμοποιούν το Pro /ENGINEER με στόχο τη δημιουργία ενός πλήρους 3D ψηφιακού μοντέλου των προϊόντων τους. Τα μοντέλα αποτελούνται από 2D και 3D στερεά μοντέλα δεδομένων τα οποία μπορούν να χρησιμοποιηθούν επιπρόσθετα στην ανάλυση πεπερασμένων στοιχείων, στην ταχεία προτυποποίηση , στον σχεδιασμό εργαλείων και στις CNC κατασκευές.

## **Comsol Multiphysics**

To Comsol Multiphysics αποτελεί ένα εμπορικό πρόγραμμα. Οι δυνατότητες του προγράμματος έγκεινται στην επίλυση προβλημάτων εφαρμοσμένης μηχανικής και την αριθμητική προσέγγιση λύσεων μαθηματικών εξισώσεων με τη μέθοδο των πεπερασμένων στοιχείων. Το περιβάλλον προσομοίωσης του Comsol Multiphysics παρέχει τη δυνατότητα υλοποίησης όλων των βημάτων που αποτελούν απαραίτητη προϋπόθεση για τη δημιουργία ενός μοντέλου. Κάποιες από τις ιδιότητες του είναι ο καθορισμός της γεωμετρίας, ο ορισμός σταθερών και συνοριακών συνθηκών, η κατηγοριοποίηση καθώς επίσης και η απεικόνιση γραφικών αποτελεσμάτων. Ταυτόχρονα δίνεται η δυνατότητα πραγματοποίησης ποικίλλων μελετών στο ίδιο μοντέλο. Για παράδειγμα, είναι εφικτή η μελέτη ενός μοντέλου, στη μηχανική της κατασκευής του καθώς επίσης στη μετάδοση θερμότητας, μέσω της δημιουργίας διαφορετικών επιπέδων (layers), τα οποία συνεργάζονται μεταξύ τους για την επίλυση προβλημάτων συνδυασμένων πεδίων. Το βασικότερο πλεονέκτημα είναι ότι η δημιουργία του μοντέλου είναι εύκολη και γρήγορη.

# **ΚΕΦΑΛΑΙΟ 3**

# **ΣΧΕΔΙΑΣΜΟΣ ΤΟΥ ΜΟΝΤΕΛΟΥ ΚΑΙ ΕΙΣΑΓΩΓΗ ΣΤΟ COMSOL**

## **Το σχέδιο του μοντέλου στο Pro/ENGINEER**

Το μοντέλο σχεδιάστηκε στο περιβάλλον του Pro/ENGINEER και έπειτα μεταφέρθηκε στο πρόγραμμα comsol όπου και πραγματοποιήθηκε η στατική του ανάλυση.

Αρχικά σχεδιάστηκε η βάση η οποία έρχεται σε επαφή με το έδαφος και στηρίζει συνολικά τη κατασκευή.

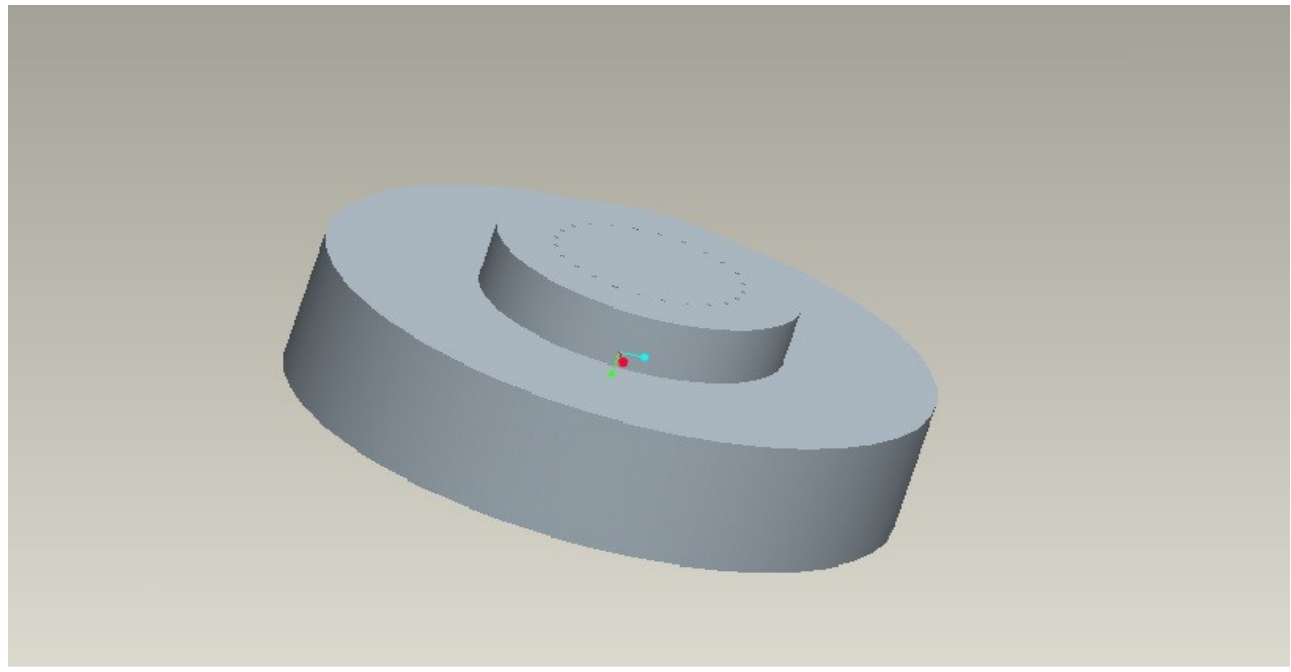

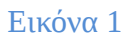

Στη συνέχεια δημιουργήθηκε η βάση που "βιδώνει" την κατασκευή πανω στη βάση εδάφους συνολικής διαμέτρου 1042m

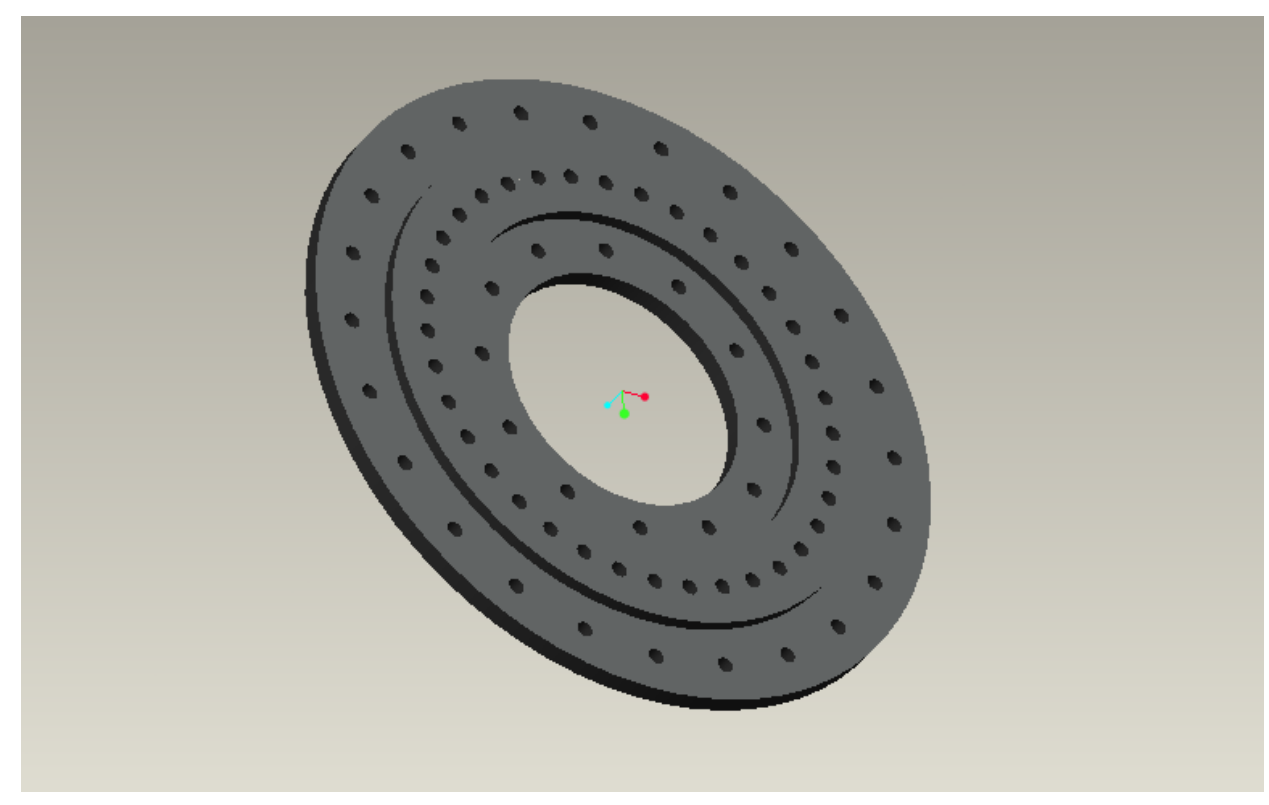

#### Εικόνα2

Στη συνέχεια διαμορφώθηκε το κομμάτι που είναι υπεύθυνο για τη περιστροφή ολόκληρου του πάνω μέρους της κατασκευής.

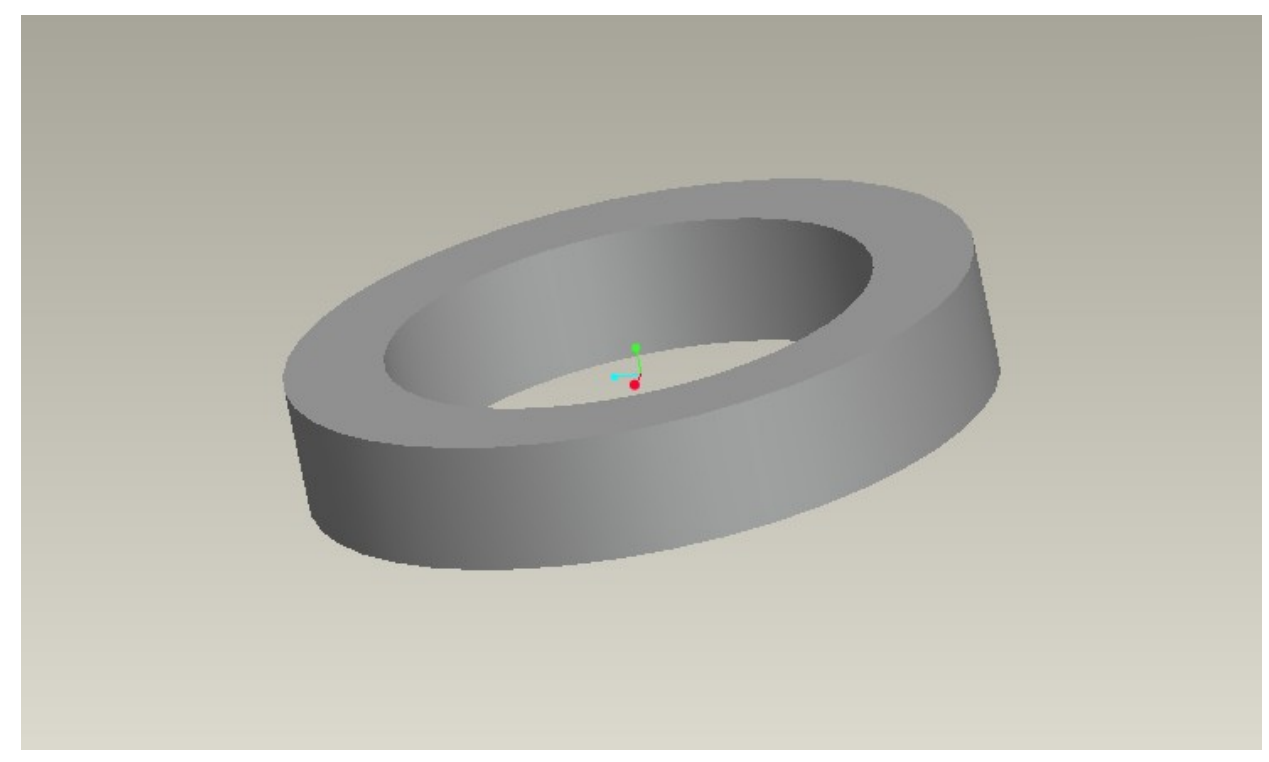

#### Εικόνα 3

Το επόμενο κομμάτι που σχεδιάστηκε ήταν η στήριξη της σχάρας όπως φαίνεται στο σχήμα παρακάτω:

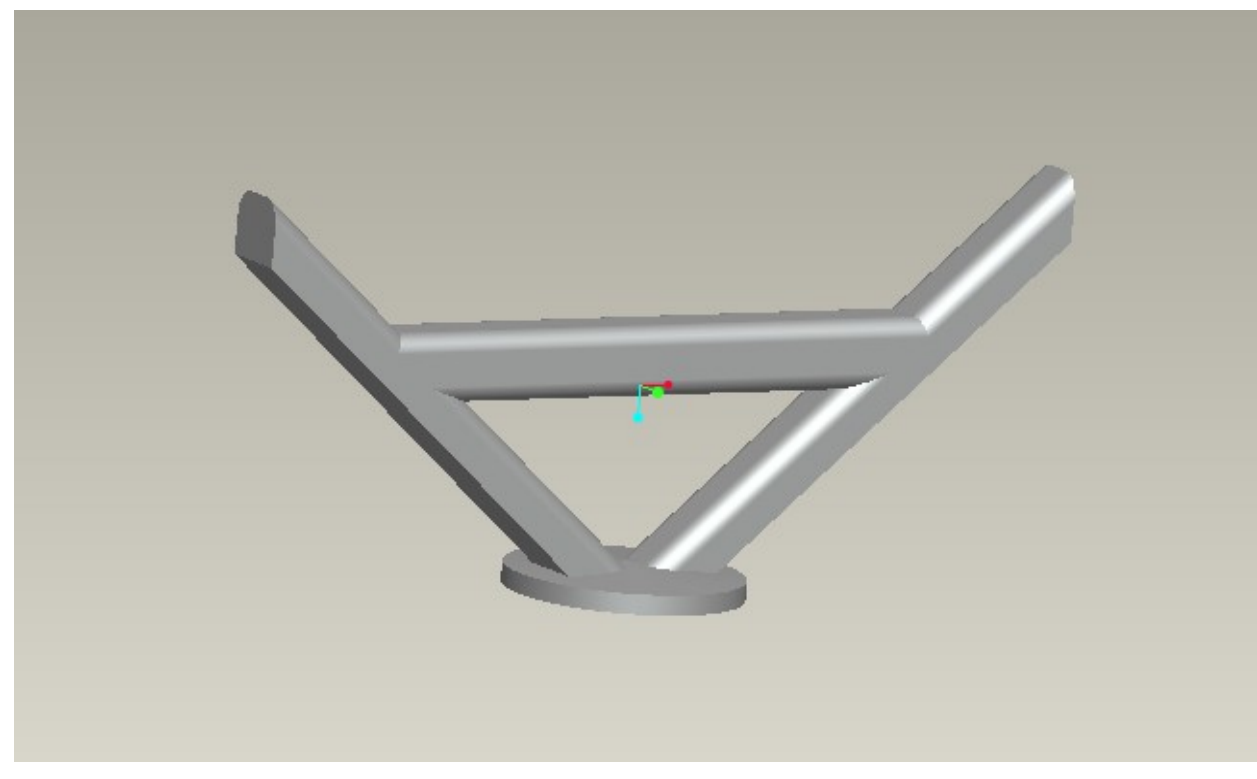

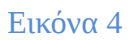

Τέλος σχεδιάστηκε η σχάρα πάνω στην οποία τοποθετούνται τα φωτοβολταικά πάνελ.

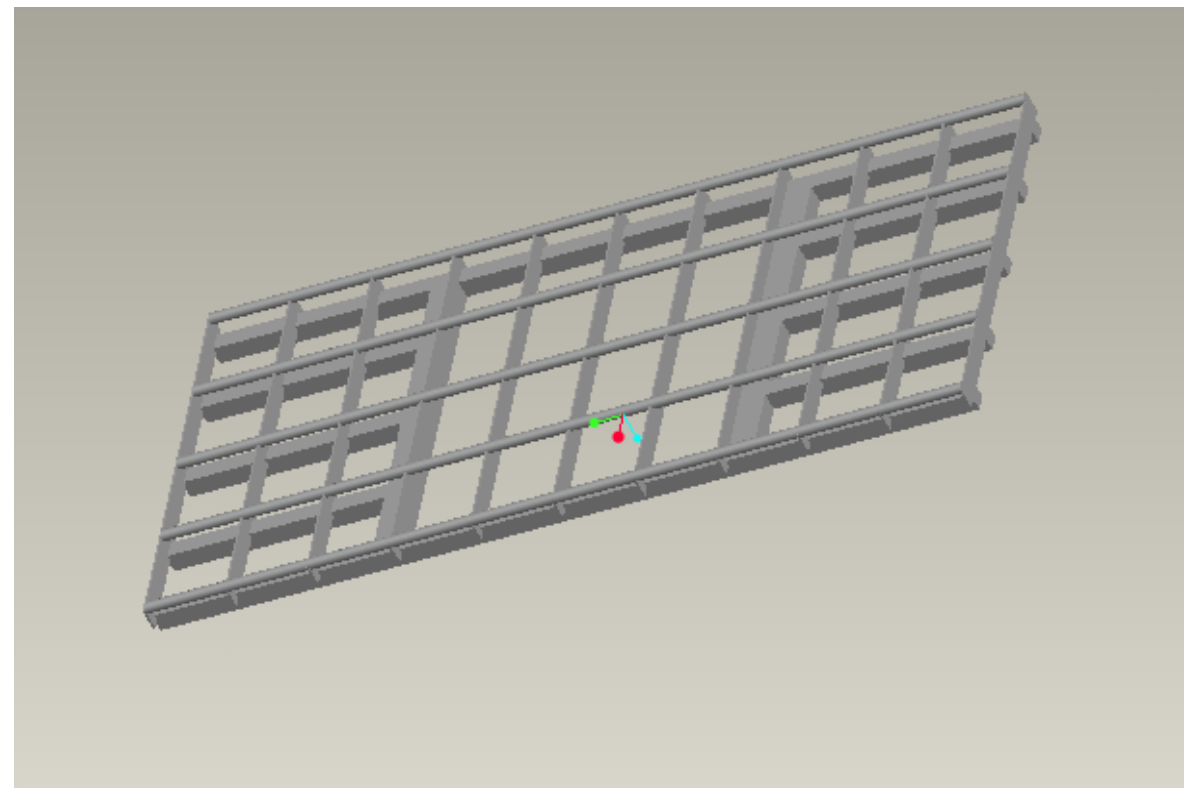

Εικόνα 5

Η σχάρα αποτελείται από πέντε κυλινδρικές δοκούς πάνω στις οποίες τοποθετούμε τα πάνελ, 11 δευτερεύουσες δοκούς που υποστηρίζουν τις προηγούμενες, ενώ αυτές με τη σειρά τους υποστηρίζονται από μια μεταλλική κατασκευή που δένει πάνω στη στήριξη της σχάρας.

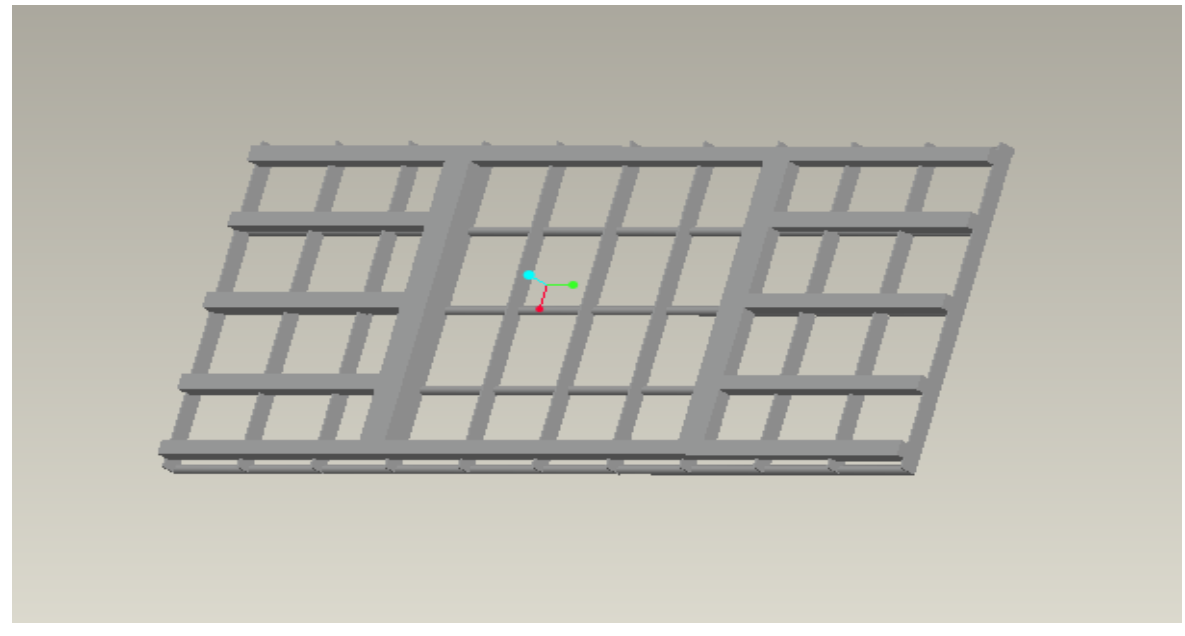

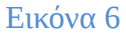

Στη παρακάτω εικόνα παρουσιάζεται το συνολικο μοντέλο.

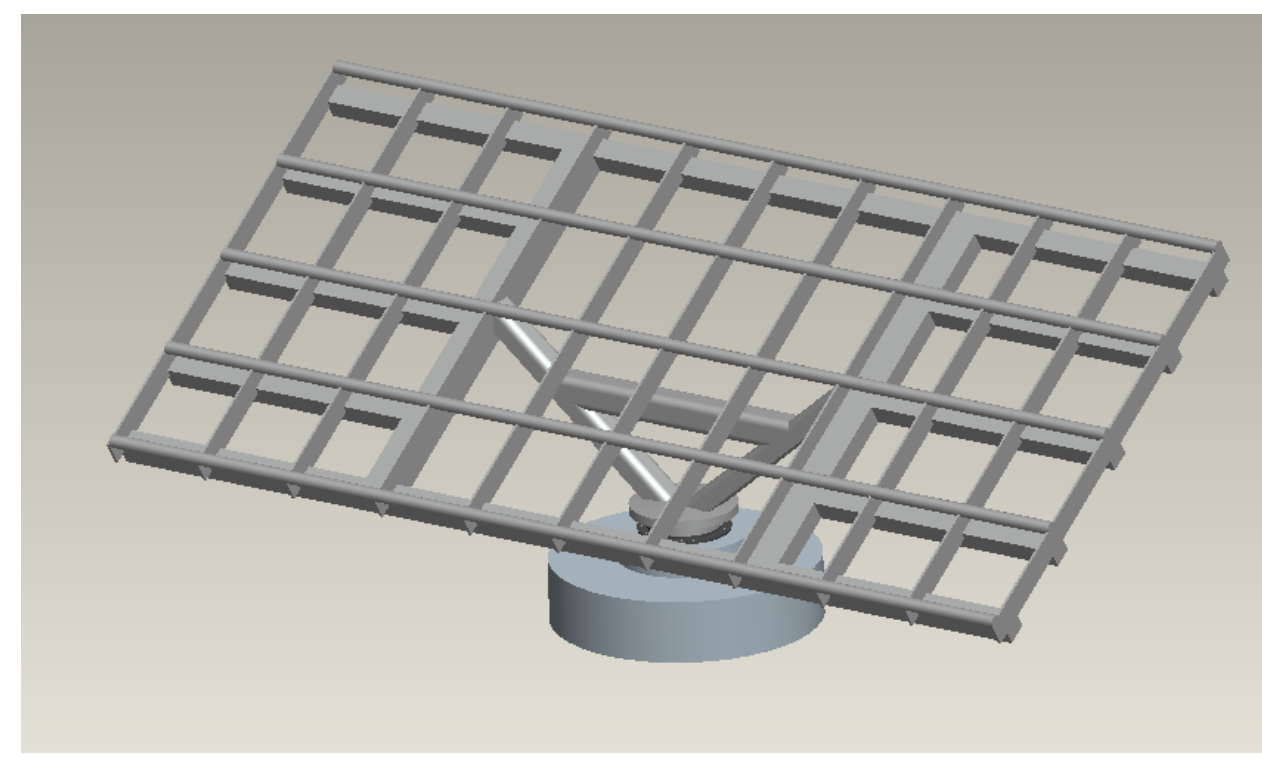

Εικόνα 7

## **Εισαγωγή μοντέλου στο Comsol**

Τελειώνοντας τη σχεδίαση του μοντέλου μας στο Pro/ENGINEER φροντίζουμε να το αποθηκεύσουμε σε μορφή step(.stp). Έπειτα για την εισαγωγή του μοντέλου μας στο Comsol πηγαίνουμε στο menu file και επιλέγουμε import και μετά την εντολή CAD Data From File.

Στη συνέχεια θα υπολογίσουμε τις δυνάμεις που ασκούνται στη κατασκευή για τις εξής δυο περιπτώσεις:

1. ΜΟΝΤΕΛΟ ΧΙΟΝΙΟΥ: όπου η κατασκευή εισάγεται στο comsol για οριζόντια θέση κλίσης της σχάρας. Υπολογίζονται και εισάγονται στο πρόγραμμα τα βάρη των πάνελ, καθώς και το βάρος του χιονιού 2. ΜΟΝΤΕΛΑ ΑΝΕΜΟΥ**:** όπου το μοντέλο εισάγεται στο πρόγραμμα για ακραία θέση κλίσης της σχάρας. Υπολογίζονται και εισάγονται τα βάρη των πάνελ καθώς και η δύναμη του ανέμου για δυο ξεχωριστές υποπεριπτώσεις.

### **Υπολογισμός δυνάμεων και τοποθέτηση στο Comsol**

#### • **Βάρος των πάνελ:**

Αρχικά υπολογίζουμε τα βάρη των πάνελ που εφαρμόζονται βάση μας. Γνωρίζουμε ότι η βάση δέχεται συνολικά 40 πάνελ, όπου κάθε πάνελ ζυγίζει 25 κιλά. Επομένως η κατασκευή δέχεται συνολικό βάρος:

 $40 * 25kg = 1000kg$ 

Στη συνέχεια μετατρέπουμε τα κιλά σε newton και έχουμε:

1000kg  $*$  9,80665 m/s<sup>2</sup> = 9806,65 N

Η οποία είναι και η συνολική δύναμη που ασκείται από το βάρος των πάνελ και ισοκατανέμεται στις 5 δοκούς ως εξής:

9806,65N / 5 = 1961,33Ν

Στο Comsol η κάθε δύναμη εφαρμόζεται ανά επιφάνεια m². Επίσης γνωρίζουμε ότι η επιφάνεια της κάθε δοκού είναι 0,63 m², άρα η δύναμη που ασκείται σε κάθε δοκό ανά m² είναι:

 $1961,33N / 0,63 = 3113,33N/m^2$ 

#### • **Υπολογισμός δύναμης λόγω του βάρους του χιονιού:**

Η συνολική επιφάνεια της σχάρας που σχεδιάσαμε είναι:

 $5,5m * 11,5m = 63,25m^2$ 

Θεωρώ ότι για κάθε  $\mathrm{m}^{2}$  θα χουμε πάνω στο πάνελ 60cm χιόνι, γεγονός που επιβαρύνει τη διάταξή μας κατά 0,6 τόνους ανά m². Επομένως συνολικά θα έχουμε:

0,6τόνους/m<sup>2</sup> \* 63,25m<sup>2</sup> = 37,95 τόνους ή 37950kg

το οποίο σε newton είναι:

 $37950$ kg \* 9,80665 m/s<sup>2</sup> = 372162,4 N

Αυτή η δύναμη κατανέμεται στις πέντε δοκούς ως εξής:

 $372162.4N / 5 = 74432.5 N$ 

Οπότε διαμορφώνοντας τη δύναμη ανά μονάδα επιφάνειας θα έχουμε:

 $74432,5N / 0,63 = 118146,8 N/m<sup>2</sup>$ 

Οι δύναμεις που δέχεται η κατασκευή μας από το βάρος του πάνελ καθώς και από το βάρος του χιονιού βρίσκονται στον ίδιο άξονα επομένως η συνολική δύναμη που θα δέχεται η κατασκευή ανά μονάδα επιφάνειας θα είναι:

 $3113,33N/m^2 + 118146,8 N/m^2 = 121260,013 N/m^2$ 

Για να τοποθετήσουμε τις δυνάμεις στο Comsol πηγαίνουμε στο menu, πατάμε Physics, Boundary Settings, στην καρτέλα Constraints επιλέγουμε την επιφάνεια της κατασκευής που θεωρούμε σταθερή (fixed), όπου στην προκειμένη είναι η κάτω επιφάνεια της βάσης.

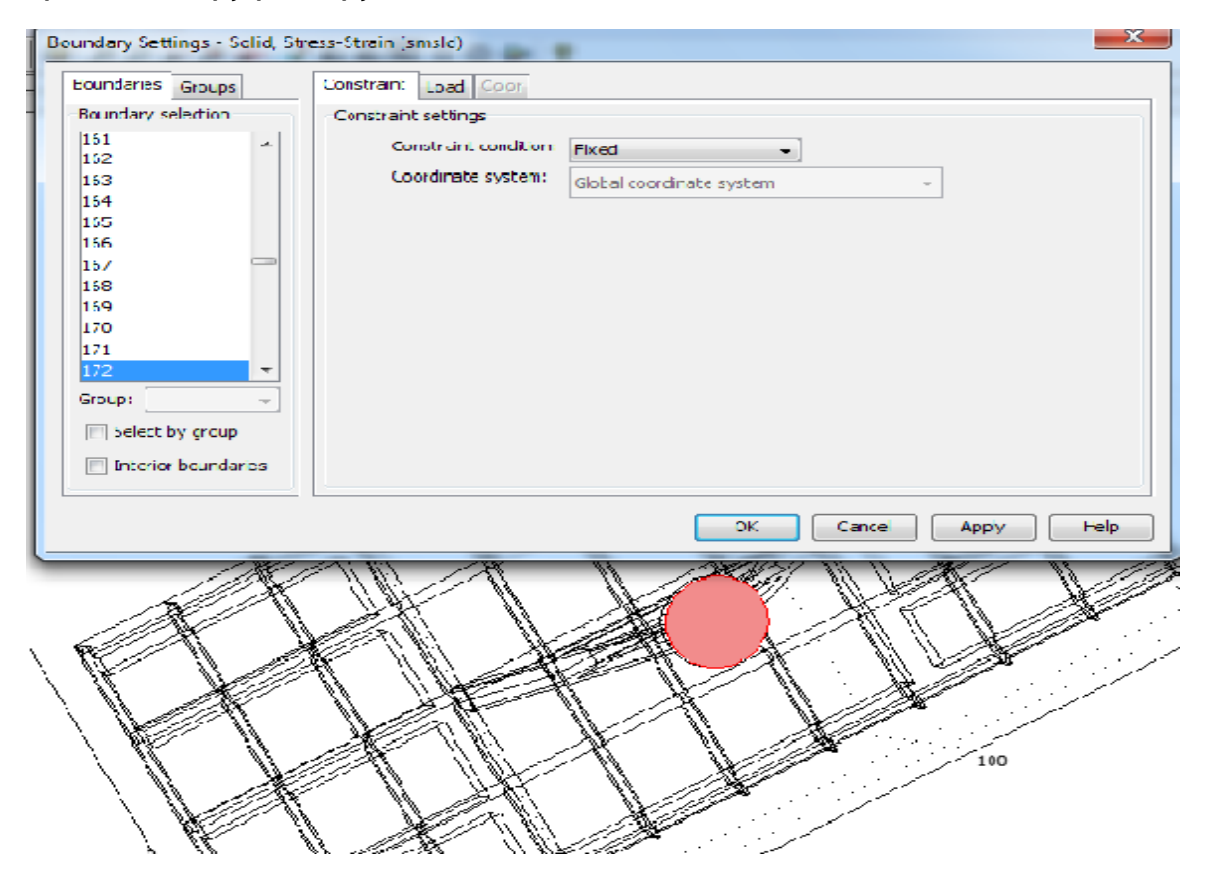

Εικόνα 8

Τα υπόλοιπα στοιχεία της κατασκευής είναι προεπιλεγμένο να θεωρούνται ελεύθερα.

Στη συνέχεια επιλέγουμε την καρτέλα Load και κάθε μία από τις 5 δοκούς. Στην

προκειμένη τοποθετούμε τις τιμές των δυνάμεων στον z άξονα καθώς την πάνω βάση

τη θεωρούμε σε οριζόντια θέση, επομένως θεωρούμε ότι φορτίζεται μόνο από βάρη

στον κάθετο άξονα. Επίσης θεωρούμε θετικό πρόσημο, καθώς το βάρος είναι ομορροπο του z άξονα.

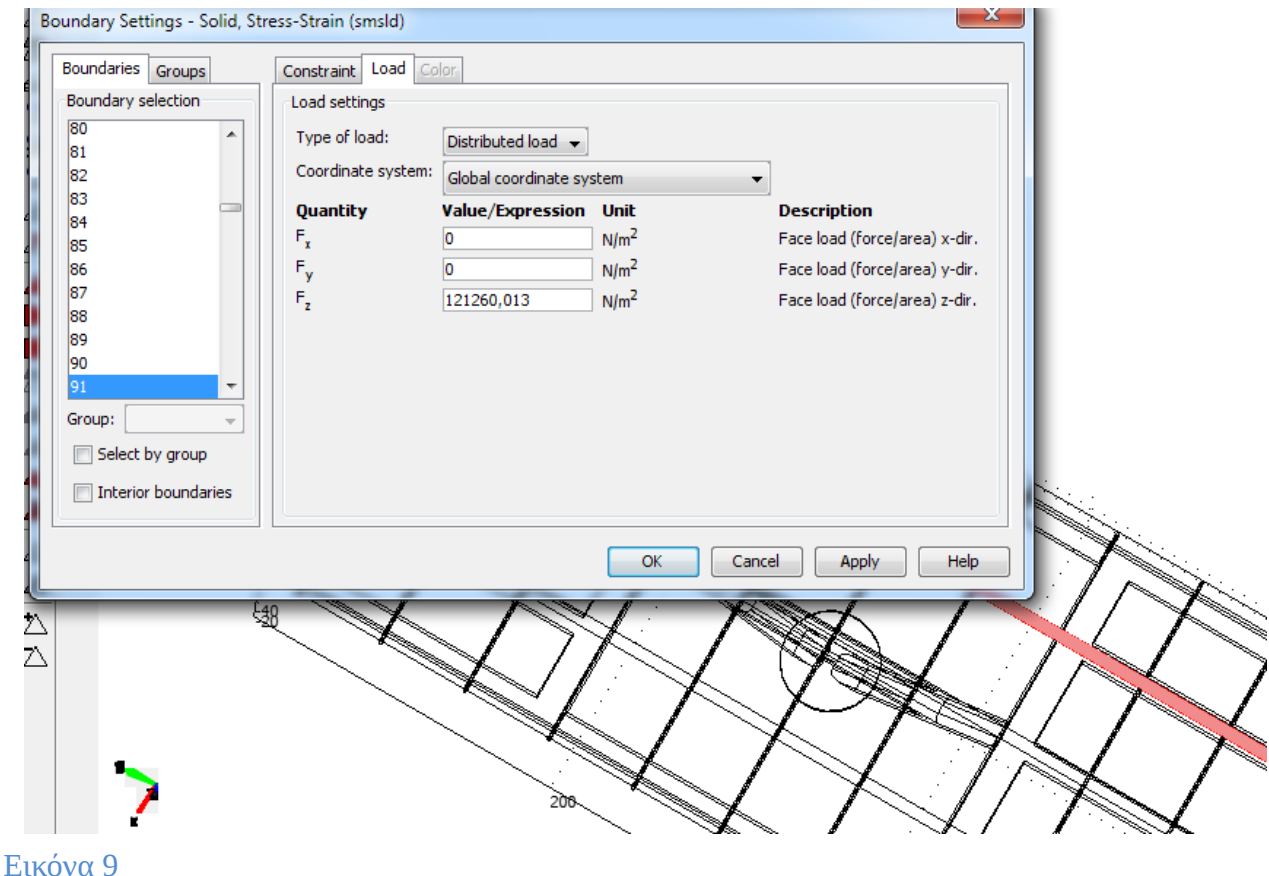

#### • **Υπολογισμός ανεμοπίεσης:**

Ο υπολογισμός της ανεμοπίεσης που εφαρμόζεται στη στήριξη θα γίνει βάσει ευρωκώδικα και για δύο διαφορετικές περιπτώσεις, χρησιμοποιώντας διαφορετικές παραμέτρους σε κάθε περίπτωση. Η σχάρα μας αντιμετωπίζεται σαν μονοκλινής στέγη. Επίσης θεωρούμε ότι η διεύθυνση του ανέμου είναι οριζόντια επομένως η γωνία του ως προς τον οριζόντιο άξονα είναι θ = 0°. Επίσης η γωνία της πάνω βάσης στην ακραία θέση ανύψωσης είναι β = 20° ως προς τον κάθετο άξονα. Στη συνέχεια οι τιμές των δεικτών που επιλέγουμε για το έδαφος που τοποθετείται η στήριξη, το υψόμετρο τοποθέτησης της στήριξης, καθώς και η ταχύτητα του ανέμου είναι οι πιο

ακραίες που μπορούμε να επιλέξουμε για κάθε περίπτωση. Αυτό μας δίνει τη δυνατότητα να μελετήσουμε την ανθεκτικότητα της κατασκευής, καθώς και του υλικού που έχει δοθεί στην κατασκευή στις πιο ακραίες συνθήκες.

#### **ΠΕΡΙΠΤΩΣΗ 1**

Οι δείκτες που χρησιμοποιούμε στη πρώτη περίπτωση αφορούν κυρίως την επιφάνεια της σχάρας αλλά και το έδαφος.

Από εξίσωση 4/5.2.2 , (Beton-Kalender 1988, Teil II, 1988) έχω:

 $w = c_p * q$ 

Από πίνακα 1 του παραρτήματος επιλέγω τη περίπτωση 4.3 ενώ από πίνακα 2 παίρνω:

 $q = 1.3$ ΚΝ/m $^2$  επομένως έχω

 $W = 910N/m^2 * 63,25 m^2 = 57557,5 N$ 

Σε κάθε δοκό στήριξης η δύναμη θα είναι:

57557,5N / 5 = 11511,5 Ν και ανά μονάδα επιφάνειας

11511,5N/ m<sup>2</sup> / 0,63N/ m<sup>2</sup> = 18272,2N/ m<sup>2</sup> η οποία εφαρμόζεται στον z άξονα.

Επίσης στον x άξονα έχουμε τη δύναμη που εφαρμόζεται από το βάρος των πάνελ και που έχουμε ήδη υπολογίσει (3113,2 N/ m<sup>2</sup>) Τοποθετούμε αυτές τις δύο δυνάμεις στο Comsol

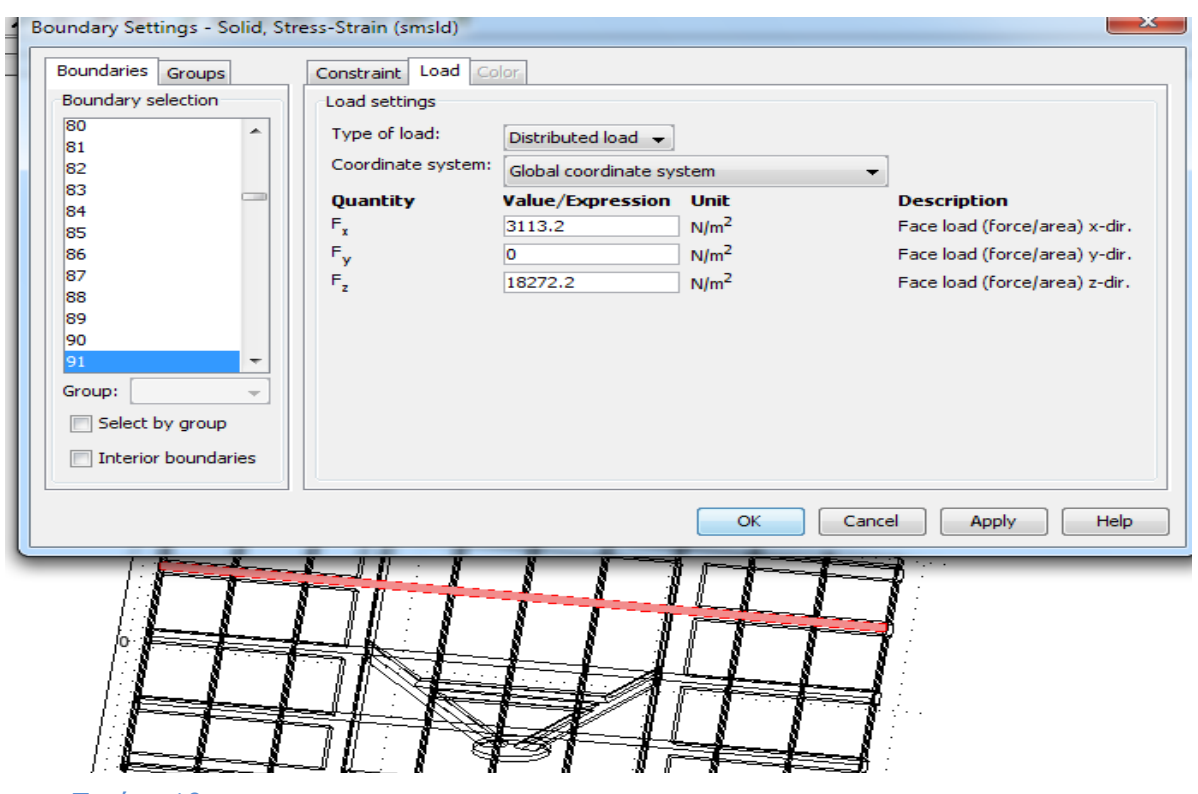

Εικόνα 10

#### **ΠΕΡΙΠΤΩΣΗ 2**

Σε αυτή τη περίπτωση θα υπολογίσουμε την εξωτερική πίεση χρησιμοποιώντας και τον παράγοντα ταχύτητας του ανέμου.

Η εξωτερική πίεση θα είναι:

We= qref \* Ce \* Ze \* Cpe εξίσωση 5.1 (Standarization 1995)

από Πίνακα 4 του παραρτήματος εχω:

Cpe = Cpe, 10 αφού η επιφάνεια της σχάρας είναι μεγαλύτερη από 10 m<sup>2</sup>

Για κατευθυνση ανέμου 0° και κλίση της βάσης 60° ως προς το οριζόντιο επίπεδο επιλέγω από Πίνακα 5 Παραρτήματος:

 $Cpe = 0.7$ 

Από Πίνακα 6 Παραρτήματος, επιλέγουμε την περίπτωση της μονοκλινής στέγης με Ze = h επομένως

 $Ze = 5,074m$ 

vref = cdrtr \* ctem \* calt \* vref εξίσωση 7.2 (Standarization 1995)

όπου

cdrtr: παράγοντας κατεύθυνσης ανέμου δοσμένος από παράρτημα Α (Standarization 1995)

ctem: Προσωρινός (εποχιακός) παράγοντας. Λαμβάνεται μονάδα, εκτός εάν προσδιορίζεται διαφορετικά από παράρτημα Α (Standarization 1995).

calt: Παράγοντας υψομέτρου ο οποίος λαμβάνεται μονάδα, εκτός εάν προσδιορίζεται διαφορετικά στο παράρτημα Α (Standarization 1995).

Από παράρτημα Α (Standarization 1995), αυτοί οι δείκτες για τα δεδομένα της Ελλάδας λαμβάνονται σαν μονάδα και

vref = 200 km/h (η πιο ακραία περίπτωση ανέμου)

όμως ισχύει:

 $\text{qref} = (p/2) * \text{vref}^2$ , εξίσωση 7.1 (Standarization 1995)

όπου η πυκνότητα του αέρα είναι:

 $p = 1,25$  Kg\*m<sup>3</sup>

και με αντικατάσταση στην εξίσωση 7.1 έχουμε:

qref =  $18916,67$  N

Στη συνέχεια υπολογίζουμε τον συντελεστή τραχύτητας από Πίνακα 7 του Παραρτήματος και επιλέγουμε την περίπτωση I

ΚΤ : παράγοντας εδάφους.

Zmin : ελάχιστο υψόμετρο

Από πίνακα KT= 0,17 Zo= 0,01 Zmin= 2 ε= 0,13

Για την περίπτωση I που έχουμε επιλέξει, από Πίνακα 8 Παραρτήματος εντοπίζουμε

 $Ce(z) = 2,8$ 

και με αντικατάσταση στην εξίσωση 5.1 έχω:

We= qref \* Ce \* Ze \* Cpe

We=  $18916,67 * 2,8 * 5,074 * 0,7$ 

We= 188127,04 N

Σε κάθε δοκό η δύναμη θα είναι:

188127,04N / 5 = 37625,4 Ν στον άξονα z

και ανα μονάδα επιφάνειας θα είναι:

37625,4N / 0,63 $m^3$  = 59722,87 N/  $m^2$ 

ενώ στον άξονα των x εφαρμόζεται η δύναμη από τα βάρη των πάνελ

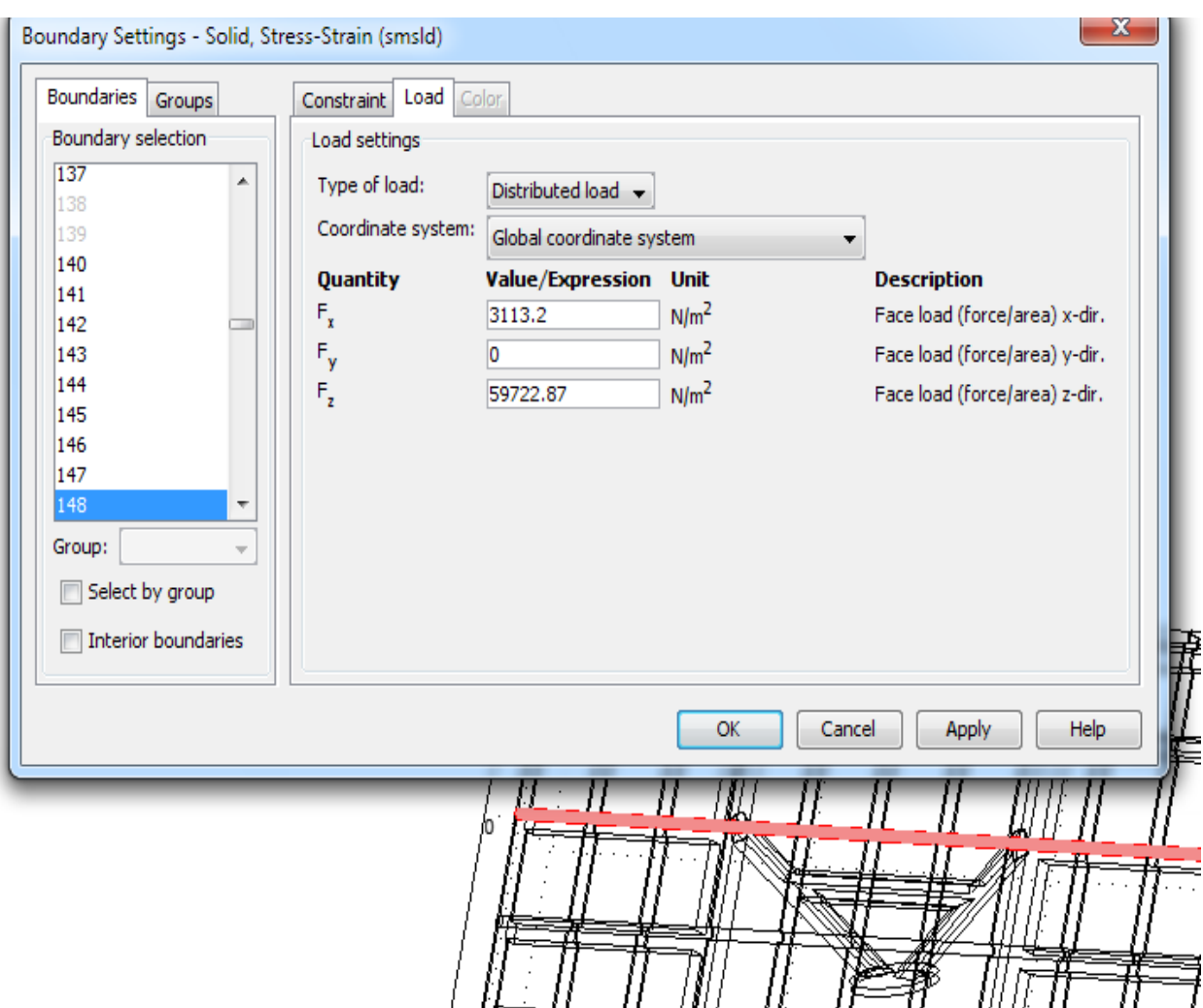

#### Εικόνα 11

Μετά την εισαγωγή των φορτίσεων πλεγματοποιούμε το μοντέλο με την εντολή mesh ώστε να μπορέσουμε το μελετήσουμε σε οποιοδήποτε σημείο του. Μετά τη πλεγματοποίηση του το μοντέλο έχει τη μορφή της παρακάτω εικόνας

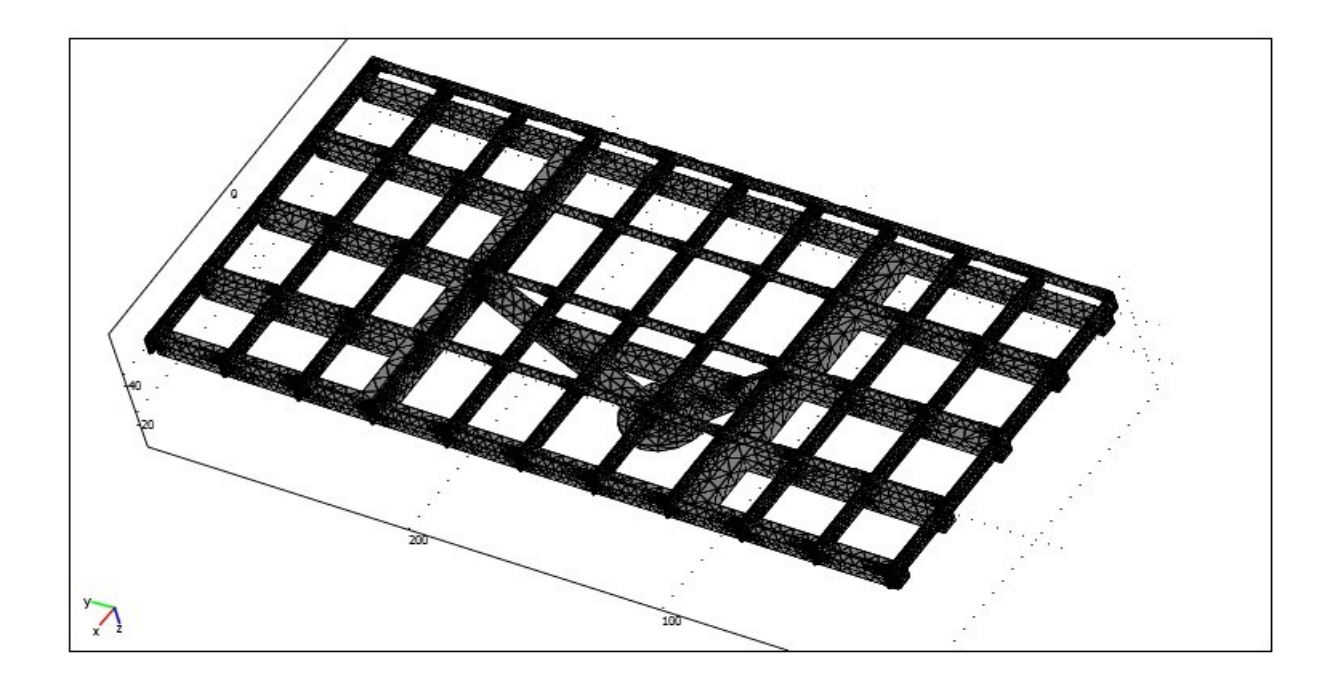

Εικόνα 12

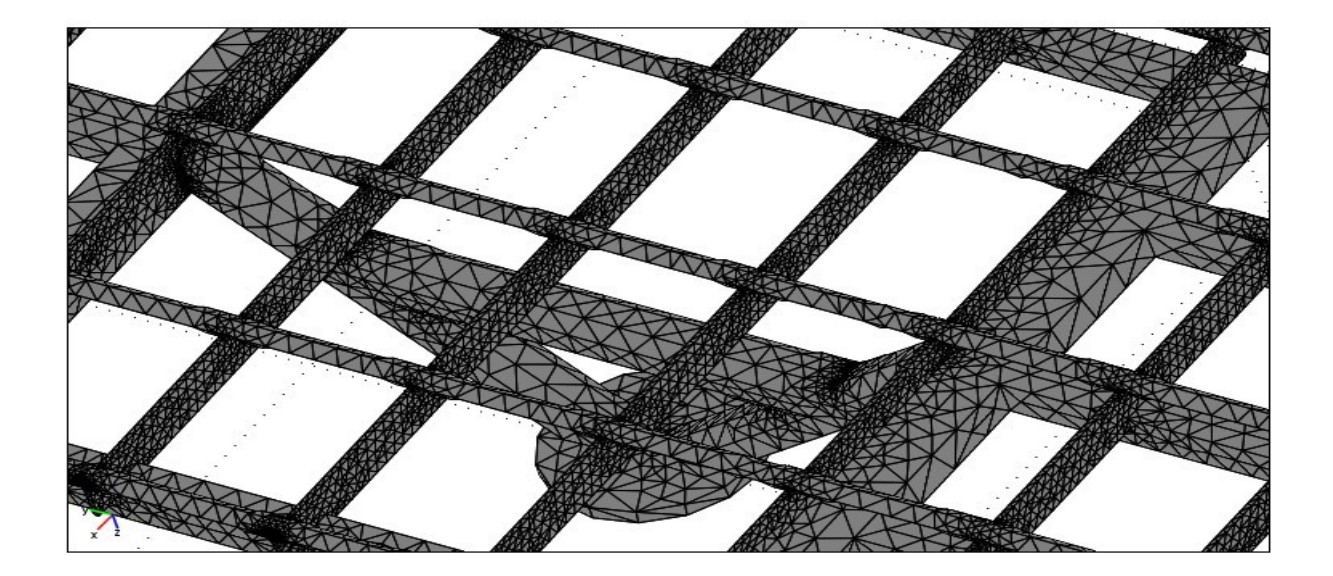

Εικόνα 13

# **ΚΕΦΑΛΑΙΟ 4**

# **ΑΠΟΤΕΛΕΣΜΑΤΑ ΚΑΙ ΣΥΜΠΕΡΑΣΜΑΤΑ**

Στο σημείο αυτό όπου έχουμε κάνει τη πλεγματοποίηση του μοντέλου και έχουμε δώσει τις φορτίσεις στο πρόγραμμα για την εκάστοτε περίπτωση, προσομοιώνουμε τα μοντέλα στο Comsol με σκοπό να τα μελετήσουμε σε διάφορα σημεία τους καθώς και περιοχές τους. Παρατηρούμε τις περιοχές όπου η κατασκευή έχει συγκεντρωμένες περισσότερες φορτίσεις.

Αυτό συμβαίνει σε όλα τα μοντέλα,

- 1. Στα σημεία σύνδεσης του πυλώνα με τους άξονες στήριξης.
- 2. Στα σημεία σύνδεσης της σχάρας με τους άξονες στήριξης.

Η παράθεση των αποτελεσμάτων θα γίνει με τη δημιουργία στις παραπάνω περιοχές σε κάθε μοντέλο ξεχωριστά.

Η διακριτοποίηση που χρησιμοποιήθηκε οδήγησε σε ένα πολύ μεγάλο αριθμητικό

μοντέλο (150763 κόμβοι, 2490814 βαθμοί ελευθερίας) το οποίο επιλύεται οριακά με

τους χρησιμοποιούμενους ηλεκτρονικούς υπολογιστές. Παρόλα αυτά η διακριτοποίηση του τρισδιάστατου συνεχούς παραμένει αραιή και η αναμενόμενη

ακρίβεια στον υπολογισμό των τάσεων δεν είναι πολύ υψηλή. Για τον λόγο αυτό σε

επίπεδο προμελέτης χρησιμοποιούνται στην εργασία αυτή οι μέσες τιμές των

διαγραμμάτων τάσεων στα κρίσιμα σημεία και διατομές. Η χρήση εξειδικευμένων

πεπερασμένων στοιχείων κελύφους ή παραπέρα πύκνωση του μοντέλου αναμένεται

να αυξήσουν την ακρίβεια των αποτελεσμάτων.

## **Μοντέλο χιονιού**

Παρατίθενται οι τομές και τα διάγραμματα των τάσεων στους x, y και z άξονες .

#### **• Τομή στο σημείο σύνδεσης του πυλώνα με τους άξονες στήριξης .**

#### **Α) Τομή στον x άξονα:**

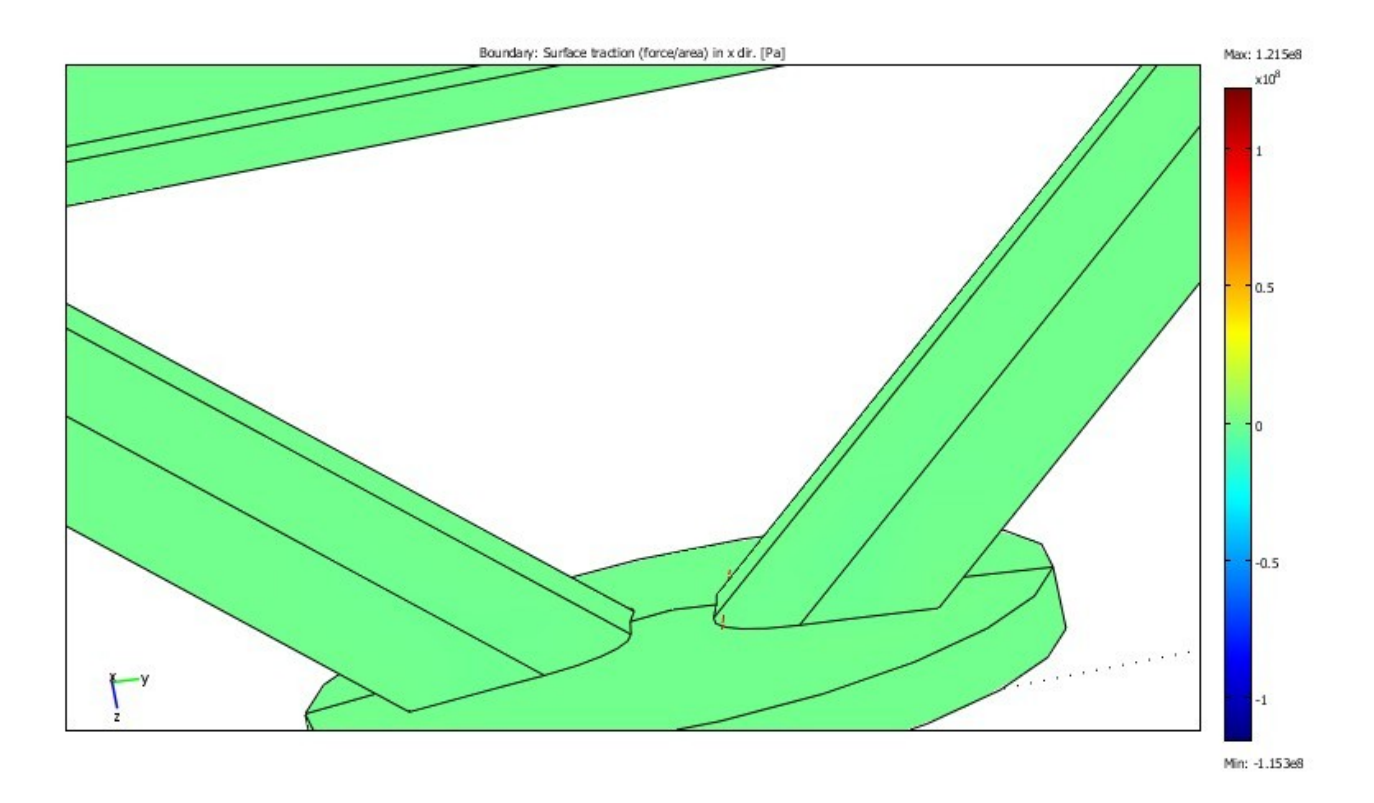

#### **Διάγραμμα τάσεων στον** x **άξονα**:

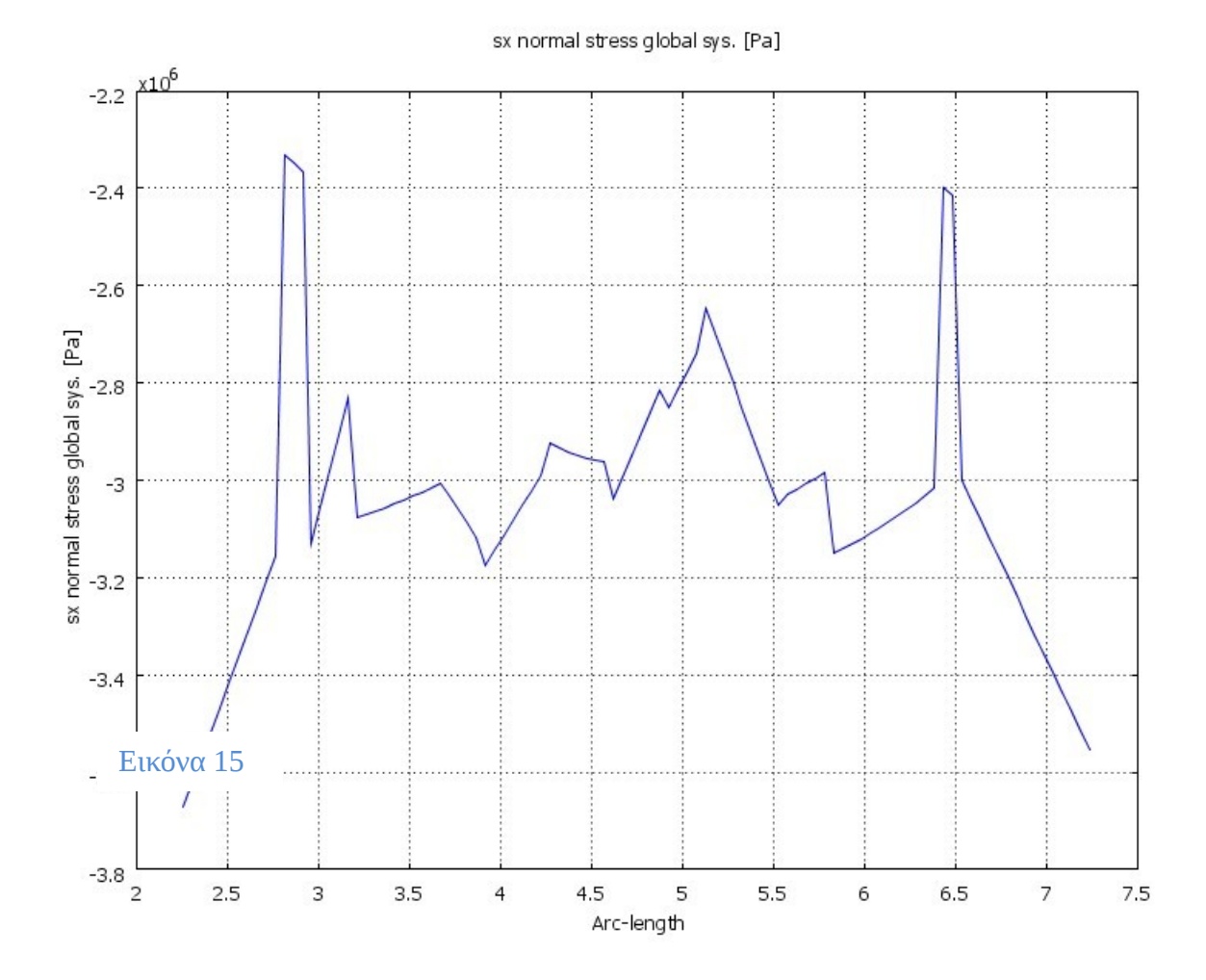

Όπου παρατηρούμε ότι η μέση τάση είναι -3,048 \*10<sup>6</sup> P a στον x άξονα.

#### **Β) Τομή στον y άξονα:**

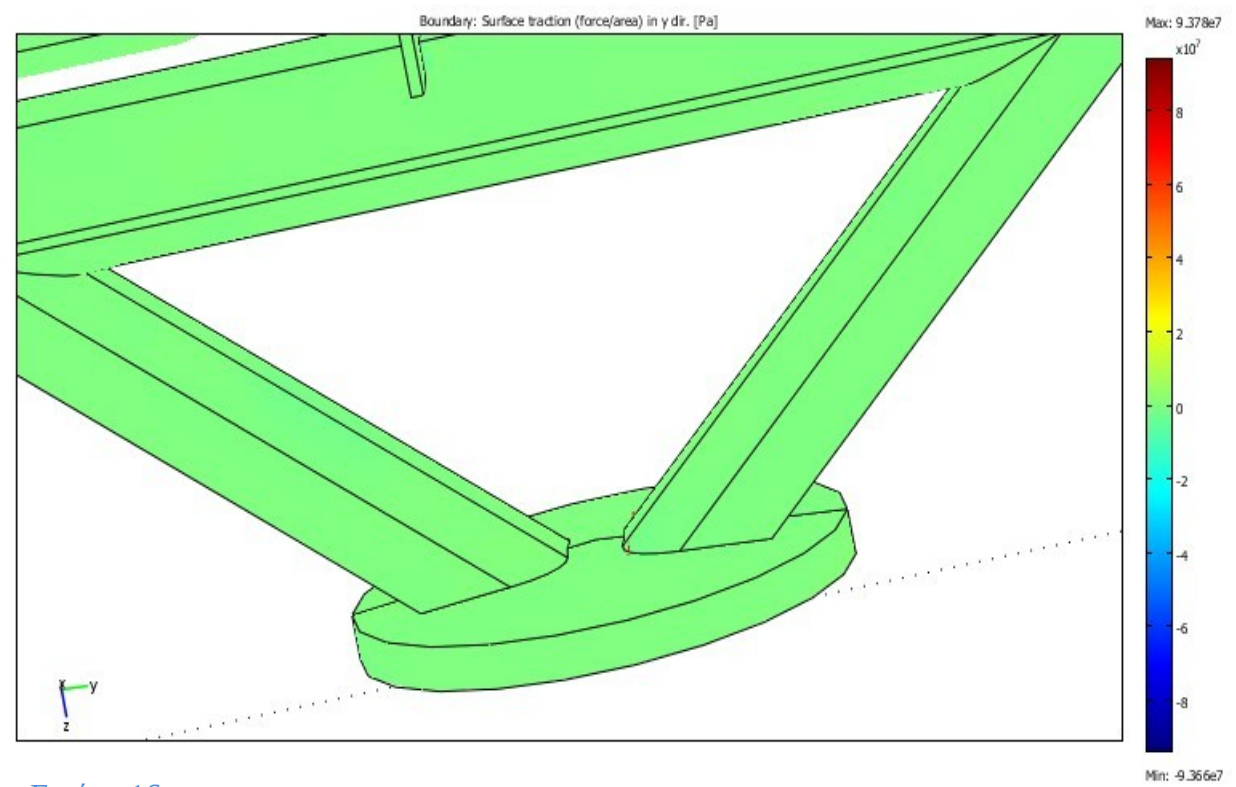

Εικόνα 16

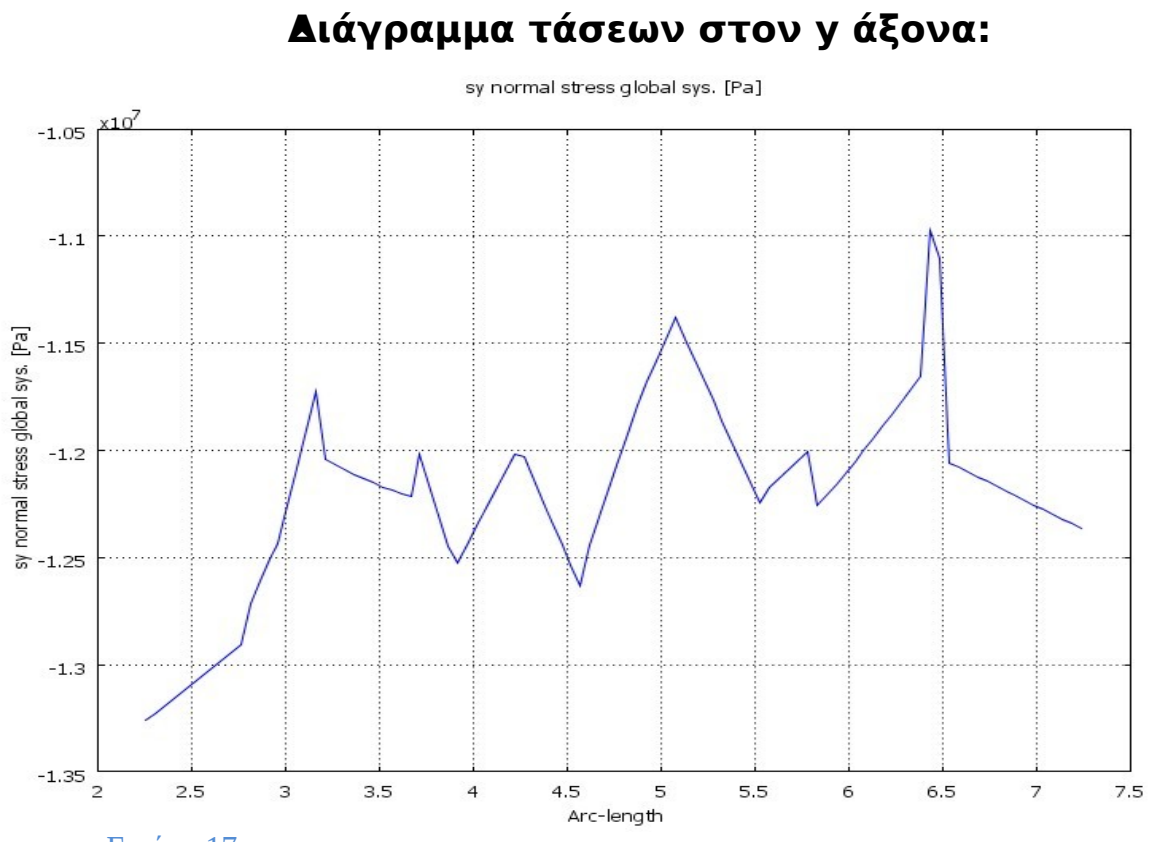

Εικόνα 17

#### 24

Όπου παρατηρούμε ότι η μέση τάση είναι -1,22\*107 P a στον y άξονα.

**Γ) Τομή στον z άξονα:**

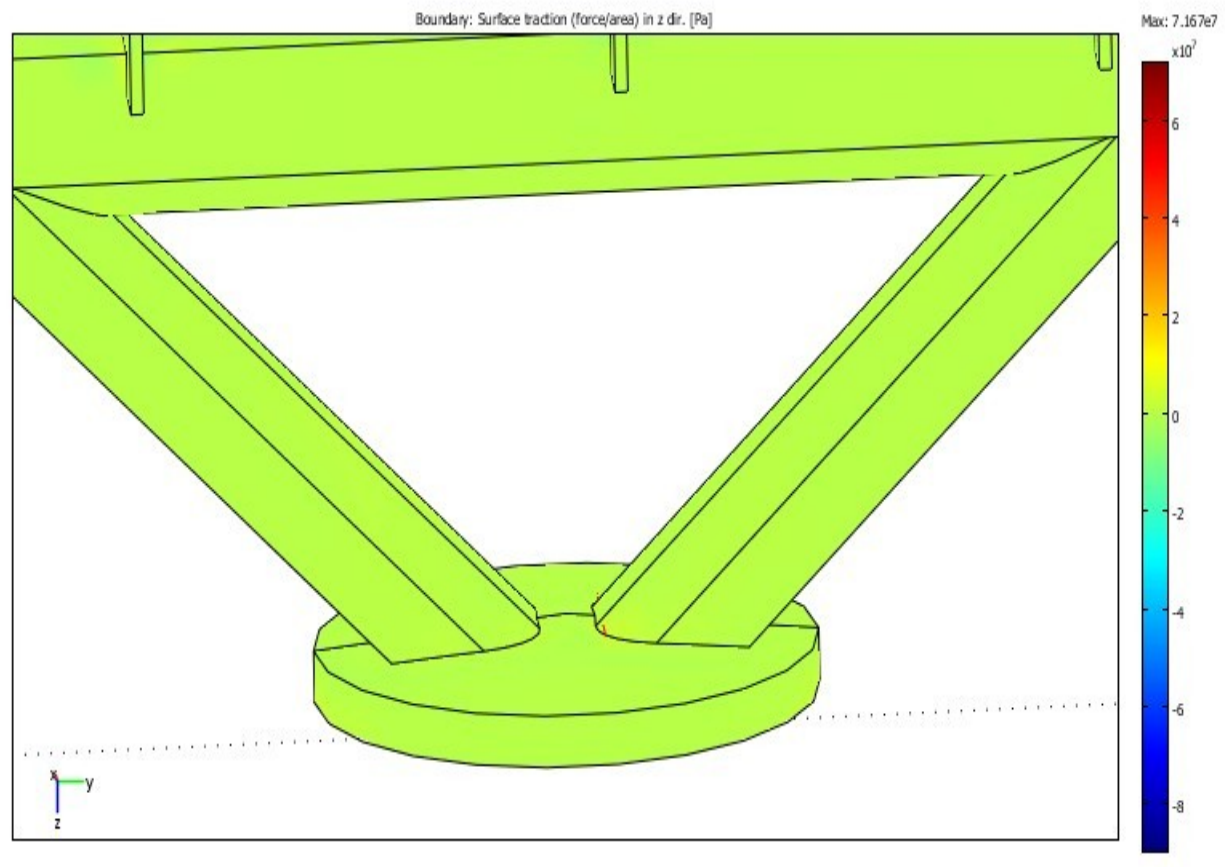

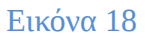

Min: -8.963e7

#### **Διάγραμμα τάσεων στον z άξονα:**

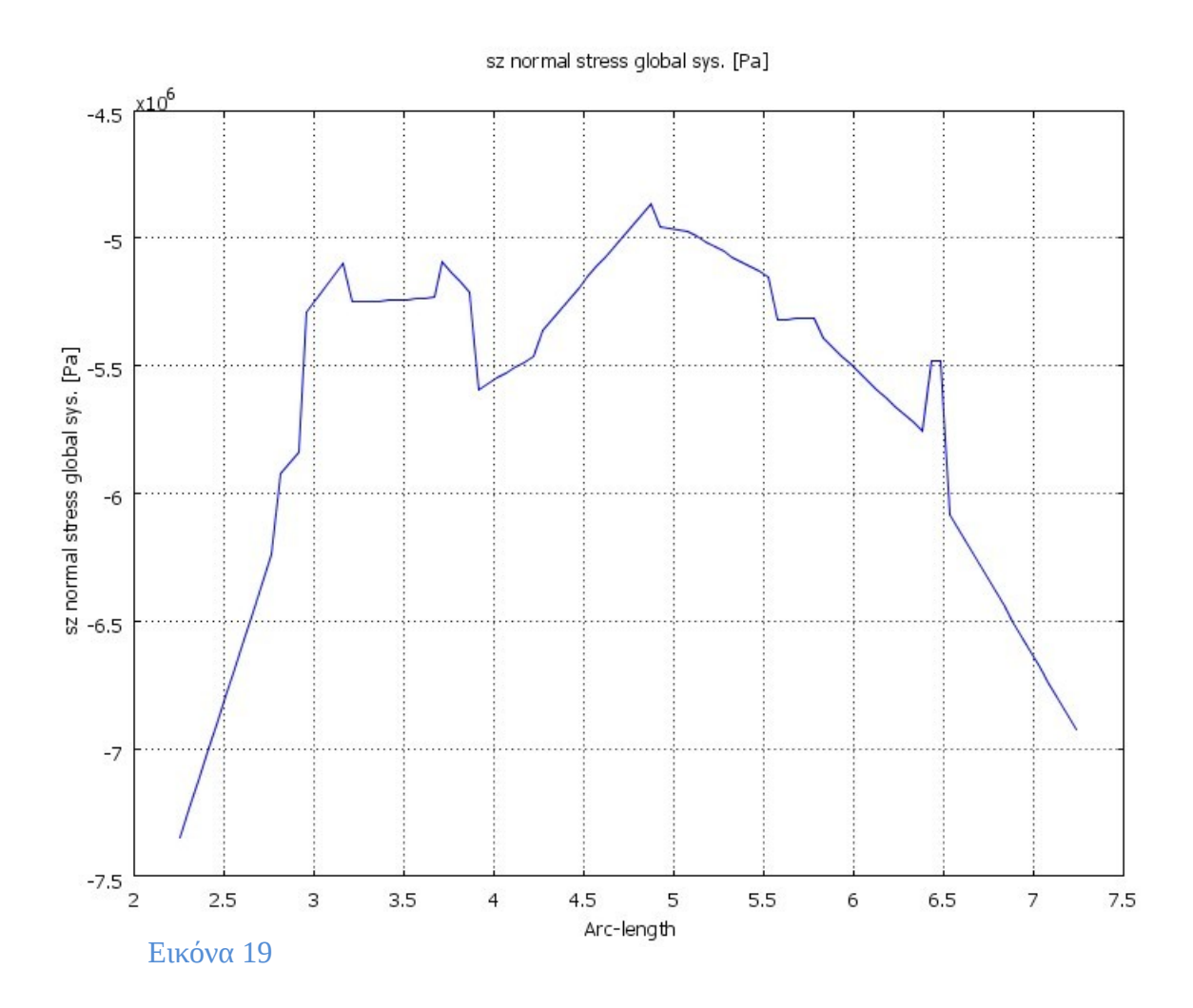

Όπου παρατηρούμε ότι η μέση τάση είναι -5,64\*10<sup>6</sup> P a στον z άξονα.

#### **• Τομή στα σημεία σύνδεσης της σχάρας με τους άξονες στήριξης.**

**Α) Τομή στον x άξονα:**

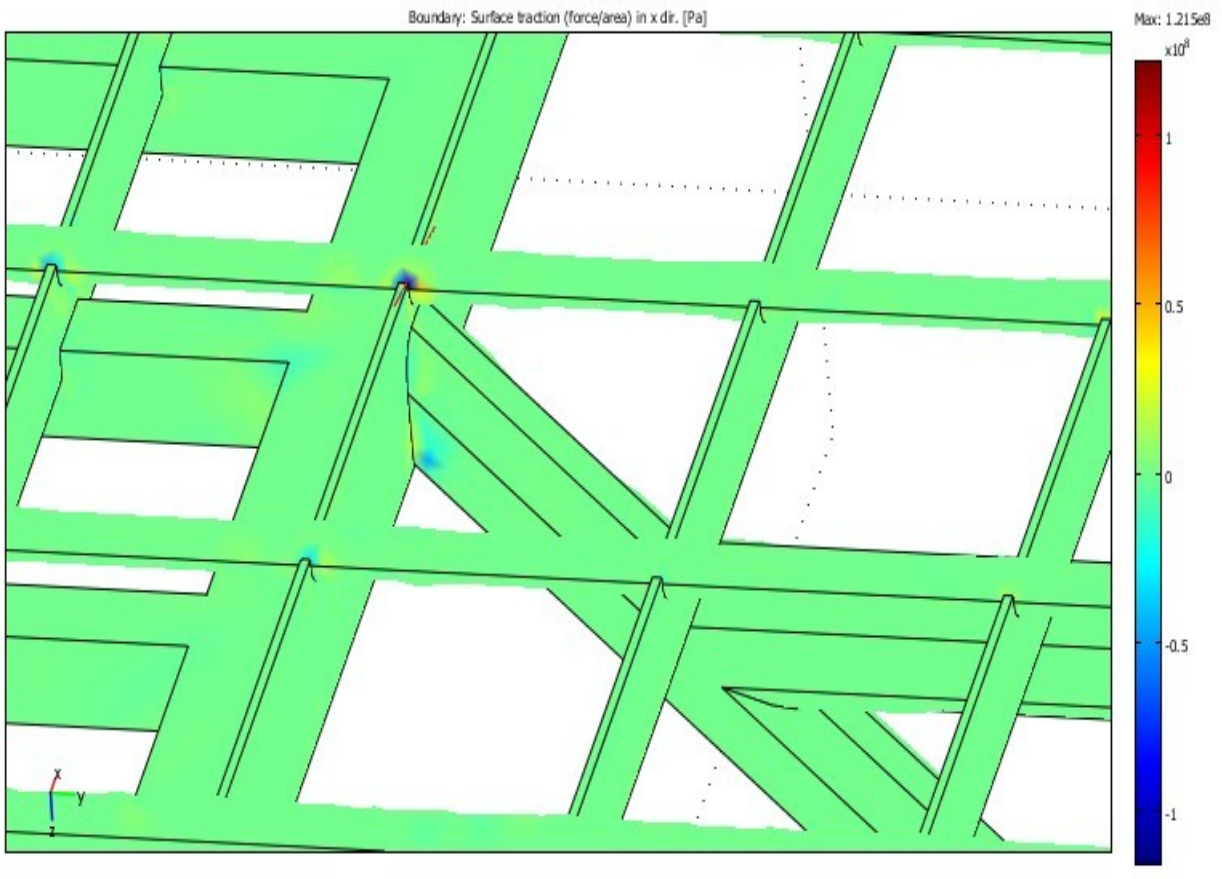

Εικόνα 20

Min: -1.153e8

## **Διάγραμμα τάσεων στον x άξονα:**

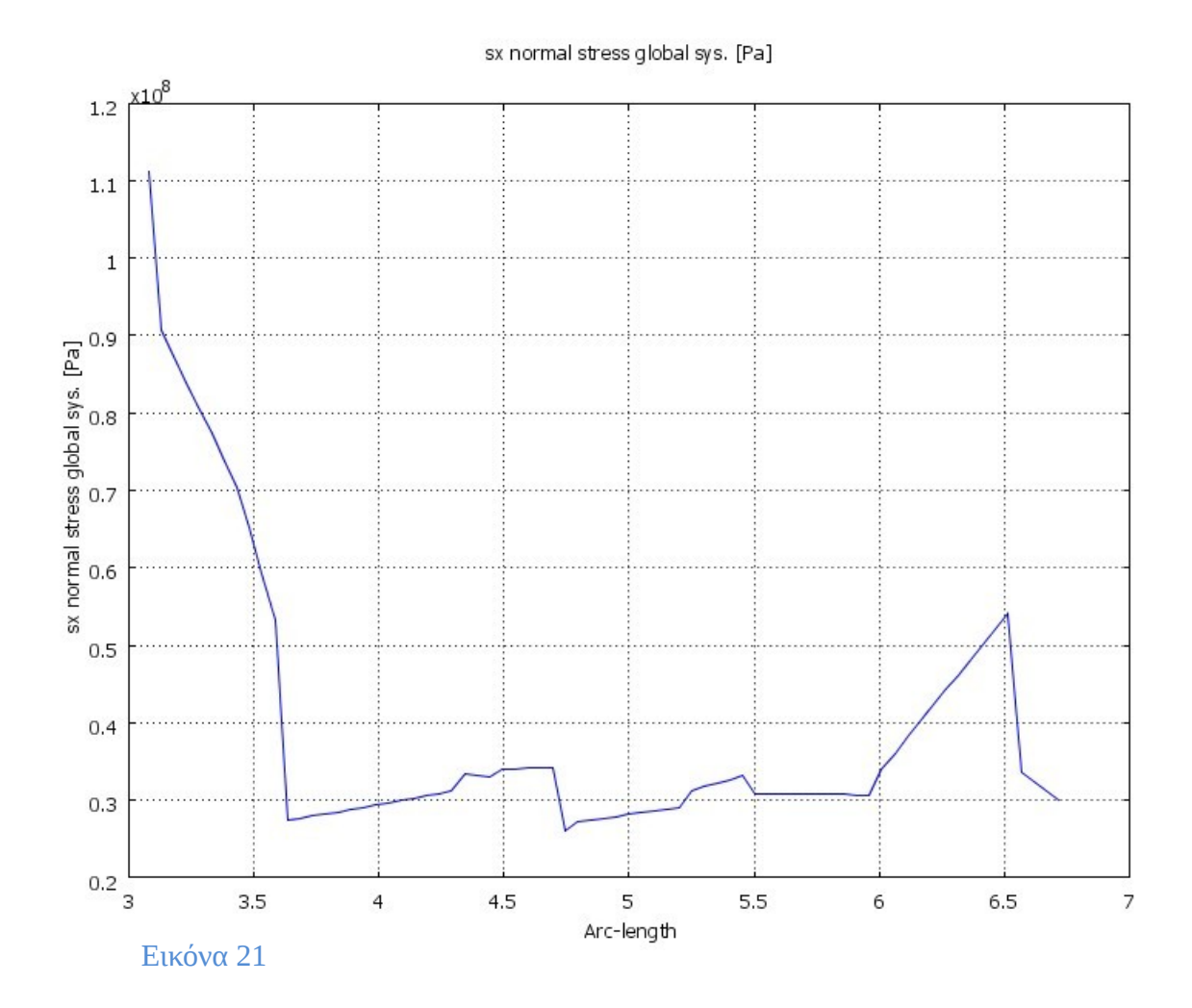

Όπου παρατηρούμε ότι η μέση τάση είναι στον 0,398\*10°P a x άξονα.

#### **Β) Τομή στον y άξονα:**

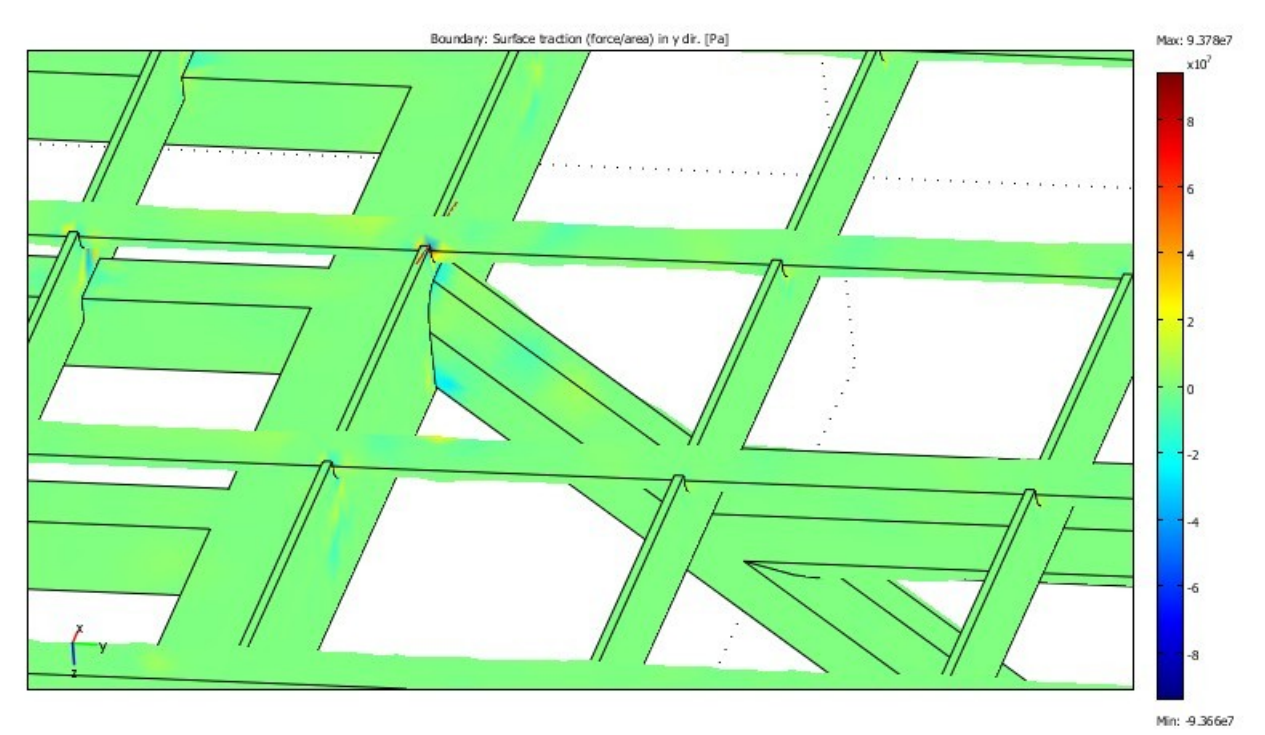

Εικόνα 22

 $x10^7$ 

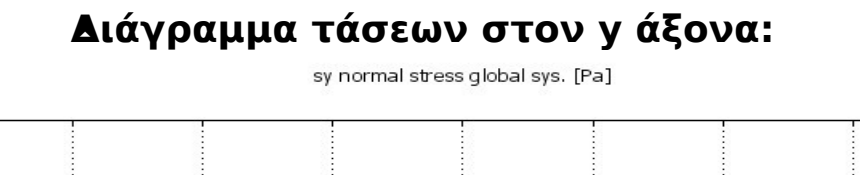

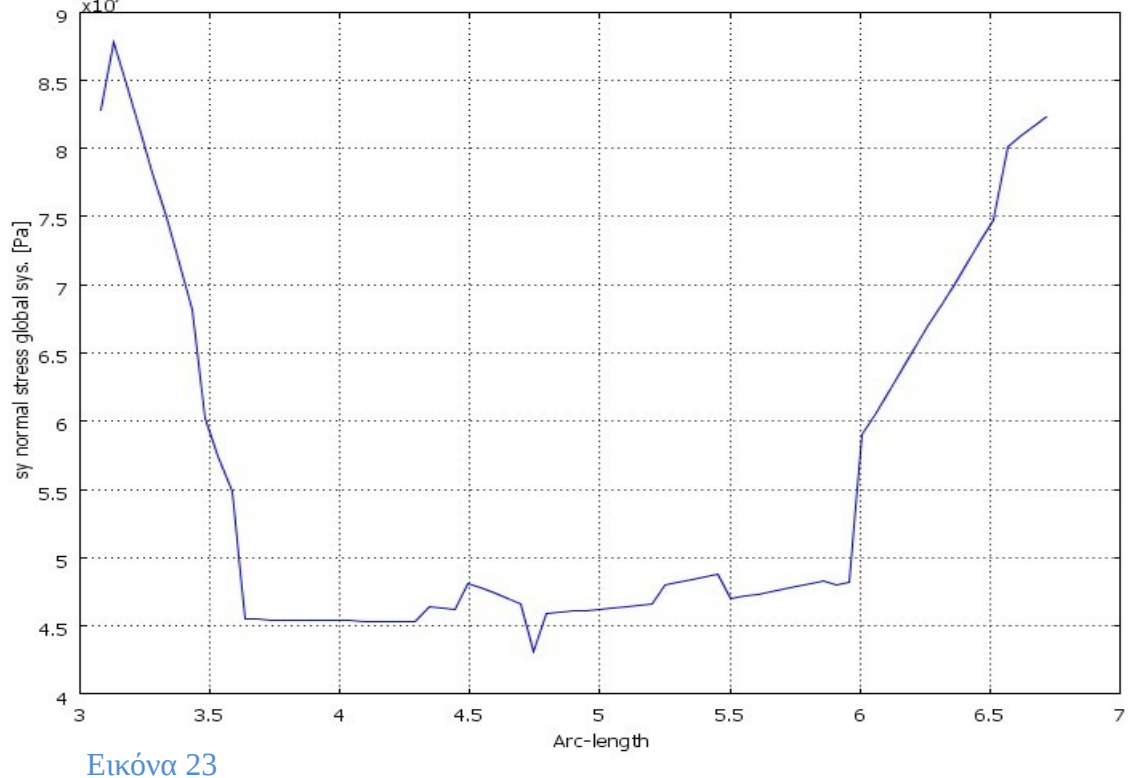

Όπου παρατηρούμε ότι η μέση τάση είναι 5,31\*10<sup>7</sup> P a στον y άξονα.

### **Γ) Τομή στον z άξονα:**

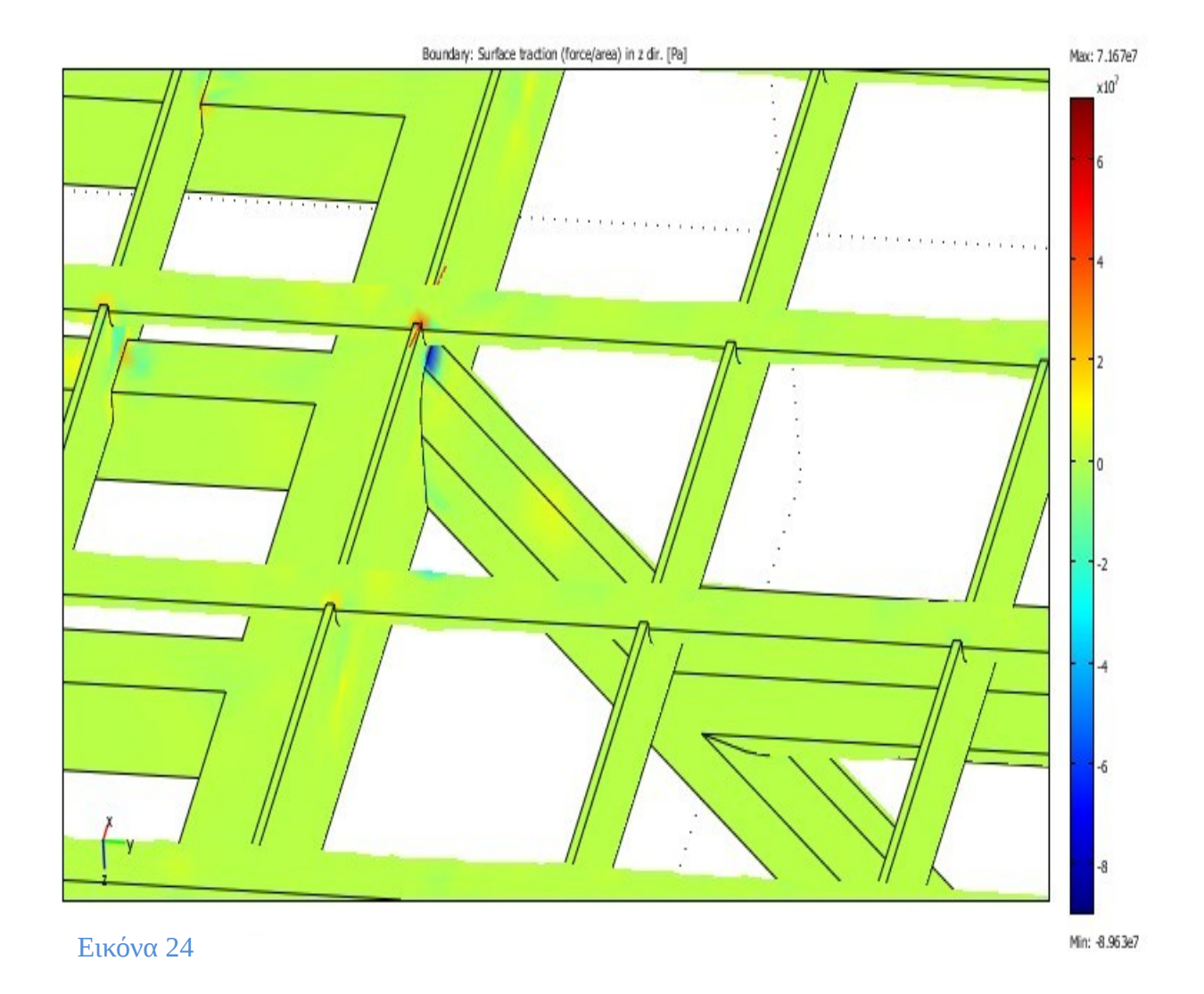

#### **Διάγραμμα τάσεων στον z άξονα:**

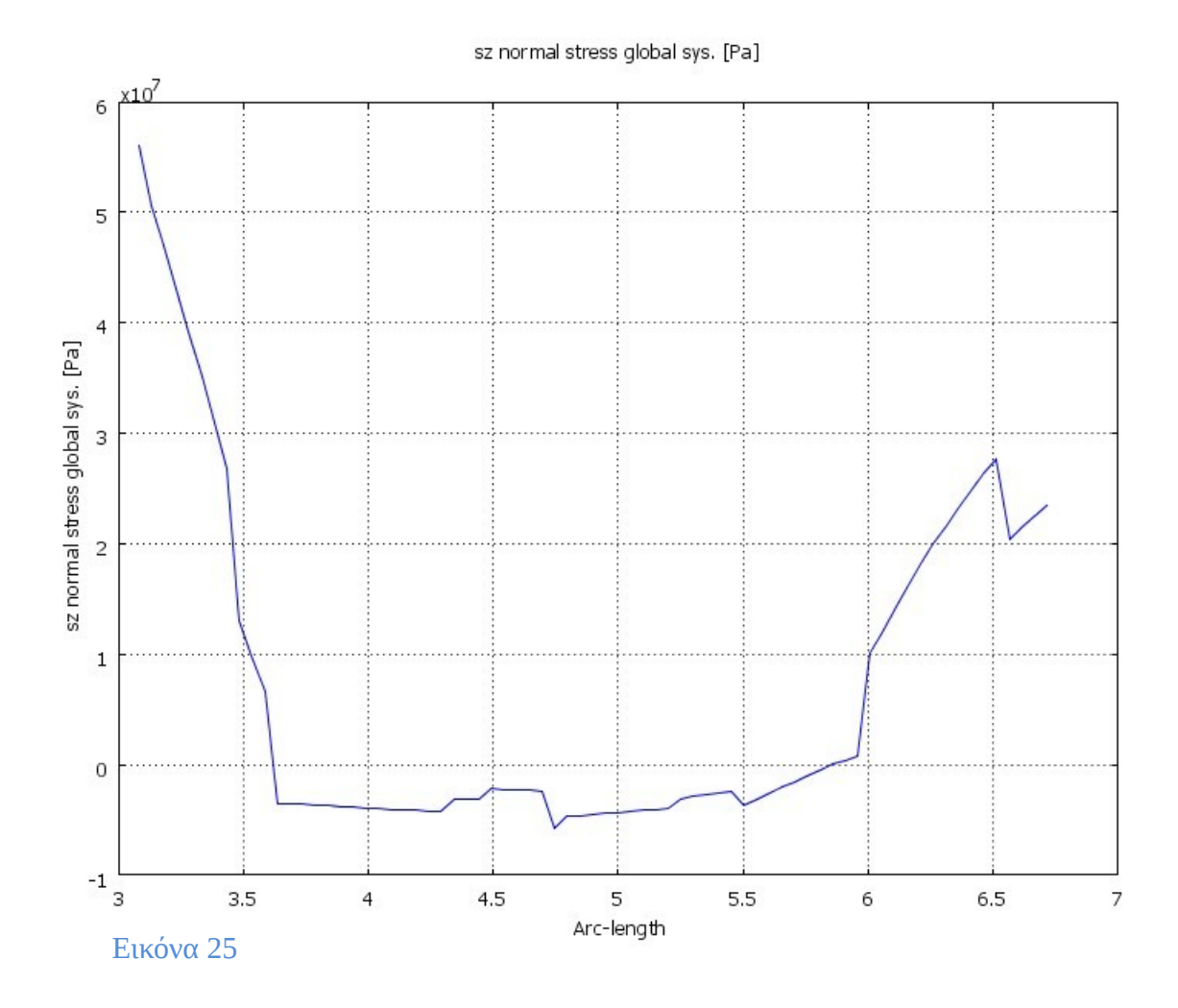

Όπου παρατηρούμε ότι η μέση τάση είναι 0,392\*10<sup>7</sup> P a στον z άξονα.

**Μοντέλα ανεμοπίεσης**

#### **ΠΕΡΙΠΤΩΣΗ 1**

Παρατίθενται οι τομές και τα διάγραμματα των τάσεων στους x, y και z άξονες.

### **• Τομή στο σημείο σύνδεσης του πυλώνα με τους άξονες στήριξης.**

#### **Α) Τομή στον x άξονα:**

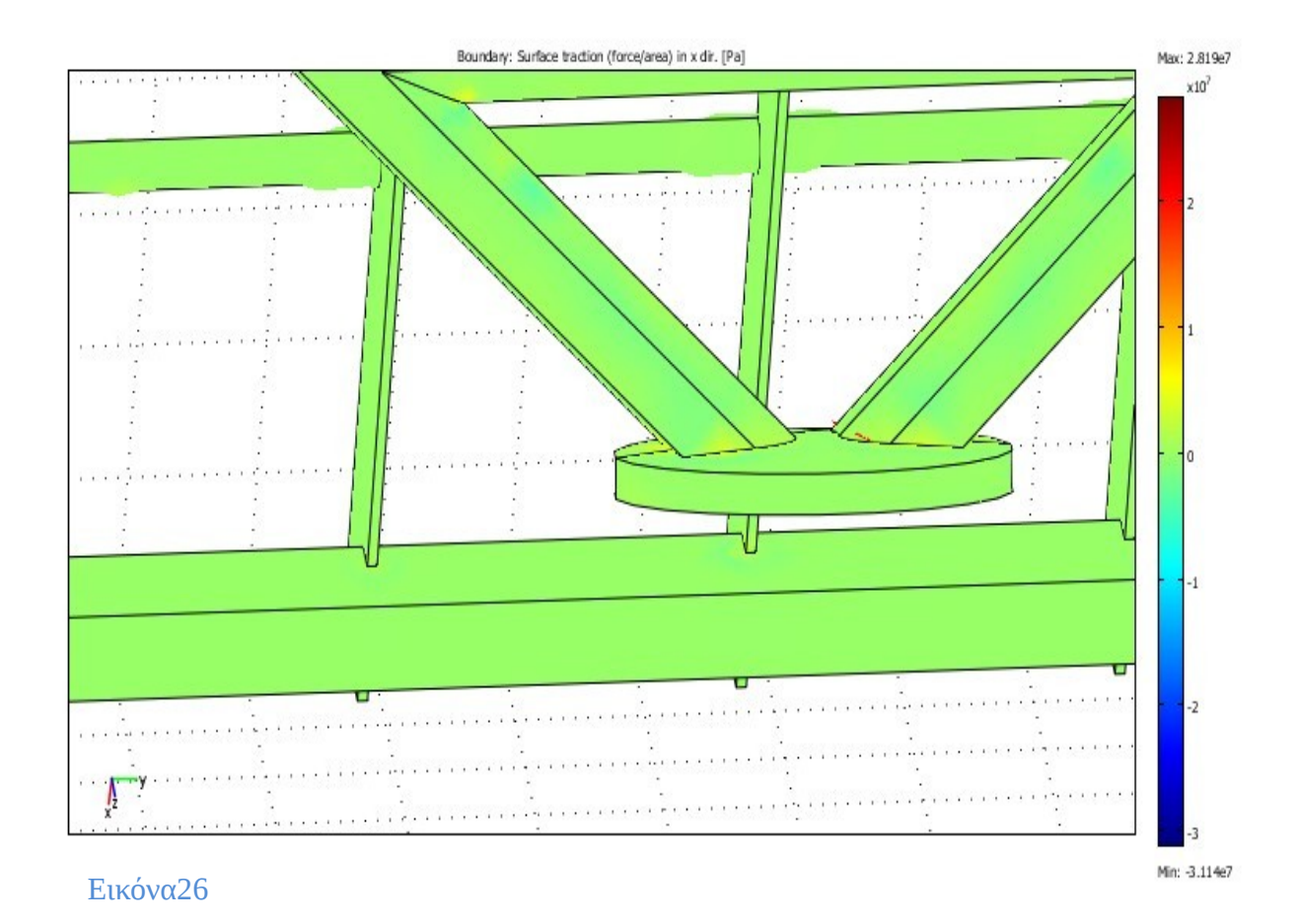

#### **Διάγραμμα τάσεων στον x άξονα:**

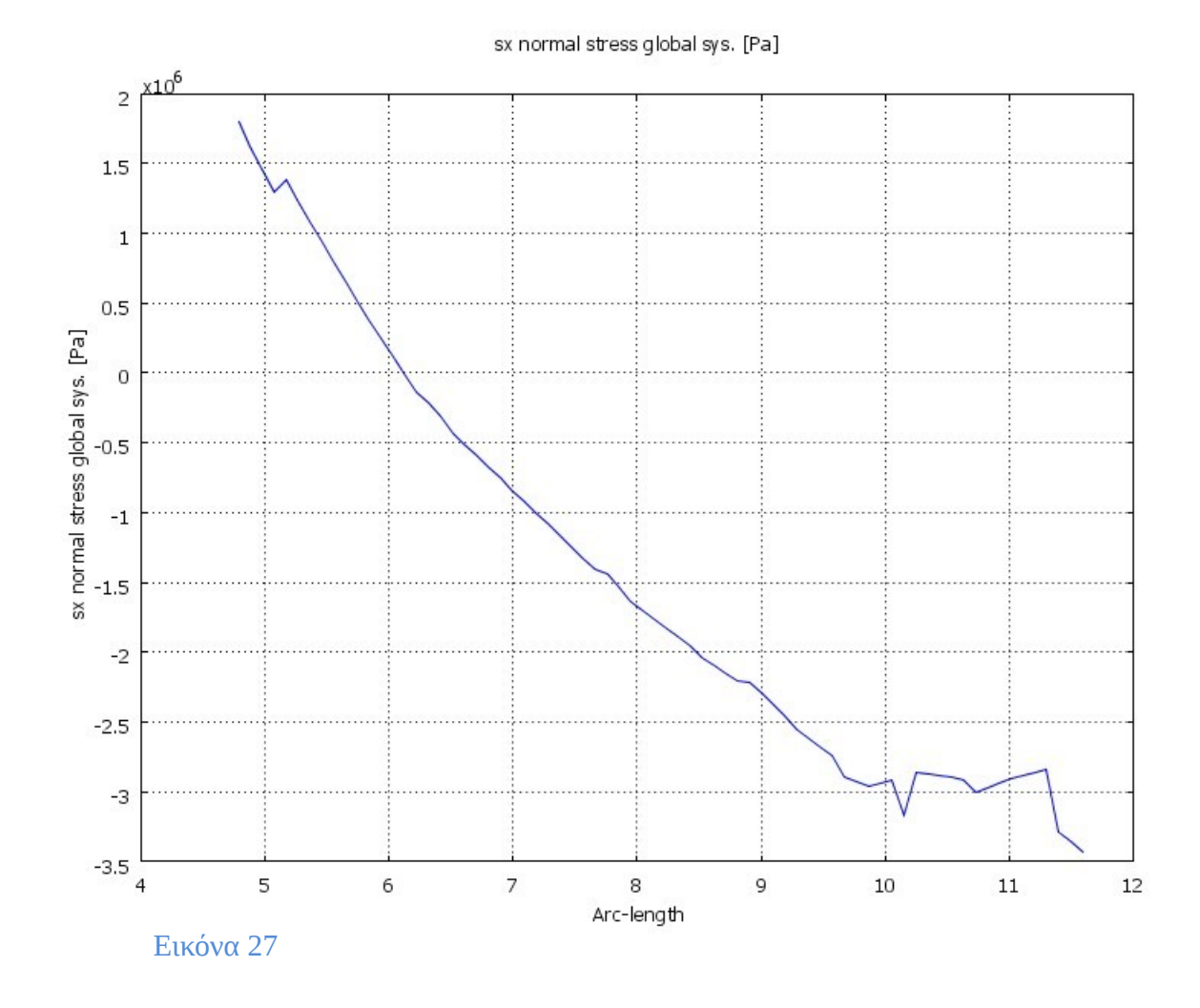

Όπου παρατηρούμε ότι η μέση τάση είναι 0,16\*10 $^{\rm 6}$  P a στον x άξονα.

**Β) Τομή στον y άξονα:**

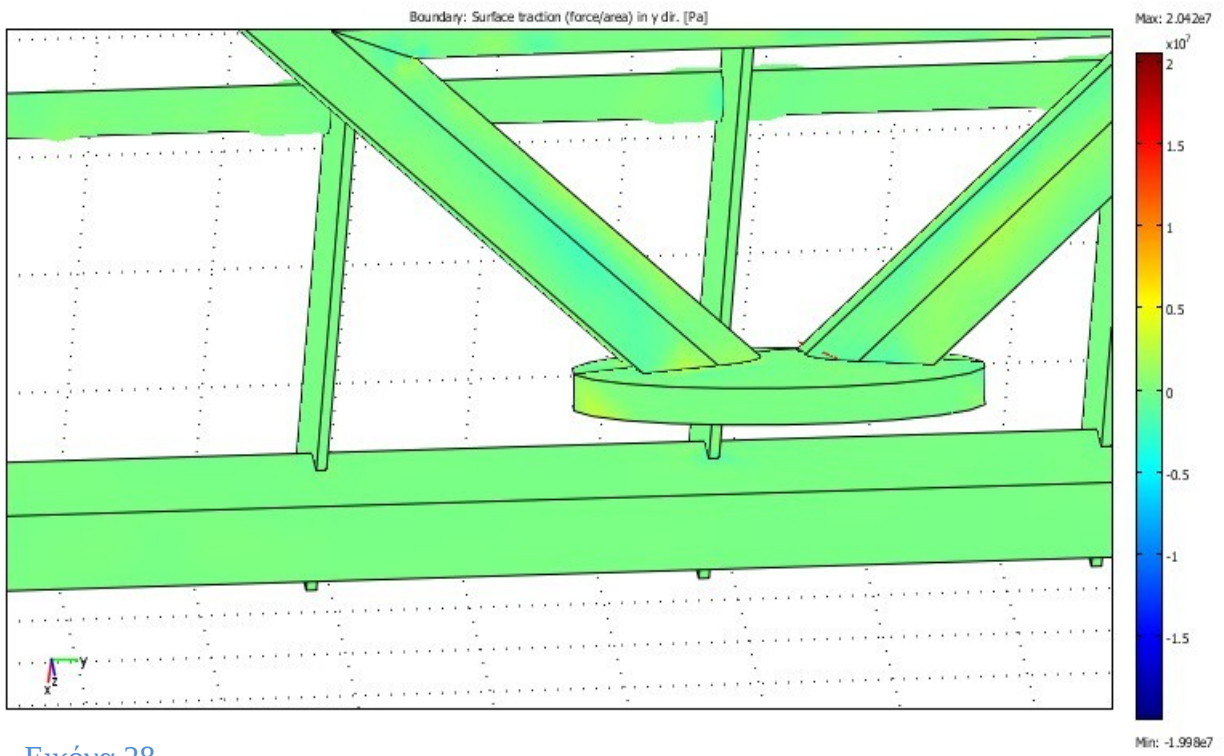

Εικόνα 28

## **Διάγραμμα τάσεων στον y άξονα:**

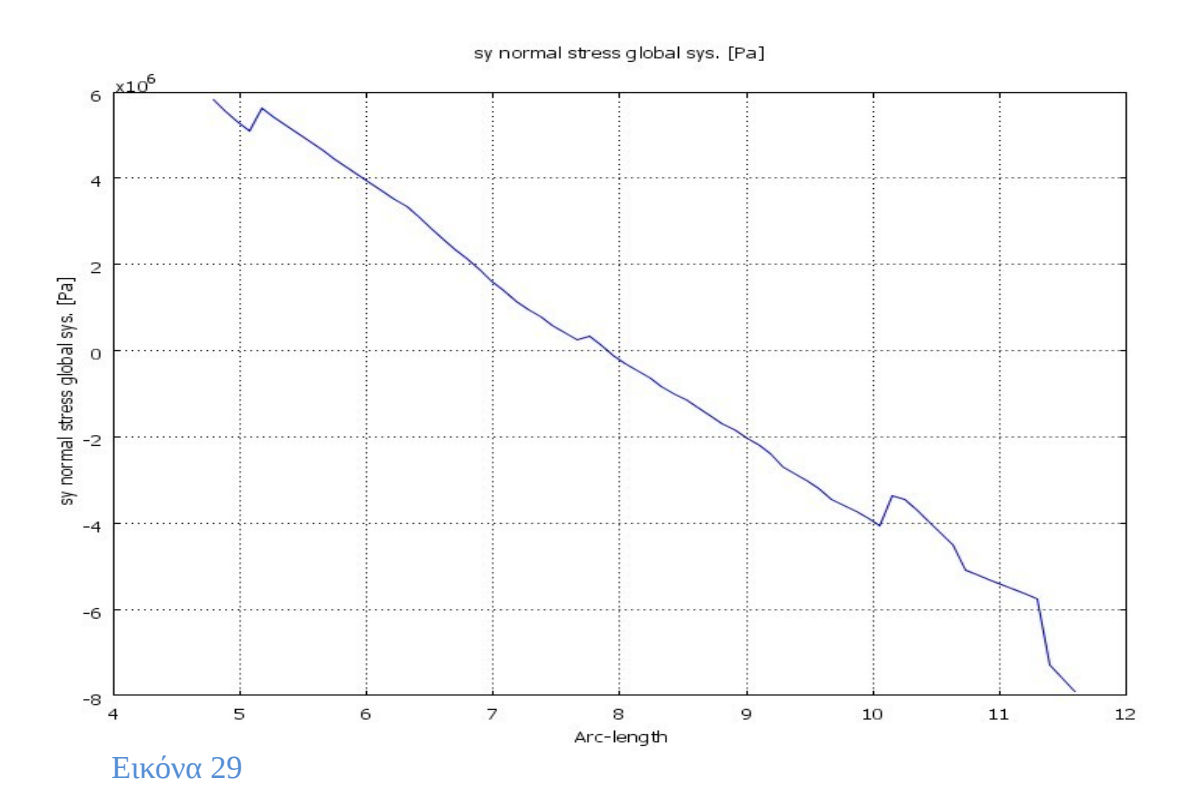

Όπου παρατηρούμε ότι η μέση τάση είναι -0,414\*10<sup>6</sup> P a στον y άξονα.

**Γ) Τομή στον z άξονα:**

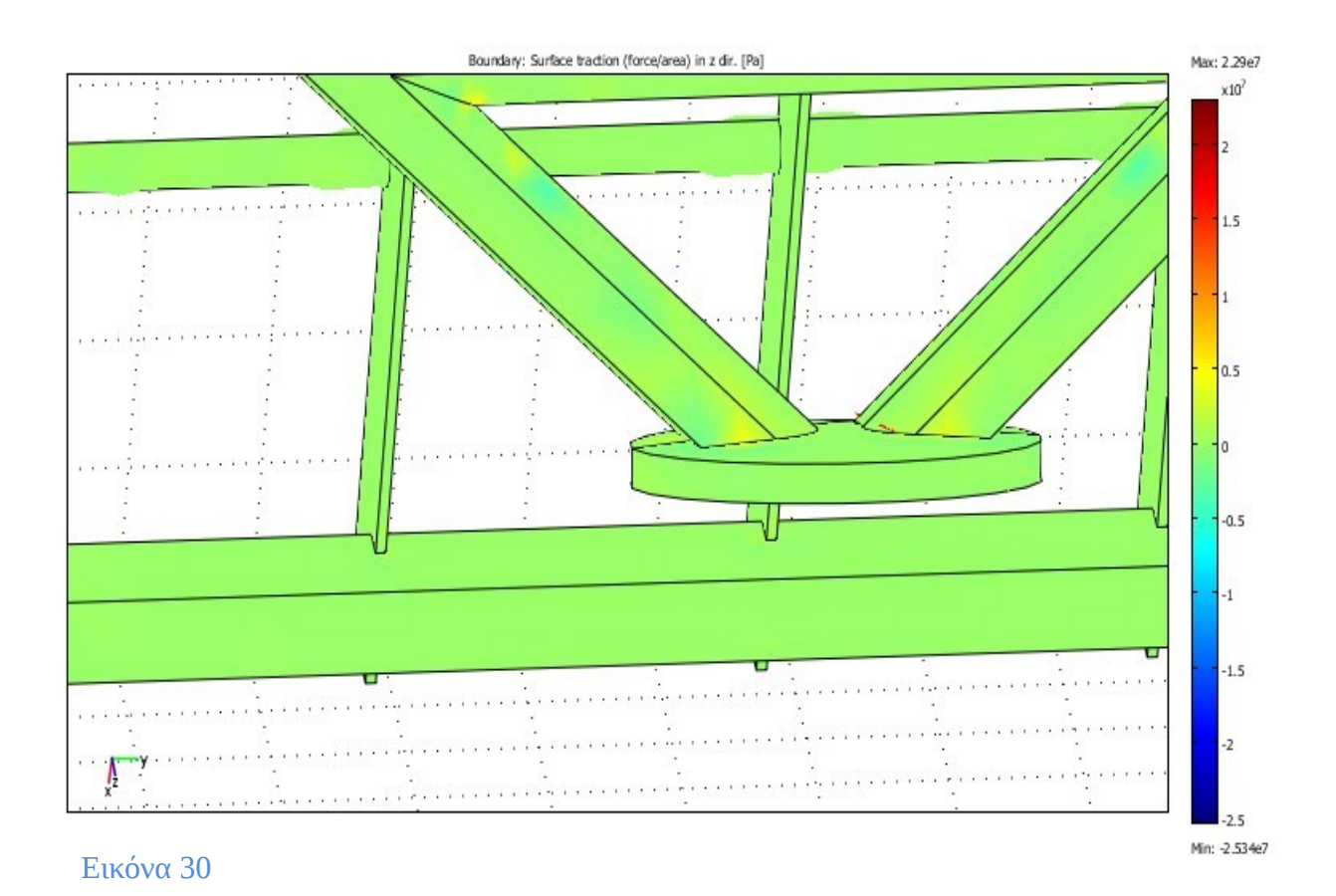

**Διάγραμμα τάσεων στον z άξονα:**

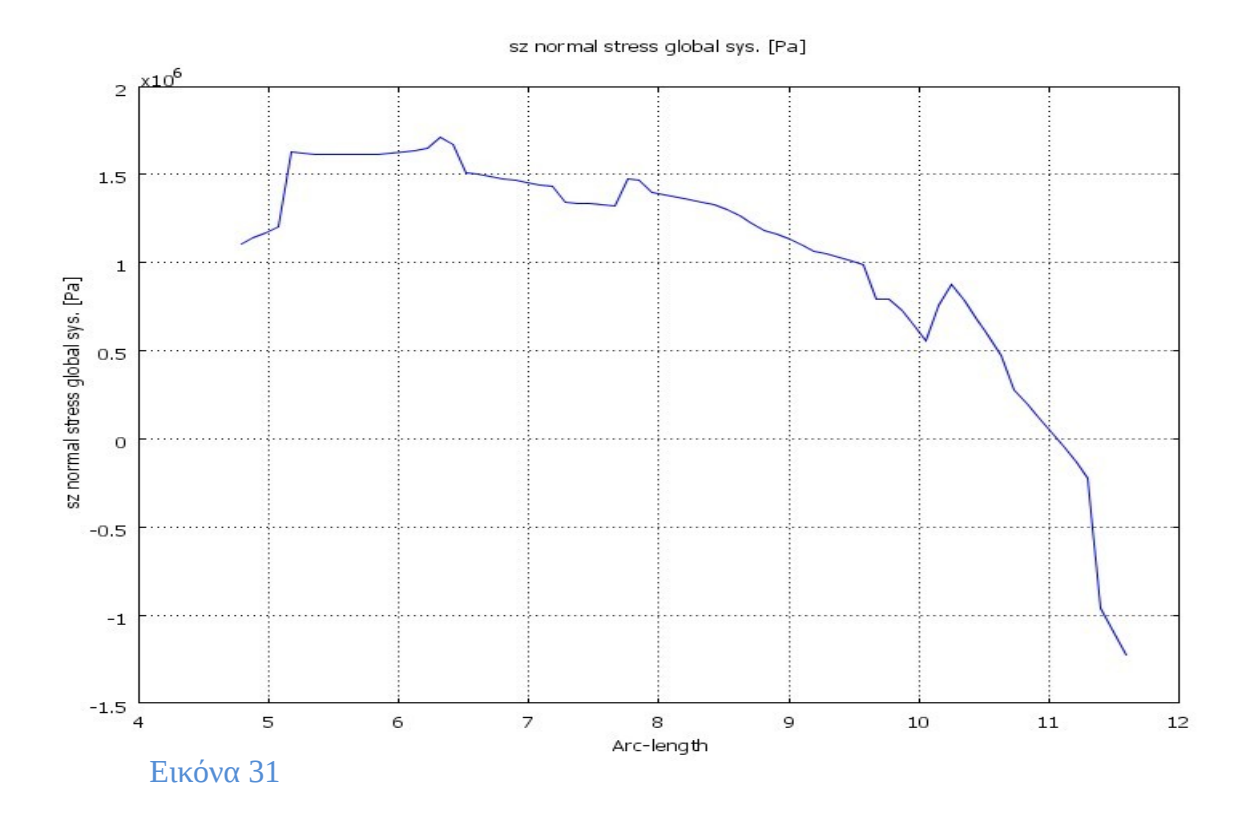

Όπου παρατηρούμε ότι η μέση τάση είναι 1,7\*10<sup>6</sup> P a στον z άξονα.

#### **• Τομή στα σημεία σύνδεσης της σχάρας με τους άξονες στήριξης.**

**Α) Τομή στον x άξονα:**

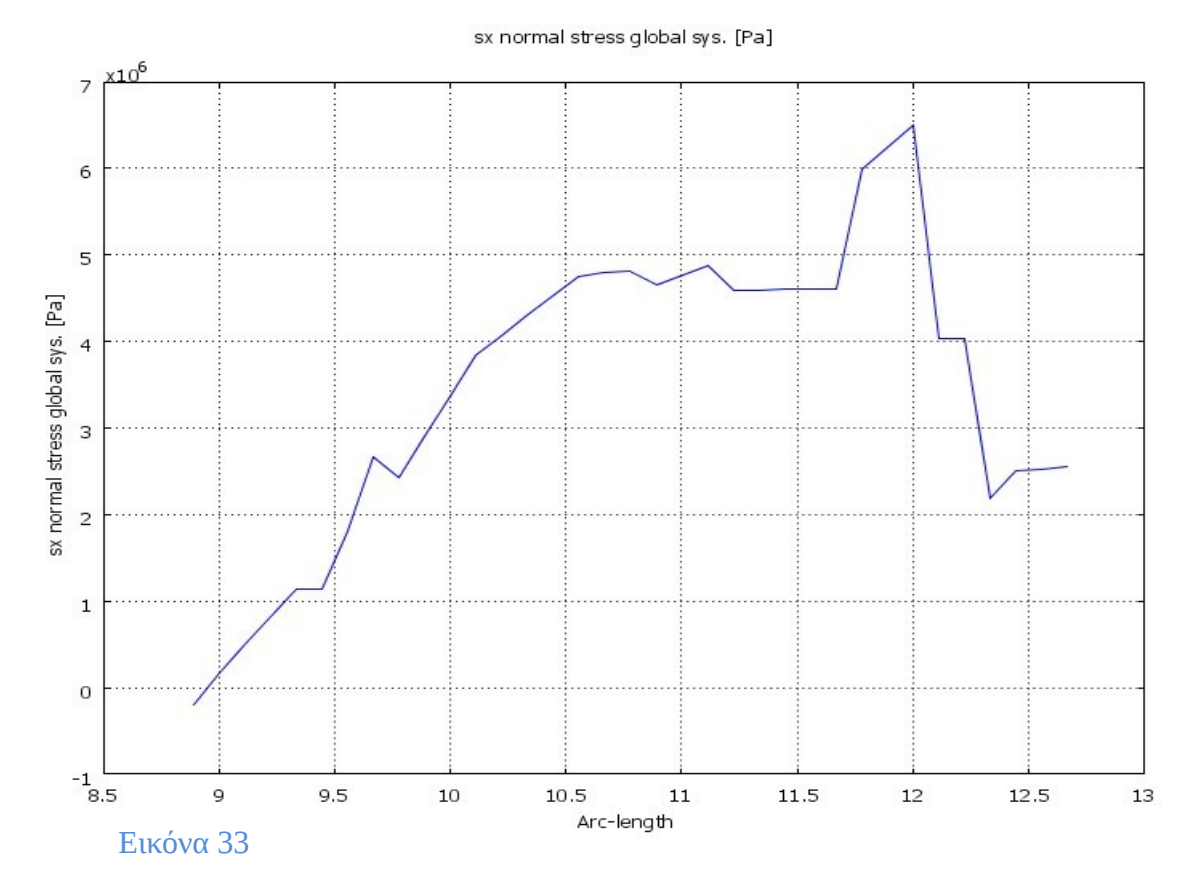

## **Διάγραμμα τάσεων στον x άξονα:**

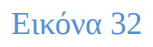

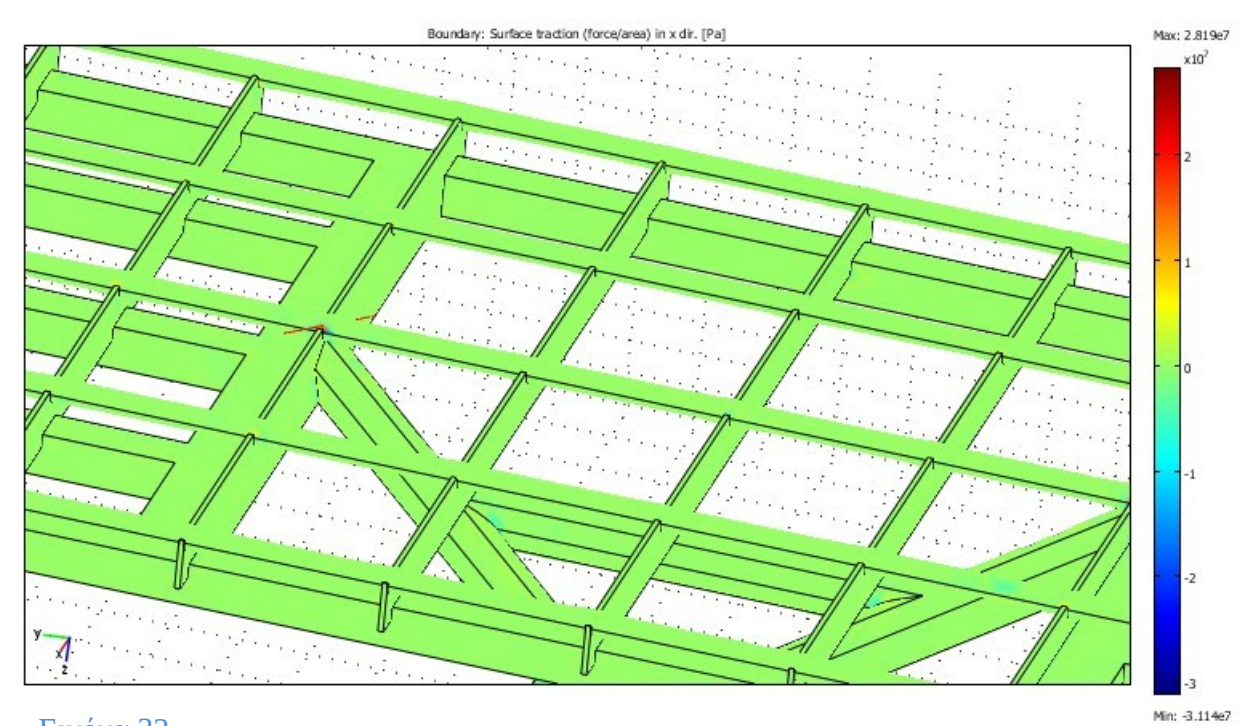

Όπου παρατηρούμε ότι η μέση τάση είναι 3,48\*10<sup>6</sup> P a στον x άξονα.

## **Β) Τομή στον y άξονα:**

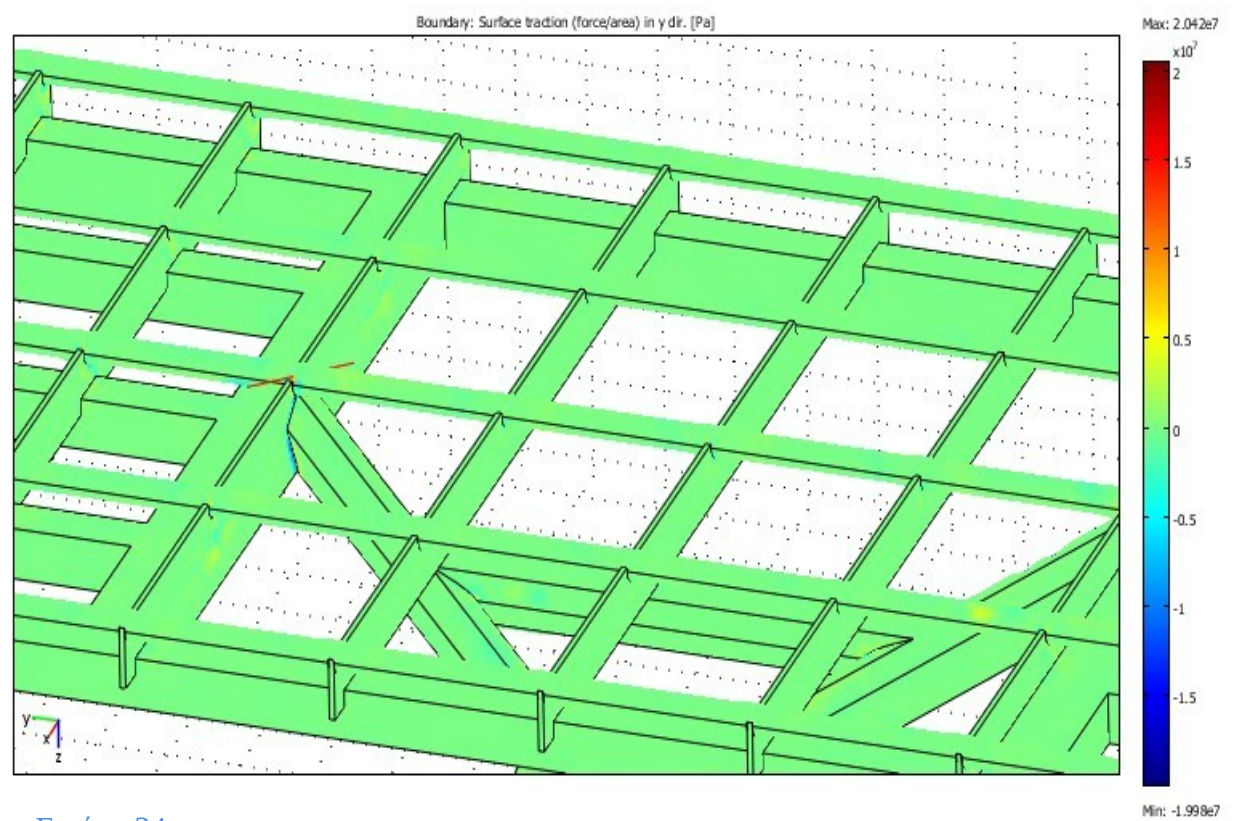

Εικόνα 34

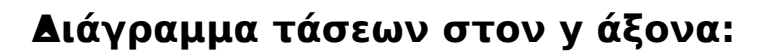

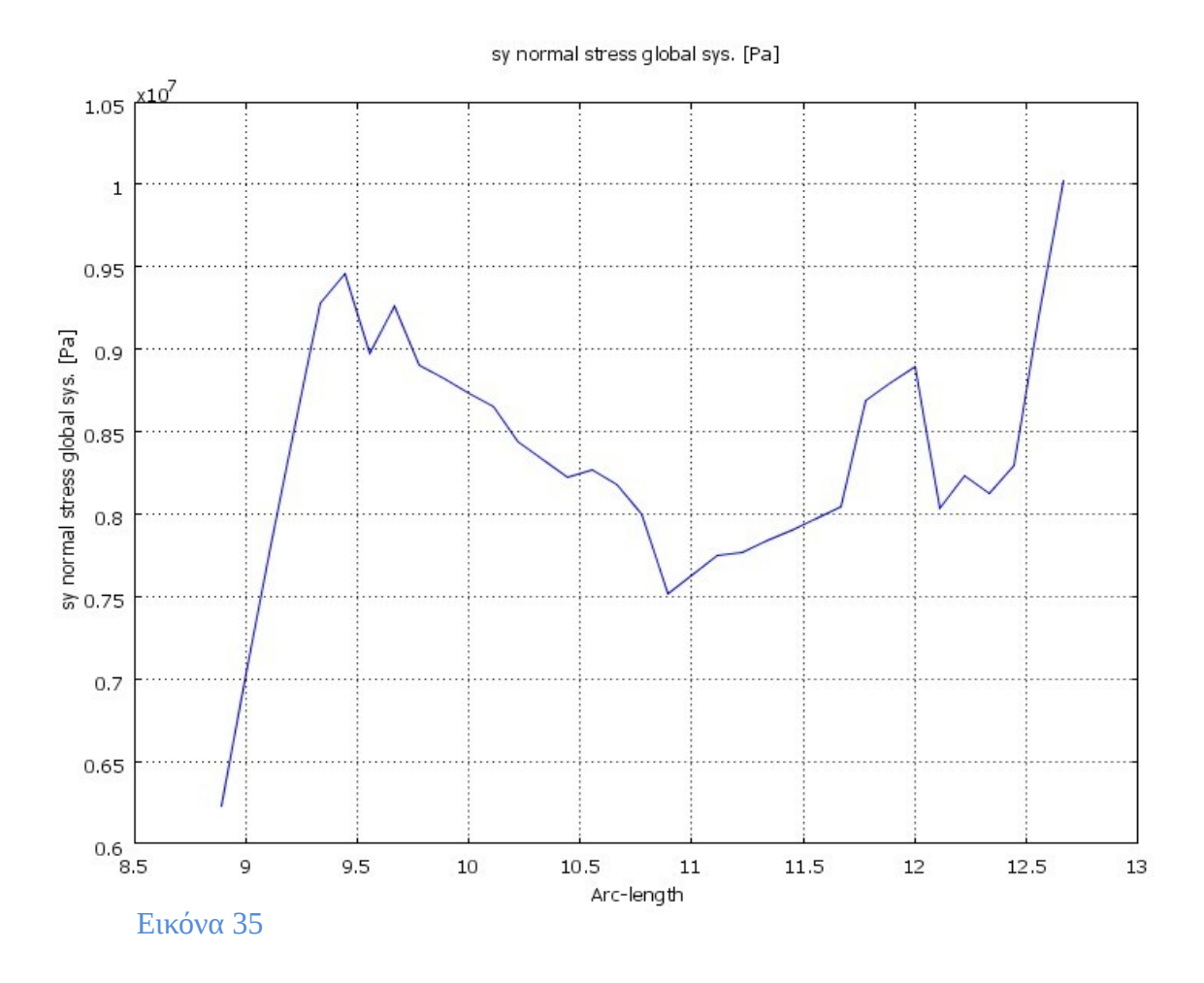

Όπου παρατηρούμε ότι η μέση τάση είναι 0,834\*10<sup>7</sup> Pa στον y άξονα.

**Γ) Τομή στον z άξονα**

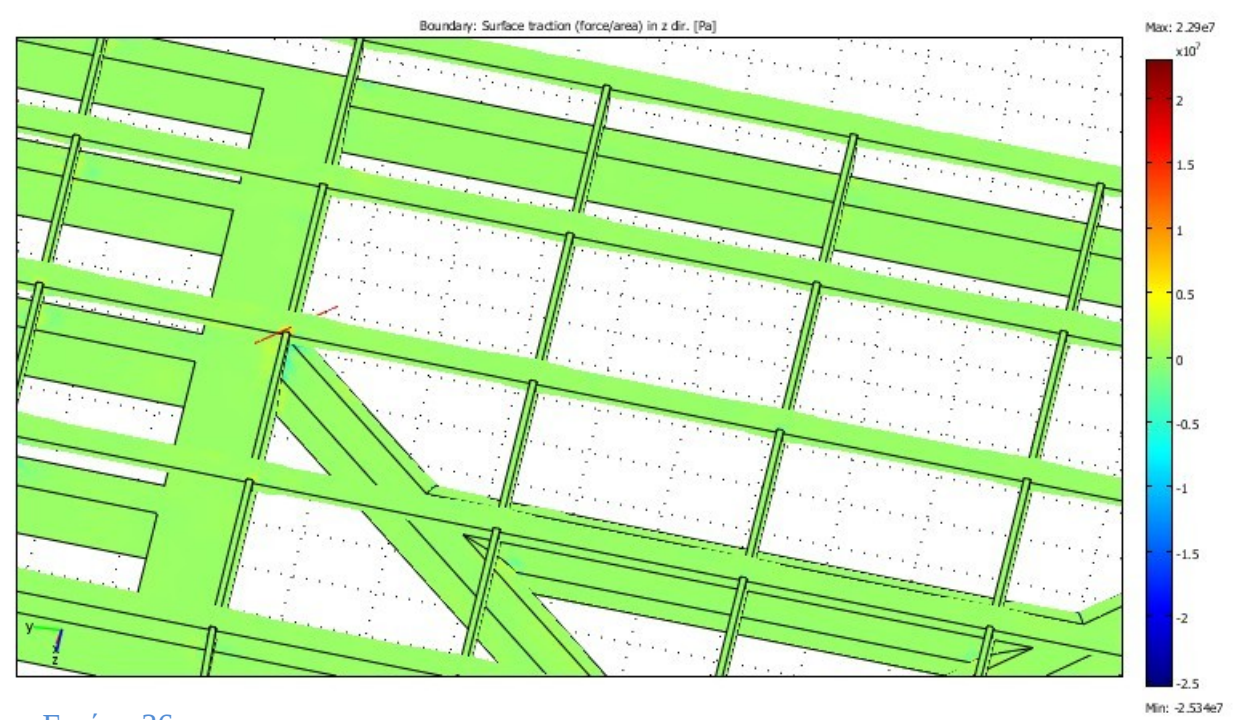

Εικόνα 36

## **Διάγραμμα τάσεων στον z άξονα:**

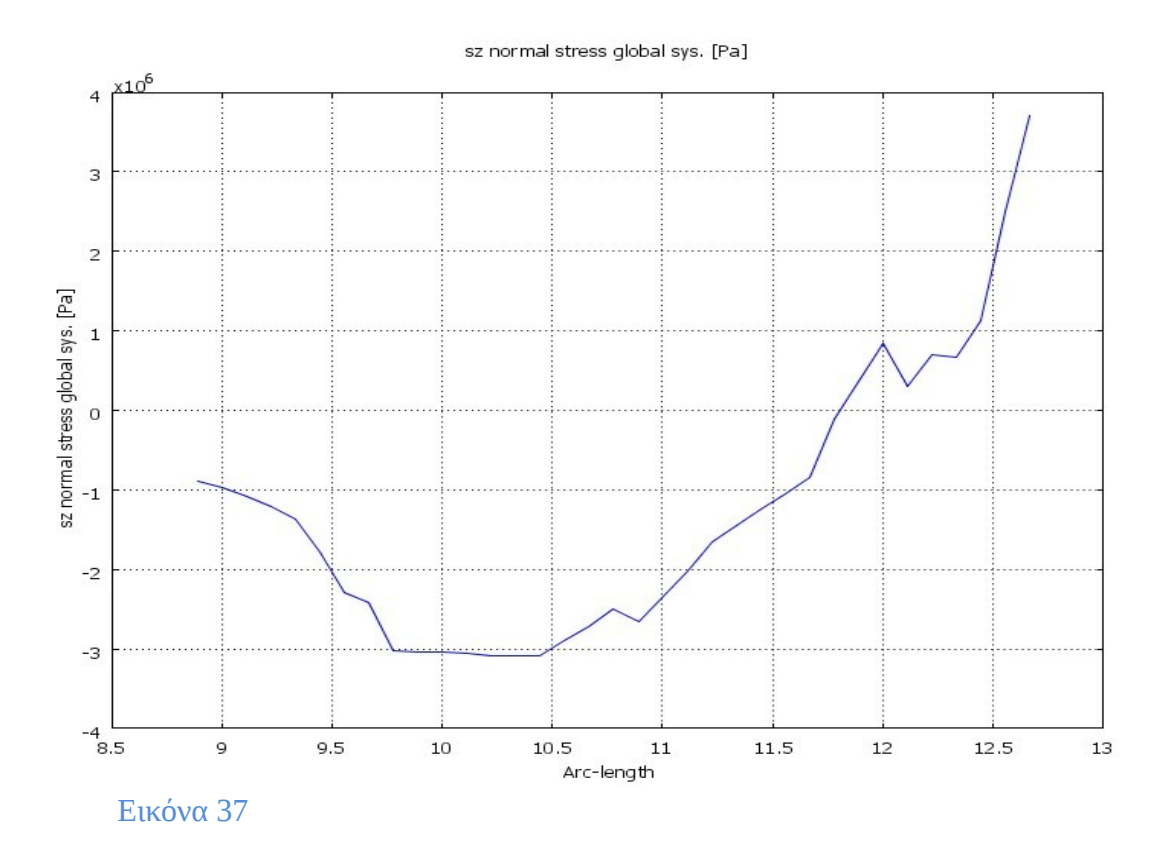

Όπου παρατηρούμε ότι η μέση τάση είναι -1,31\*10<sup>6</sup> P a στον z άξονα:

#### **ΠΕΡΙΠΤΩΣΗ <sup>2</sup>**

Παρατίθενται οι τομές και τα διάγραμματα των τάσεων στους x, y και z άξονες.

#### **• Τομή στο σημείο σύνδεσης του πυλώνα με τους άξονες στήριξης.**

#### **Α) Τομή στον x άξονα**

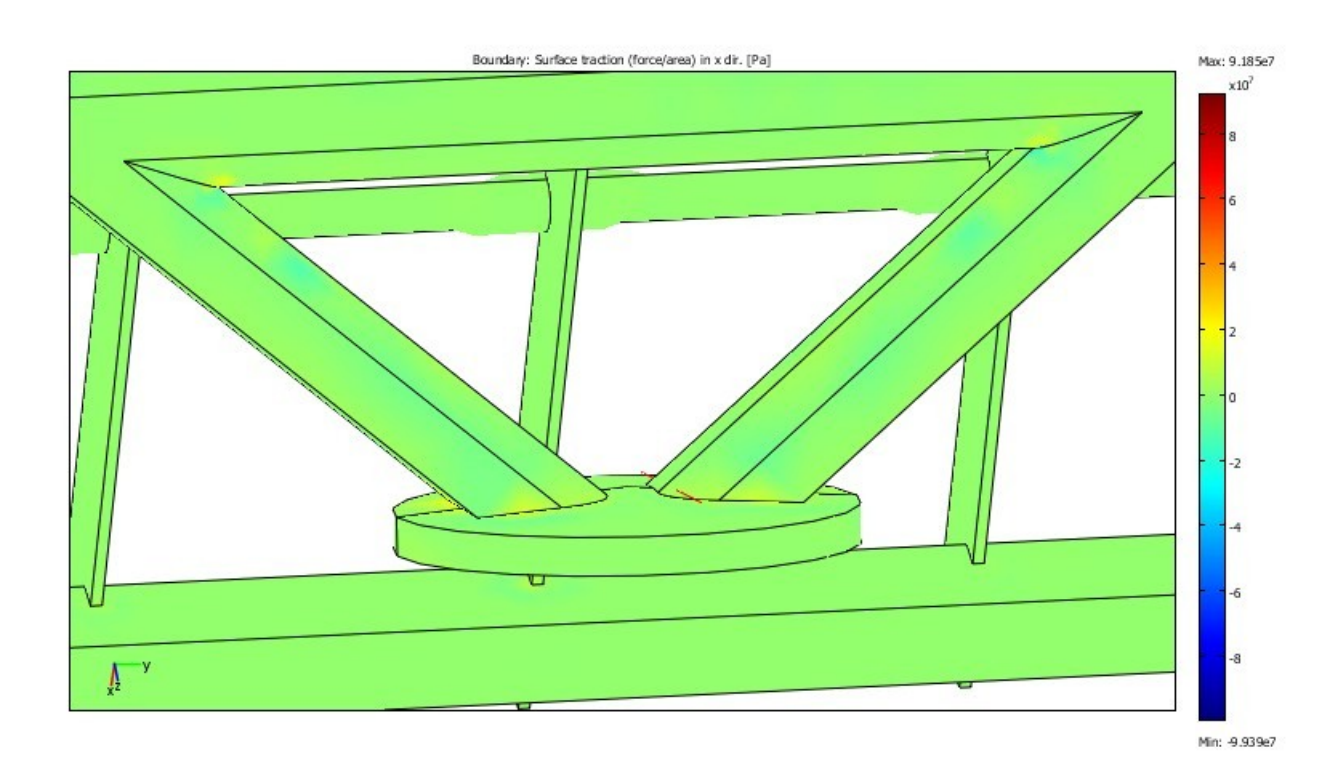

42

## **Διάγραμμα τάσεων στον x άξονα:**

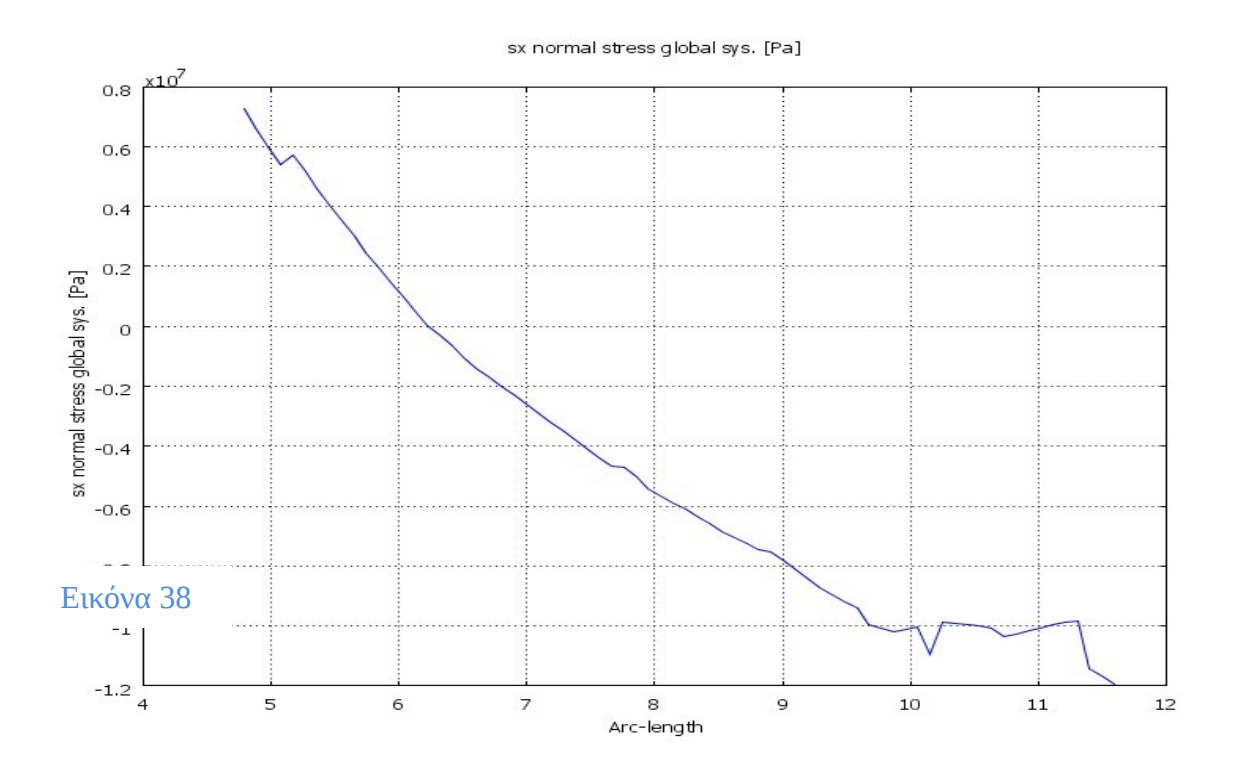

Όπου παρατηρούμε ότι η μέση τάση είναι -0,47\*10<sup>7</sup> Ρ aστον x άξονα.

**Β) Τομή στον y άξονα.**

Εικόνα 39

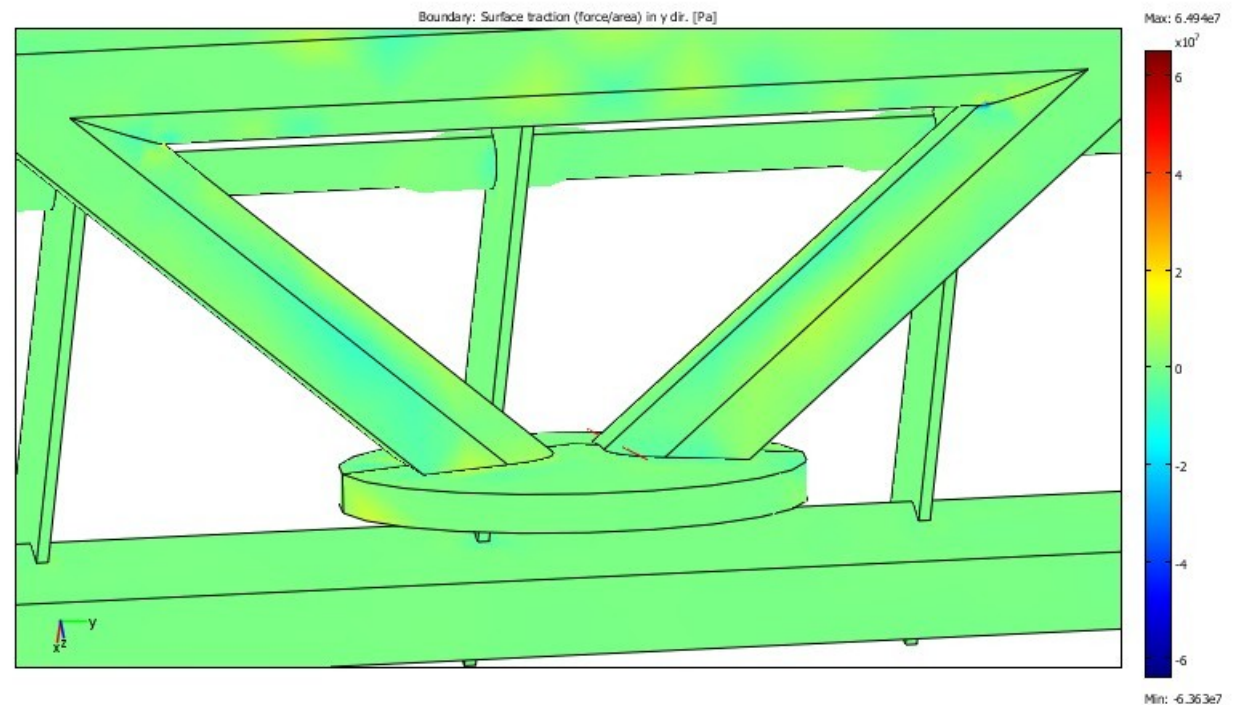

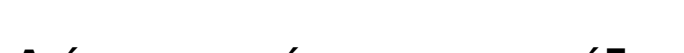

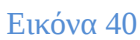

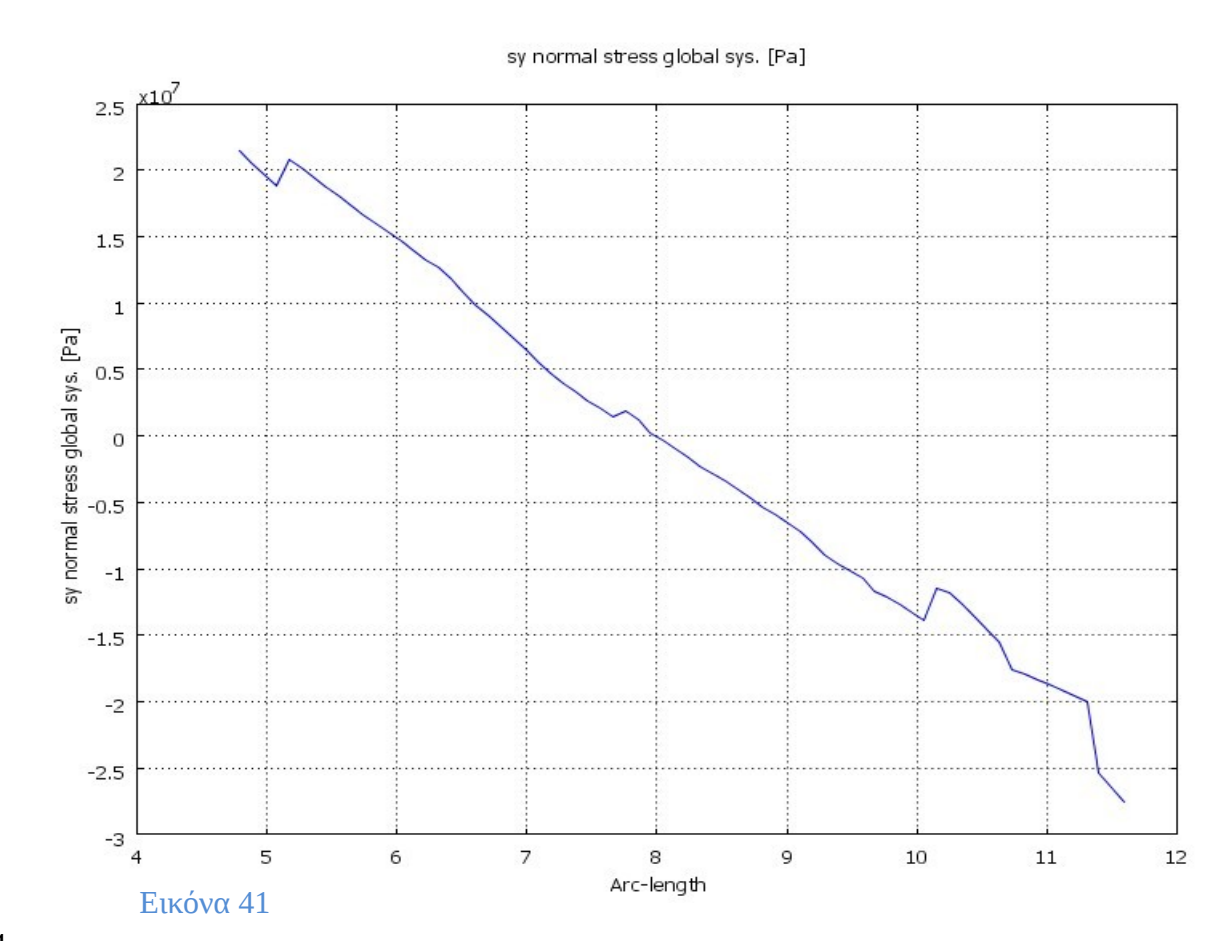

## **Διάγραμμα τάσεων στον y άξονα:**

Όπου παρατηρούμε ότι η μέση τάση είναι -0,82\*10<sup>7</sup> P a στον y άξονα:

#### **Γ) Τομή στον z άξονα:**

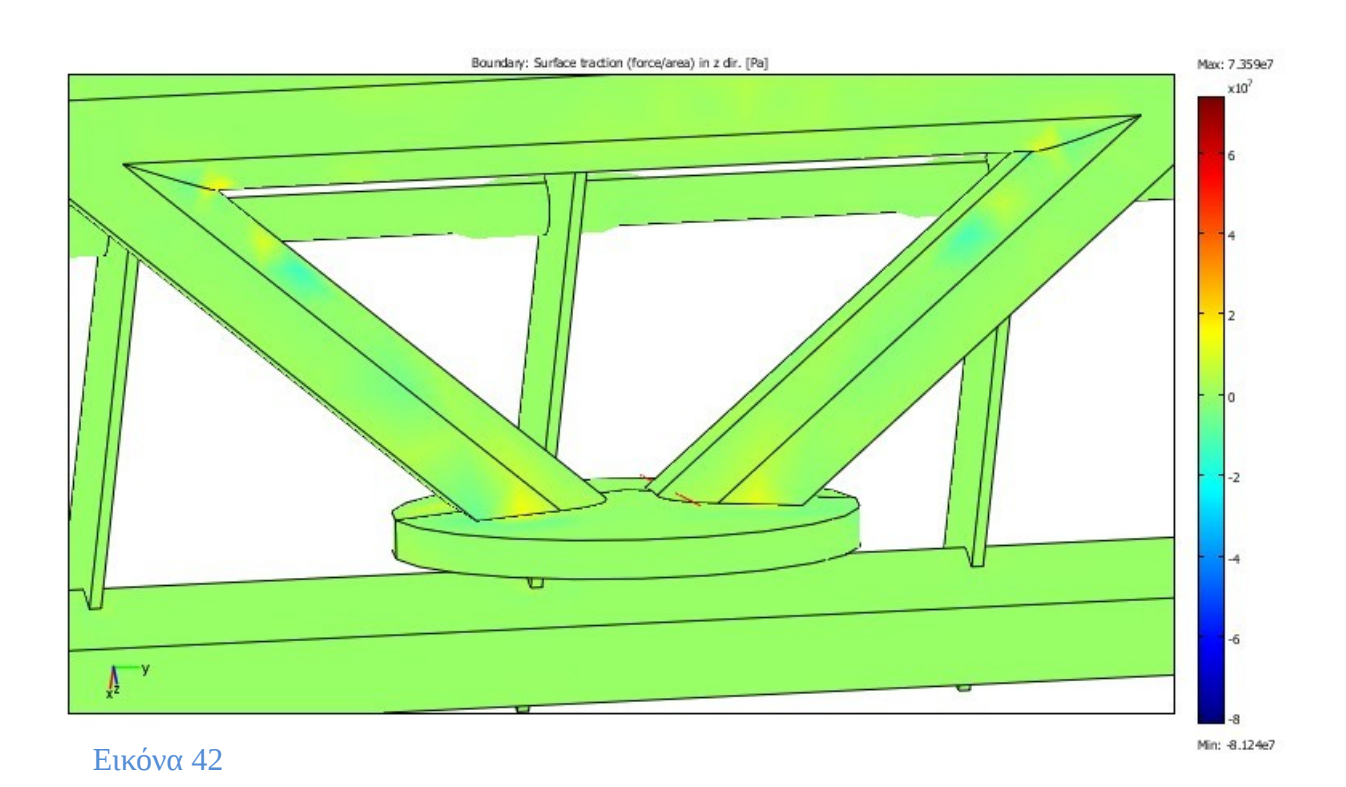

**Διάγραμμα τάσεων στον z άξονα:**

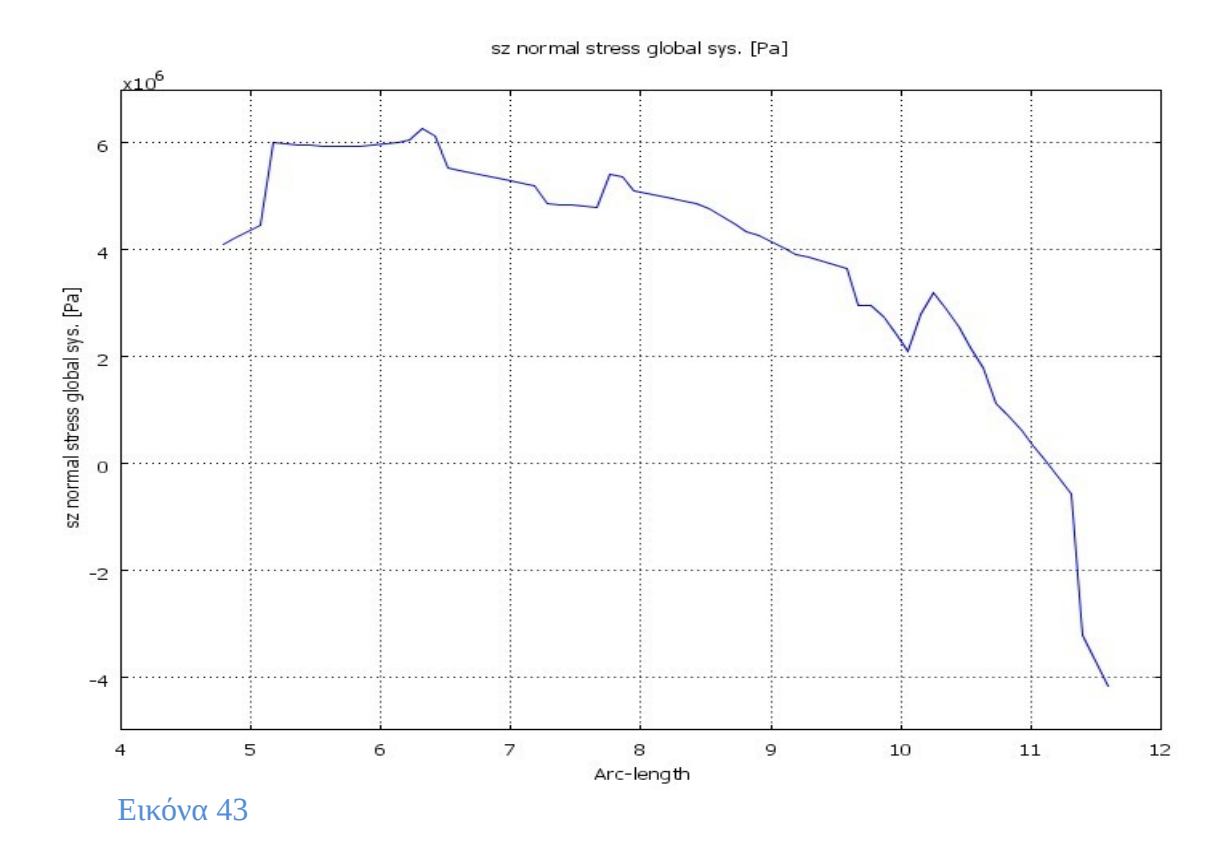

Όπου παρατηρούμε ότι η μέση τάση είναι 4,19\*10<sup>6</sup> P a στον z άξονα:

**• Τομή στα σημεία σύνδεσης της σχάρας με τους άξονες στήριξης.**

**Α) Τομή στον x άξονα:**

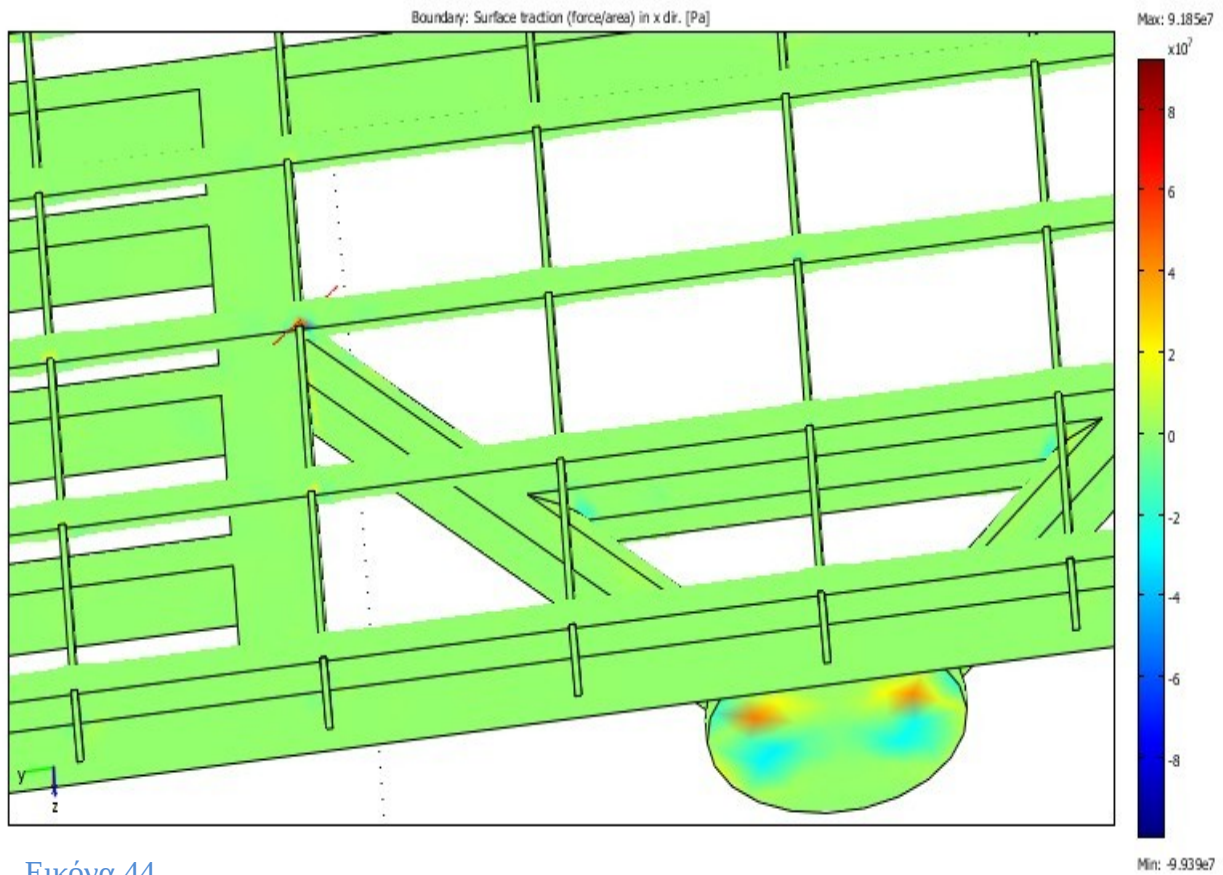

Εικόνα 44

## **Διάγραμμα τάσεων στον x άξονα:**

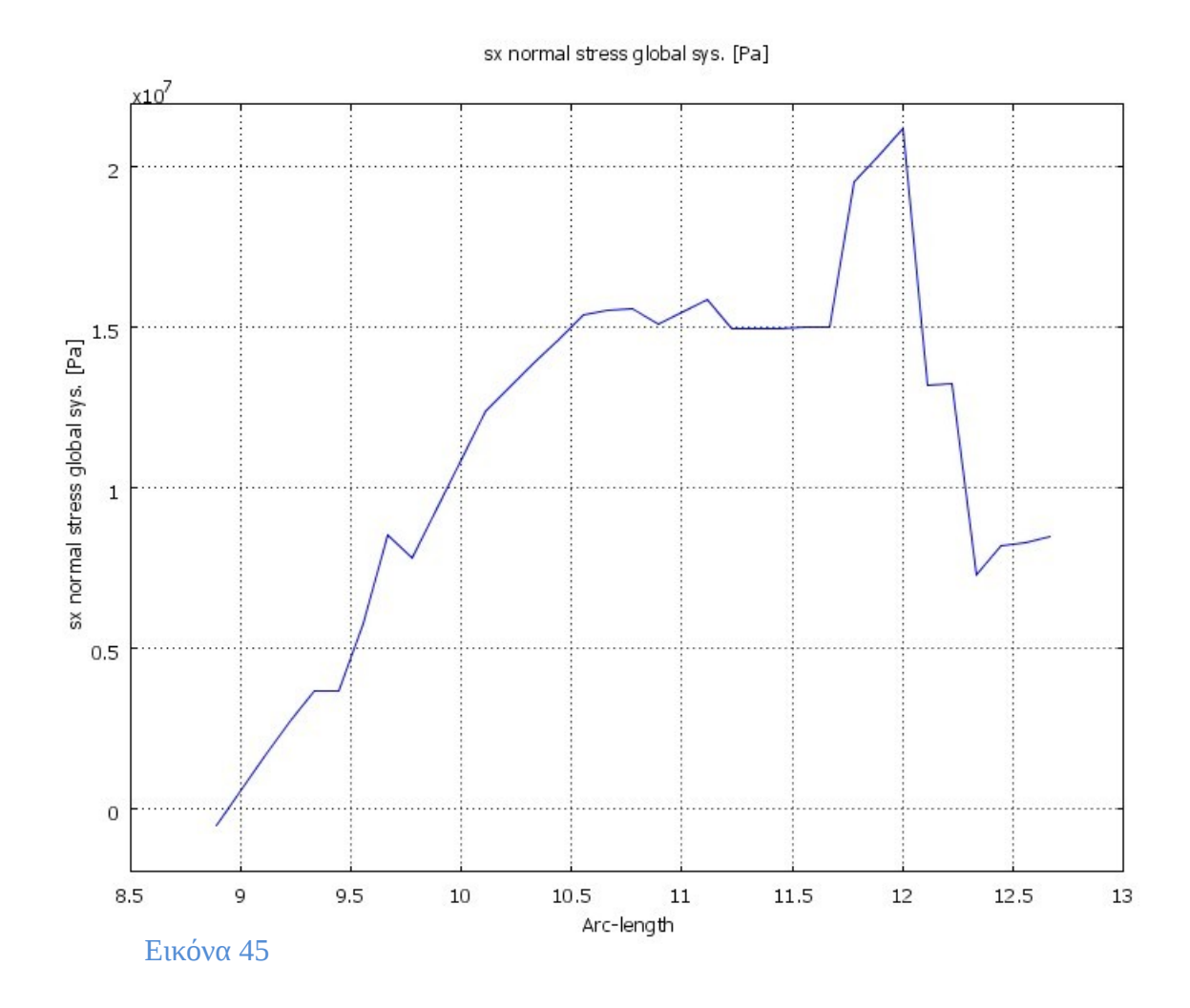

Όπου παρατηρούμε ότι η μέση τάση είναι 1,13\*10<sup>7</sup> P a στον x άξονα.

**Β) Τομή στον y άξονα:**

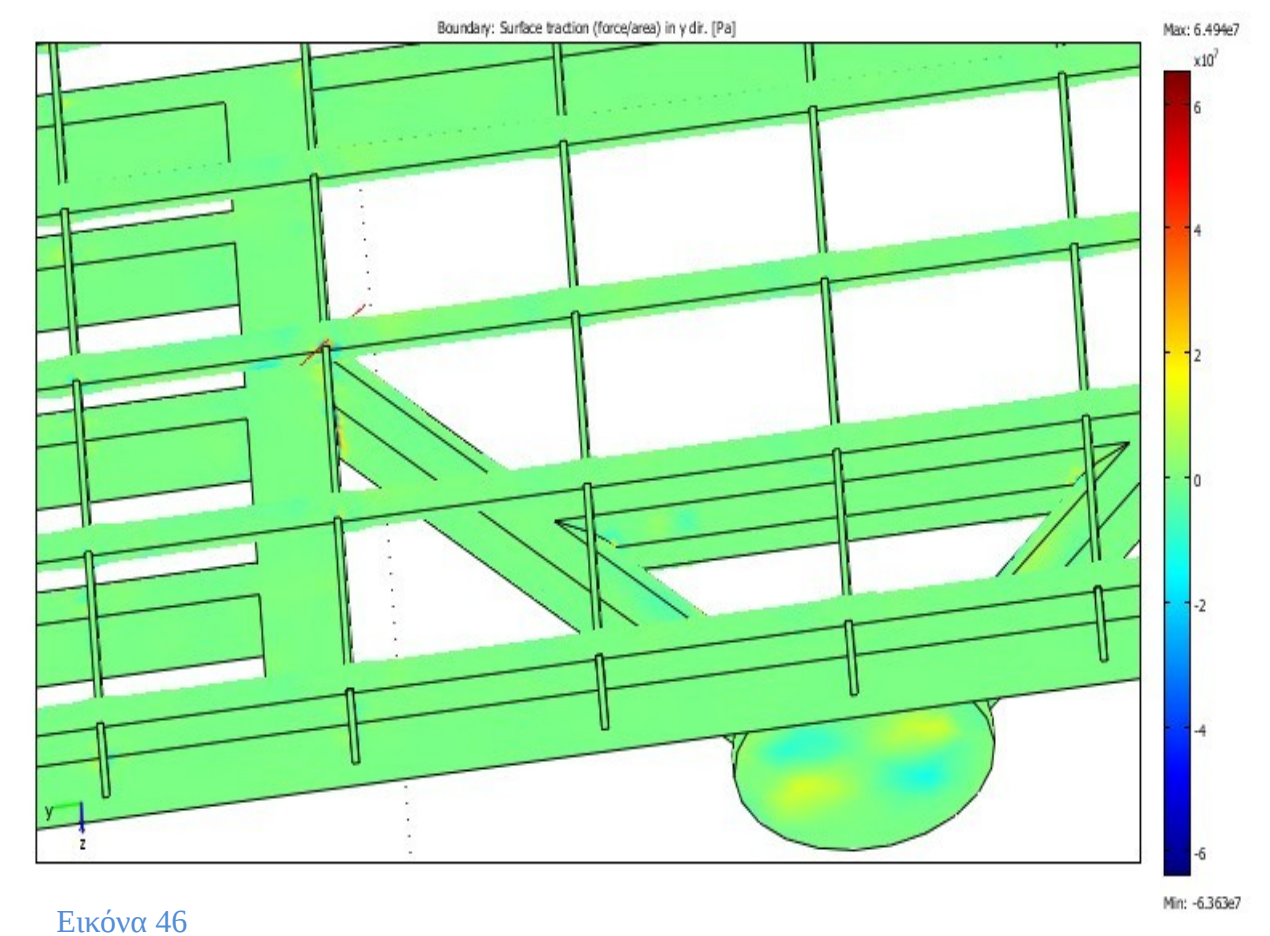

**Διάγραμμα τάσεων στον y άξονα:**

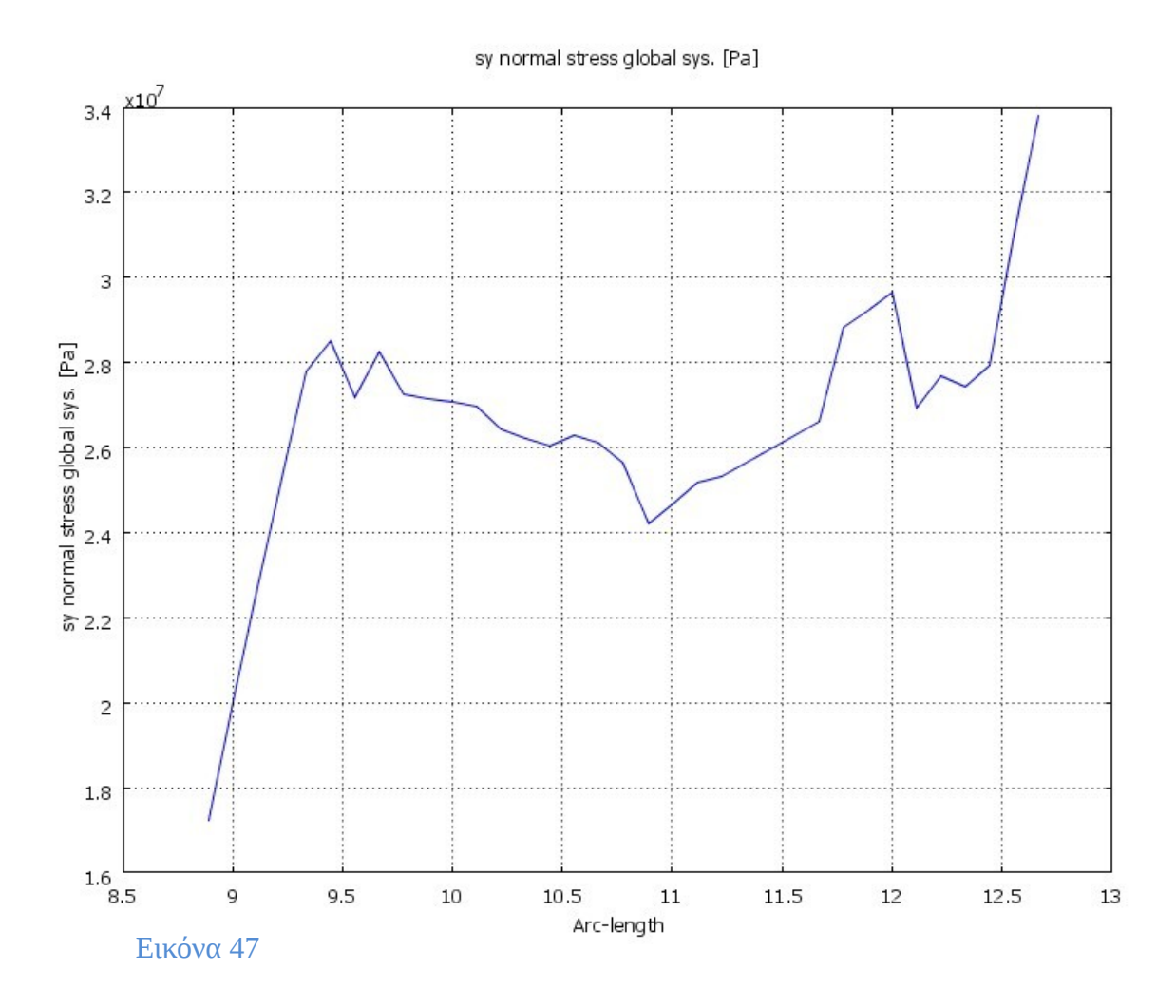

Όπου παρατηρούμε ότι η μέση τάση είναι 2,63\* 10<sup>7</sup> P a στον y άξονα.

#### **Γ) Τομή στον z άξονα:**

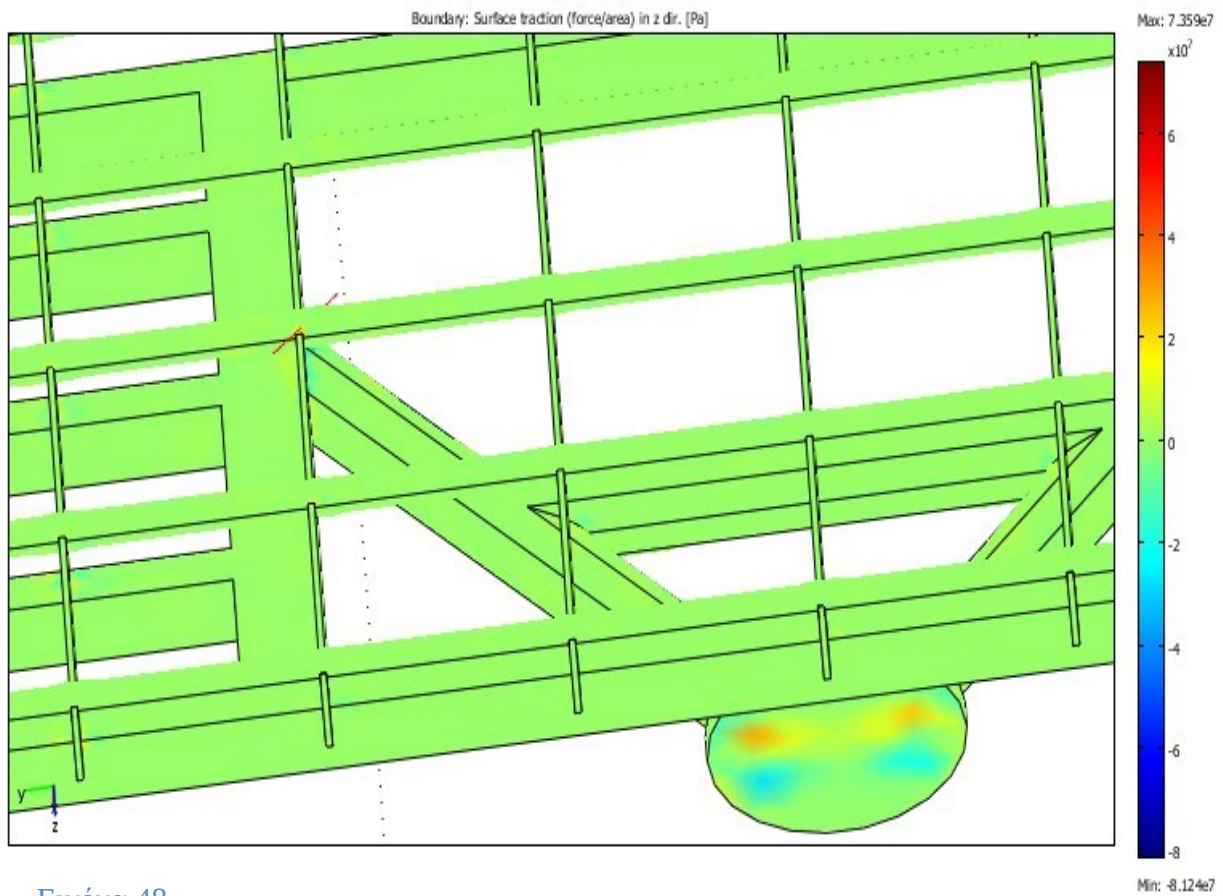

Εικόνα 48

**Διάγραμμα τάσεων στον z άξονα:**

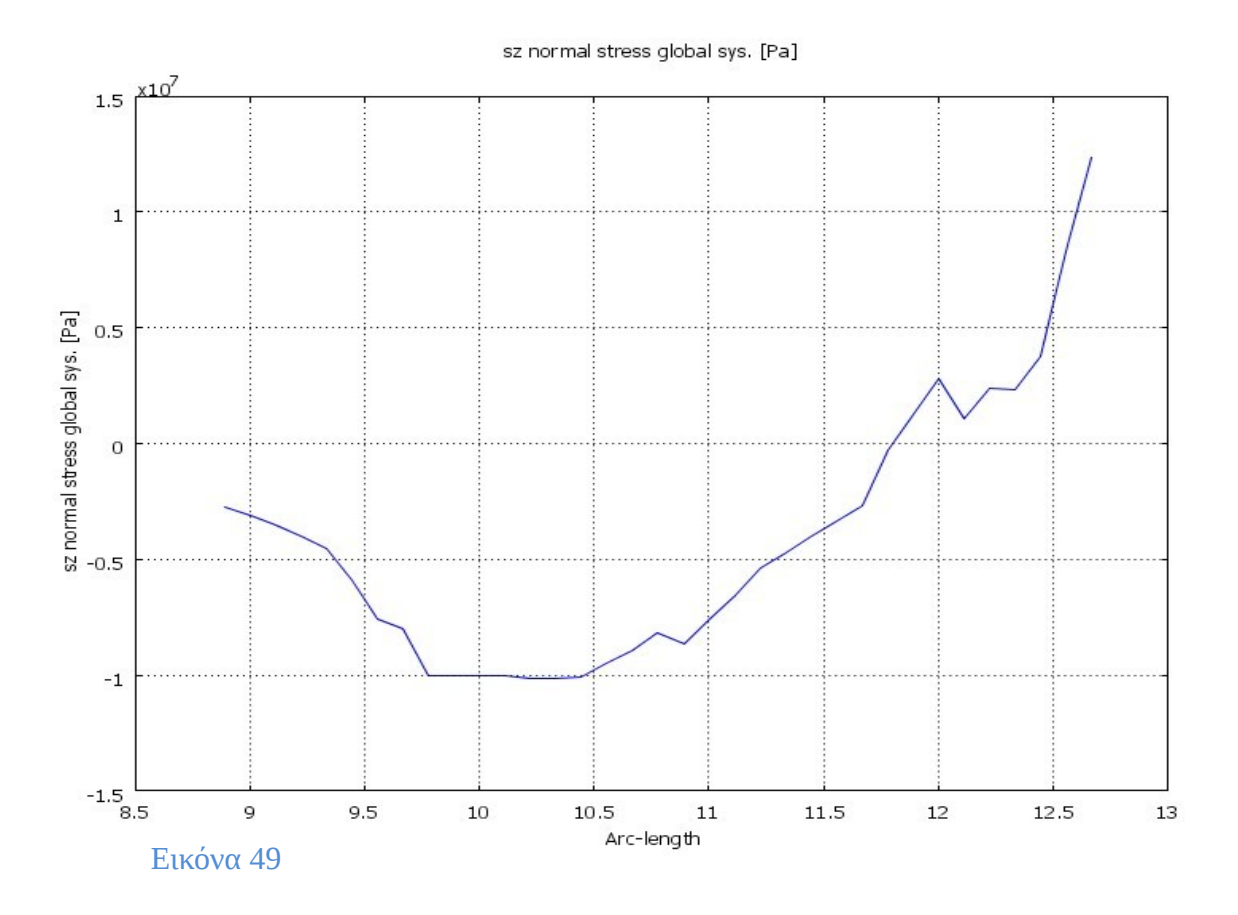

Όπου παρατηρούμε ότι η μέση τάση είναι -0,415\* 10<sup>7</sup> P a στον y άξονα.

# **Τάσεις Von Mises**

Οι τάσεις Von Mises χρησιμοποιούνται γενικά ως βάση για την δημιουργία μοντέλων αστοχίας, πλαστικοποίησης. Στην προκειμένη χρησιμοποιούνται για τον εντοπισμό των περιοχών πιθανής αστοχίας. Δεν εισερχόμεθα στην περιοχή μη γραμμικής ανάλυσης, για να μελετήσουμε παραπέρα αστοχία. Επομένως το σημαντικό είναι πως οι τάσεις αυτές είναι ανεξάρτητες του τυχαία επιλεχθέντος συστήματος αναφοράς , κάτι που δεν συμβαίνει για τις τάσεις Σx, Σy Σz, οπότε αναμένουμε τα αποτελέσματα να είναι ανεξάρτητα του συστήματος αναφοράς, και συνεπώς αντικειμενικά.

Από τα δεδομένα του κατασκευαστή της στήριξης, βάση της οποίας σχεδιάσαμε, το υλικό της στήριξης είναι ατσάλι. Επομένως για την εισαγωγή του υλικού μέσω του Comsol, πάμε στην καρτέλα Subdomain Settings, επιλέγουμε την καρτέλα Material, καθώς και όλα τα στοιχεία της βάσης. Στη συνέχεια πηγαίνουμε στην επιλογή Load , όπου βρίσκονται όλα τα υλικά που διαθέτει το library(βιβλιοθήκη) του προγράμματος, και στην περίπτωσή μας επιλέγουμε steel. • Ε=200\*10^9 Pa, Μέτρο ελαστικότητας (WILLIAM D. CALLISTER

2004)

- 1.64\*10^9Pa, Όριο διαρροής (WILLIAM D. CALLISTER 2004)
- ρ=7850kg/m^3, Πυκνότητα (WILLIAM D. CALLISTER 2004)

#### • **Μοντέλο χιονιου**

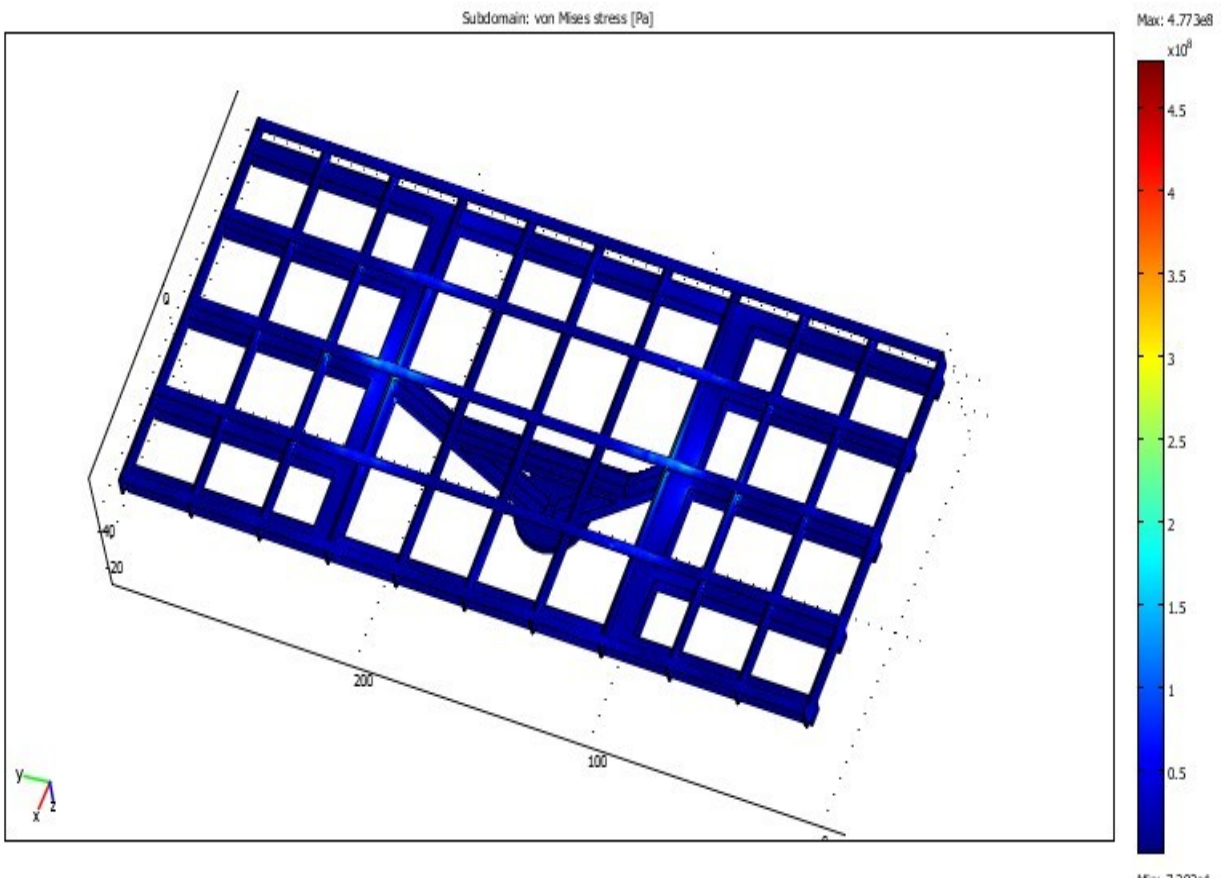

Εικόνα 50

Min: 7.292e4

#### Η μέγιστη τιμή της κλίμακας του διαγράμματος είναι 4.773\*10<sup>8</sup> Pa, και η ελάχιστη 7,292\*10<sup>4</sup> Pa.

Οι μέγιστες φορτίσεις παρουσιάζονται στο σημείο ένωσης του πυλώνα με τους άξονες στήριξης, καθώς και στα σημεία σύνδεσης της σχάρας με τα άκρα των αξόνων στήριξης μέσω της μεταλλικής κατασκευής. Παρατηρούμε ότι η μεγαλύτερη περιοχή της εγκατάστασής μας έχει μπλε χρώμα. Αυτό σημαίνει ότι η συνολική

κατασκευή δέχεται φορτίσεις κυρίως μέχρι 1,5\* $10^8$  Pa δηλαδή εντός του επιτρεπόμενου ορίου διαρροής. Οι τιμές παρατίθενται στην κλίμακα που παραβάλλεται δεξιά του διαγράμματος.

• **Μοντέλα Ανεμοπίεσης**

#### **ΠΕΡΙΠΤΩΣΗ 1**

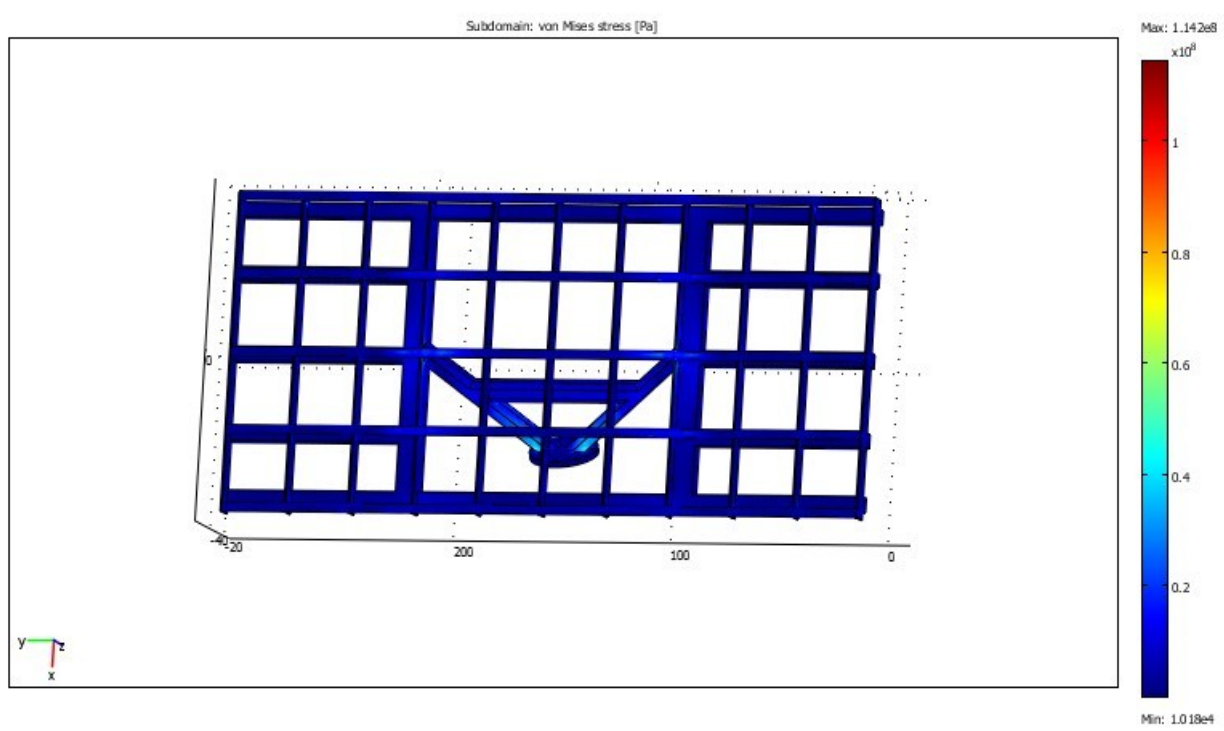

Εικόνα 51

Η μέγιστη τιμή της κλίμακας του διαγράμματος είναι 1,142\*10<sup>8</sup> Pa, και η ελάχιστη 1,018\*10<sup>4</sup> Pa.

Οι μέγιστες φορτίσεις παρουσιάζονται στο σημείο ένωσης του πυλώνα με τους άξονες στήριξης, καθώς και στα σημεία σύνδεσης της σχάρας με τα άκρα των αξόνων στήριξης μέσω της μεταλλικής κατασκευής. Παρατηρούμε ότι η μεγαλύτερη περιοχή της εγκατάστασής μας έχει μπλε χρώμα. Αυτό σημαίνει ότι η συνολική

κατασκευή δέχεται φορτίσεις κυρίως μέχρι 0,4\*10<sup>8</sup> Pa δηλαδή εντός του επιτρεπόμενου ορίου

διαρροής. Οι τιμές παρατίθενται στην κλίμακα που παραβάλλεται δεξιά του διαγράμματος.

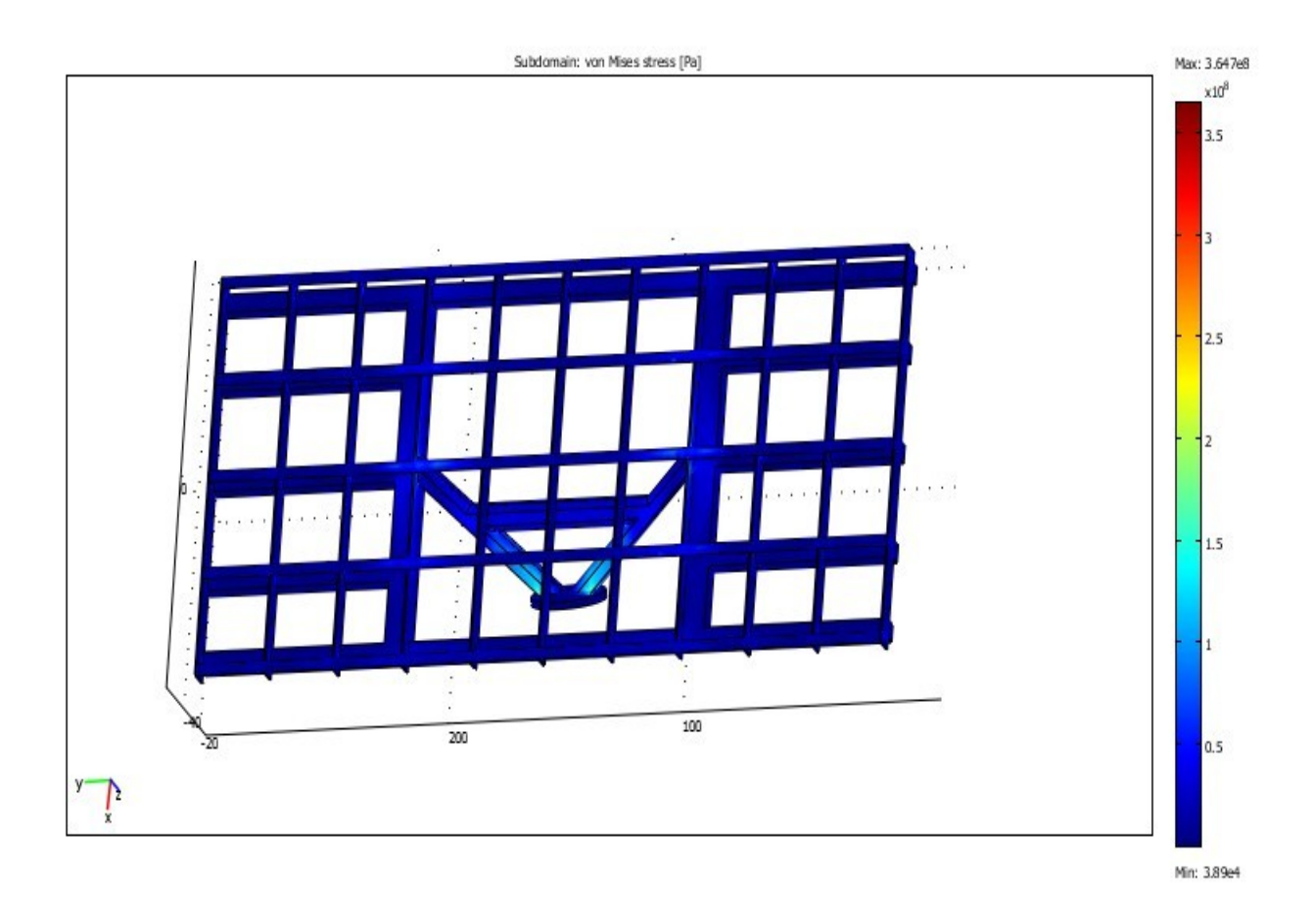

#### **ΠΕΡΙΠΤΩΣΗ 2**

Η μέγιστη τιμή της κλιμακας του σιαγράμματος είναι 3,647\*108 Pa, και η ελάχιστη

3,89\*10<sup>4</sup> Pa.

Οι μέγιστες φορτίσεις παρουσιάζονται στο σημείο ένωσης του πυλώνα με τους άξονες στήριξης, καθώς και στα σημεία σύνδεσης της σχάρας με τα άκρα των αξόνων στήριξης μέσω της μεταλλικής κατασκευής. Παρατηρούμε ότι η μεγαλύτερη περιοχή της εγκατάστασής μας έχει μπλε χρώμα. Αυτό σημαίνει ότι η συνολική κατασκευή δέχεται φορτίσεις κυρίως μέχρι 1,5\* $10^8$  Pa δηλαδή εντός του

επιτρεπόμενου ορίου διαρροής. Οι τιμές παρατίθενται στην κλίμακα που παραβάλλεται δεξιά του διαγράμματος.

### **Παραμορφώσεις**

Θα παρουσιάσουμε τις συνολικές παραμορφώσεις που εμφανίζονται στα μοντέλα μας με τις φορτίσεις που έχουμε υποθέσει ότι δέχεται η κατασκευή, στην εκάστοτε περίπτωση.

#### • **Μοντέλο χιονιού**

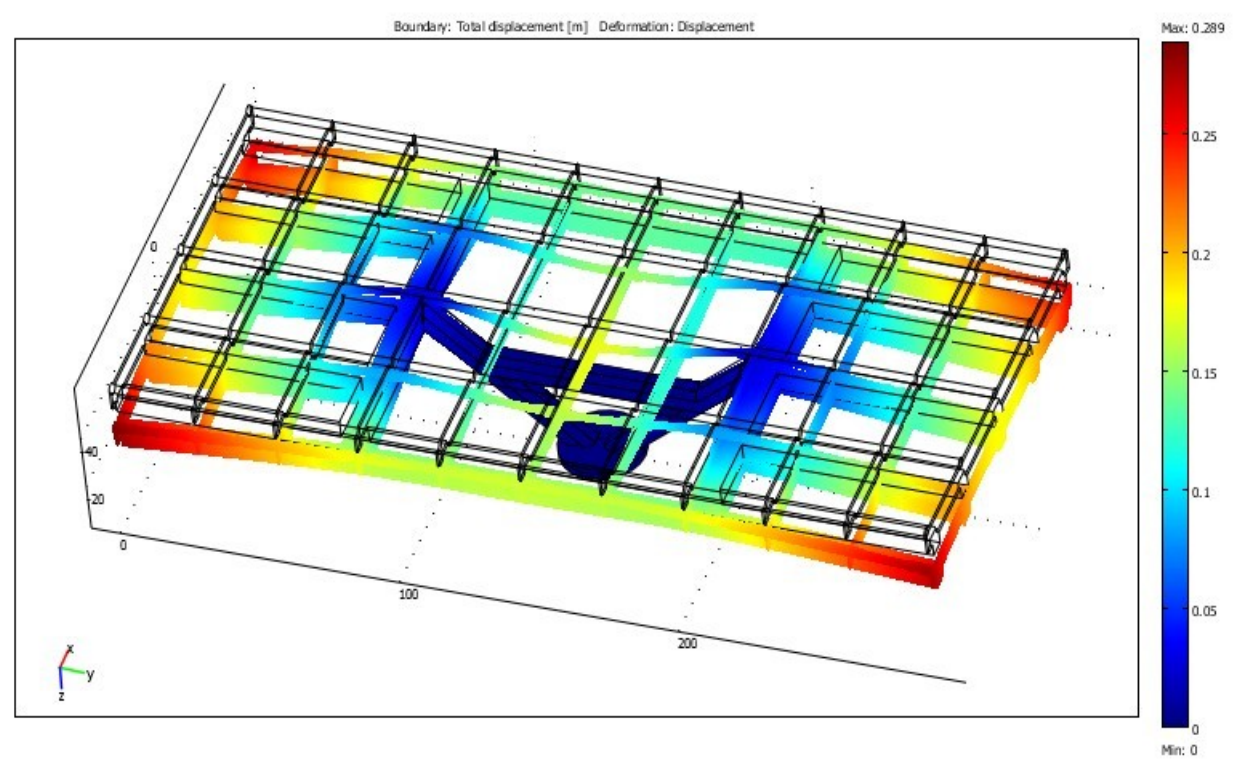

Εικόνα 53

Όπου παρατηρούμε από το διάγραμμα , ότι η μέγιστη μετακίνηση στη βάση, εντοπίζεται στα άκρα της σχάρας, η οποία είναι της τάξης των 0,289m. Αυτή είναι η πιο ακραία μετακίνηση του μοντέλου μας και οφείλεται στις ακραίες τιμές για τις φορτίσεις που λάβαμε. Στο μεγαλύτερο ποσοστό του μοντέλου οι

μετατοπίσεις περιορίζονται μέχρι 0.1m. Παράλληλα από τις μέγιστες τιμές φορτίσεων που δέχεται η στήριξη, στους x, y ,z άξονες 1,215\* $10^{\rm s}$  <code>Pa, 9,378\* $10^{\rm 7}$ </code> Pa, 7,167\*10<sup>7</sup> Pa και, παρατηρούμε ότι το μοντέλο μένει στην ελαστική περιοχή (WILLIAM D. CALLISTER 2004), επομένως αν και η μέγιστη μετακίνηση του μοντέλου είναι μεγάλη, θα την δεχτεί.

#### • **Μοντέλα ανεμοπίεσης**

#### **ΠΕΡΙΠΤΩΣΗ 1**

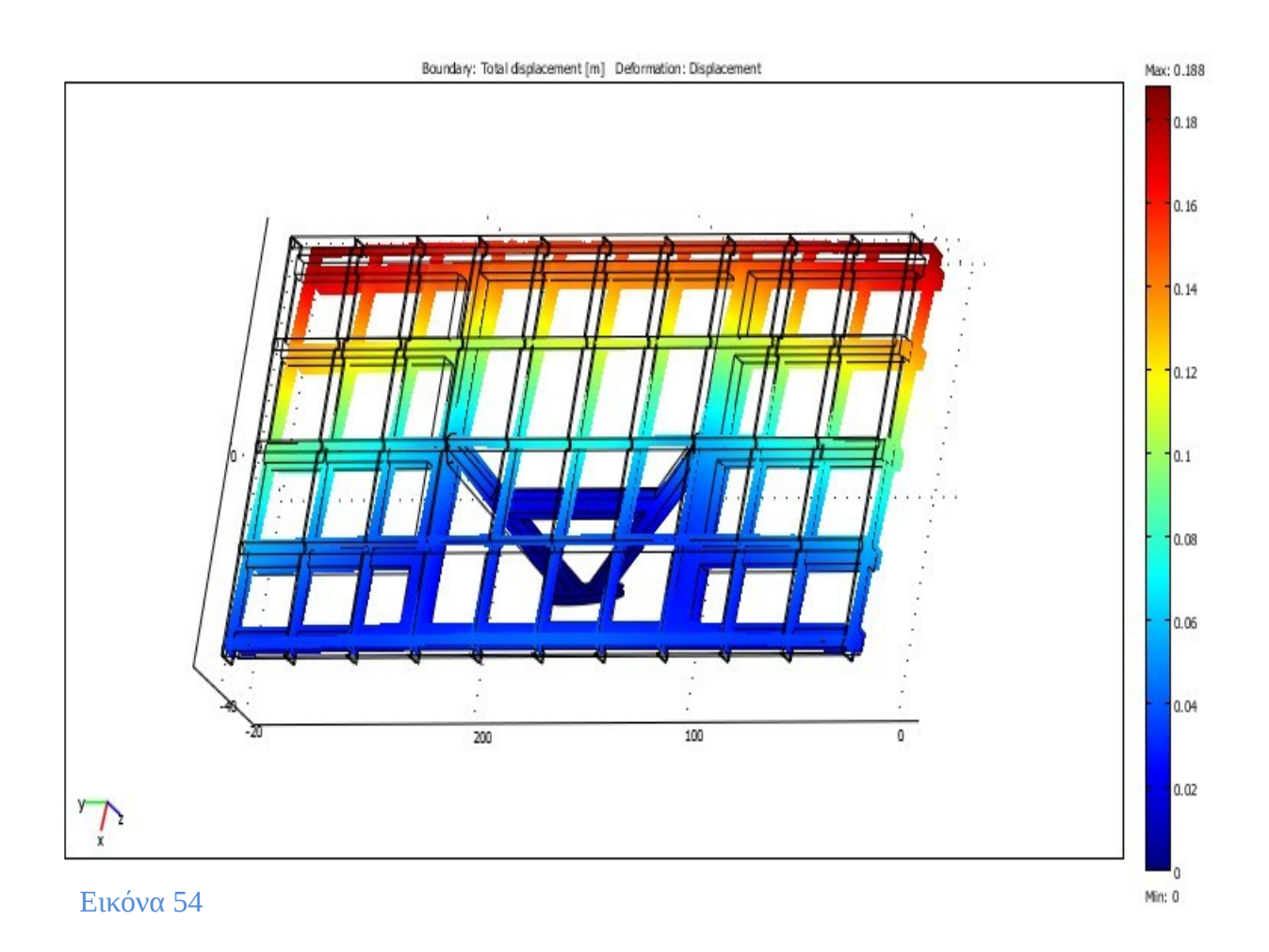

Όπου παρατηρούμε από το διάγραμμα , ότι η μέγιστη μετακίνηση στη βάση, εντοπίζεται στα άκρα της σχάρας, η οποία είναι της τάξης των 0,188m. Αυτή είναι η πιο ακραία μετακίνηση του μοντέλου μας και οφείλεται στις ακραίες τιμές για τις φορτίσεις που λάβαμε. Στο μεγαλύτερο ποσοστό του μοντέλου οι μετατοπίσεις περιορίζονται μέχρι 0.06m. Παράλληλα από τις μέγιστες τιμές

φορτίσεων που δέχεται η στήριξη, στους x, y ,z άξονες 2,819\* $10^7\:$  Pa, 2,047\* $10^7\:$ Pa, 2,29\*10<sup>7</sup> Pa και , παρατηρούμε ότι το μοντέλο μένει στην ελαστική περιοχή (WILLIAM D. CALLISTER 2004), επομένως αν και η μέγιστη μετακίνηση του μοντέλου είναι μεγάλη, θα την δεχτεί.

# Boundary: Total displacement [m] Deformation: Displacement Max: 0.687  $0.6$  $0.5$  $0.4$  $0.3$  $0.2$ 20  $100$  $0.1$ Min: 0

#### **ΠΕΡΙΠΤΩΣΗ 2**

Εικόνα 55

Όπου παρατηρούμε από το διάγραμμα , ότι η μέγιστη μετακίνηση στη βάση, εντοπίζεται στα άκρα της σχάρας, η οποία είναι της τάξης των 0,687m. Αυτή είναι η πιο ακραία μετακίνηση του μοντέλου μας και οφείλεται στις ακραίες τιμές για τις φορτίσεις που λάβαμε. Στο μεγαλύτερο ποσοστό του μοντέλου οι μετατοπίσεις περιορίζονται μέχρι 0.3m. Παράλληλα από τις μέγιστες τιμές φορτίσεων που δέχεται η στήριξη, στους x, y ,z άξονες 9,185\* $10^7\:$  Pa,  $6$ , $49^*10^7\:$ 

Pa, 7,359\*10<sup>7</sup> Pa και, παρατηρούμε ότι το μοντέλο μένει στην ελαστική περιοχή (WILLIAM D. CALLISTER 2004), επομένως αν και η μέγιστη μετακίνηση του μοντέλου είναι μεγάλη, θα την δεχτεί.

# **ΚΕΦΑΛΑΙΟ 5**

# **ΠΡΟΒΛΗΜΑΤΑ ΠΟΥ ΠΑΡΟΥΣΙΑΣΤΗΚΑΝ**

Τα σημαντικοτερα προβλήματα κατά την εκπόνηση της διπλωματικής εργασίας αφορούσαν κυρίως την δυνατότητα ανταλλαγής δεδομένων μεταξύ των δύο προγραμμάτων(Pro/ENGINEER και Comsol Multiphysics), καθώς και στην υλοποίηση της πρακτικής διαδικασίας.

Αρχικά το σχέδιο που υλοποιήθηκε στο Pro/ENGINEER αποθηκεύτηκε στη μοντελοποίηση σαν solid(στερεό), όπου η διακριτοποίηση του οδήγησε σε ένα πολύ μεγάλο αριθμητικό μοντέλο (150763 κόμβοι, 2490814 βαθμοί ελευθερίας). Το αποτέλεσμα ήταν η επιλογή των δύο βασικότερων εξαρτημάτων του για τη τελική προσομοίωση στο Comsol.

Επίσης λόγω προβλημάτων κατά τη πλεγμάτοποίηση (Mesh) στο Comsol το σχέδιο επαναπροσδιορίστηκε και απλοποιήθηκε σε βαθμό τέτοιο που να εξυπηρετηθει η πλεγματοποίηση του.

# **ΒΙΒΛΙΟΓΡΑΦΙΑ**

Beer/Johnson. ΤΕΧΝΙΚΗ ΜΗΧΑΝΙΚΗ, ΤΟΜΟΣ 1: ΕΙΣΑΓΩΓΗ ΣΤΗ ΜΗΧΑΝΙ-ΚΗ*,* ΣΤΑΤΙΚΗ*.* Αθήνα: Fountas.

Beton‐Kalender 1988, Teil II, *.* Berlin: Ernst & Sohn Verlag, 1988.

Standarization, European Committee for. EUROPEAN PRESTANDARD*.* Brussels, 1995.

Tirupathi R. Chandrupatla, Asok D. Belegundu. ΕΙΣΑΓΩΓΗ ΣΤΑ ΠΕΠΕΡΑΣΜΕΝΑ

ΣΤΟΙΧΕΙΑ ΓΙΑ ΜΗΧΑΝΙΚΟΥΣ*.* ΑΘΗΝΑ: ΚΛΕΙΔΑΡΙΘΜΟΣ, 2005.

WILLIAM D. CALLISTER, JR. ΕΠΙΣΤΗΜΗ ΚΑΙ ΤΕΧΝΟΛΟΓΙΑ ΥΛΙΚΩΝ*.* Αθήνα: ΤΖΙΟΛΑ, 2004.

# **ΠΑΡΑΡΤΗΜΑ**

#### ΠΙΝΑΚΑΣ 1

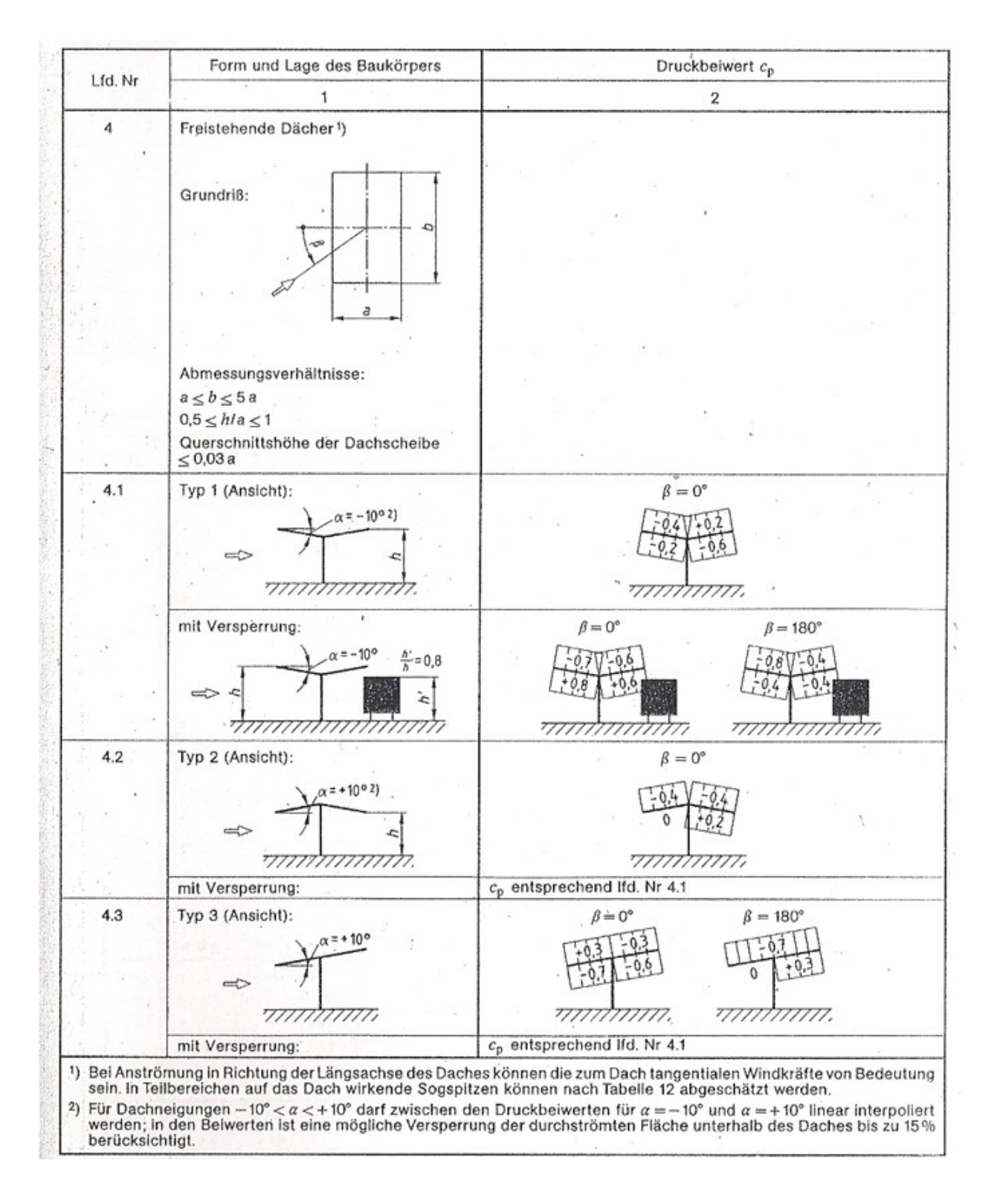

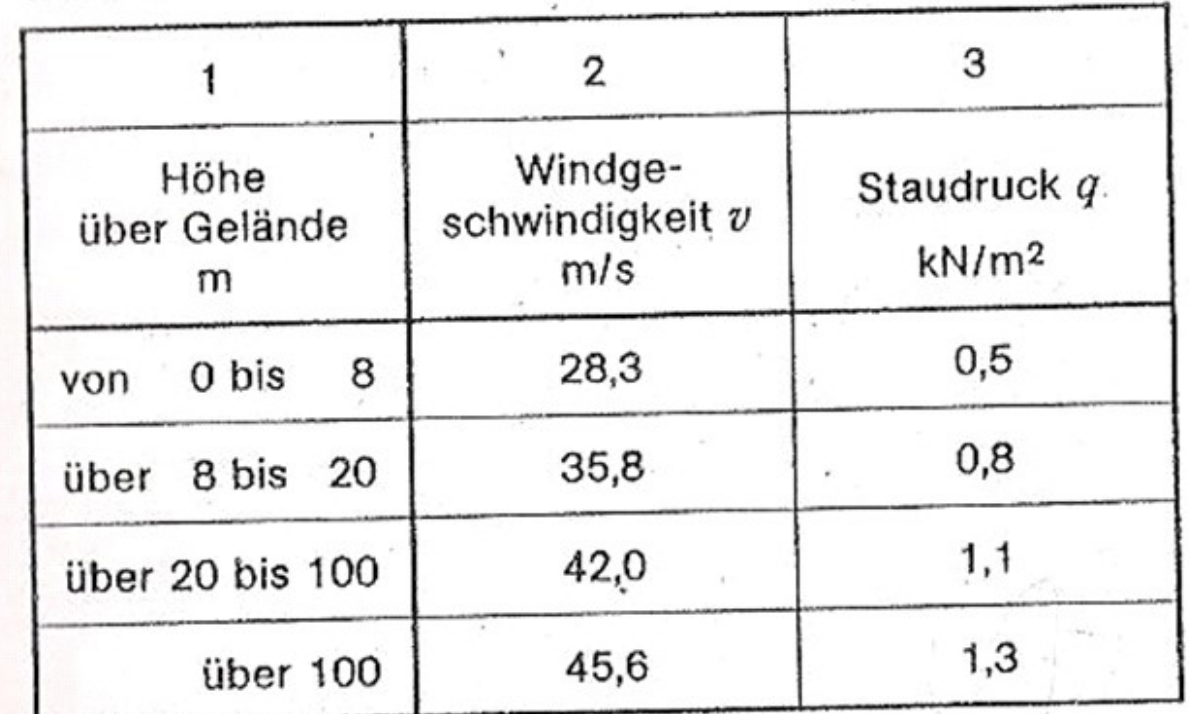

#### ΠΙΝΑΚΑΣ 3

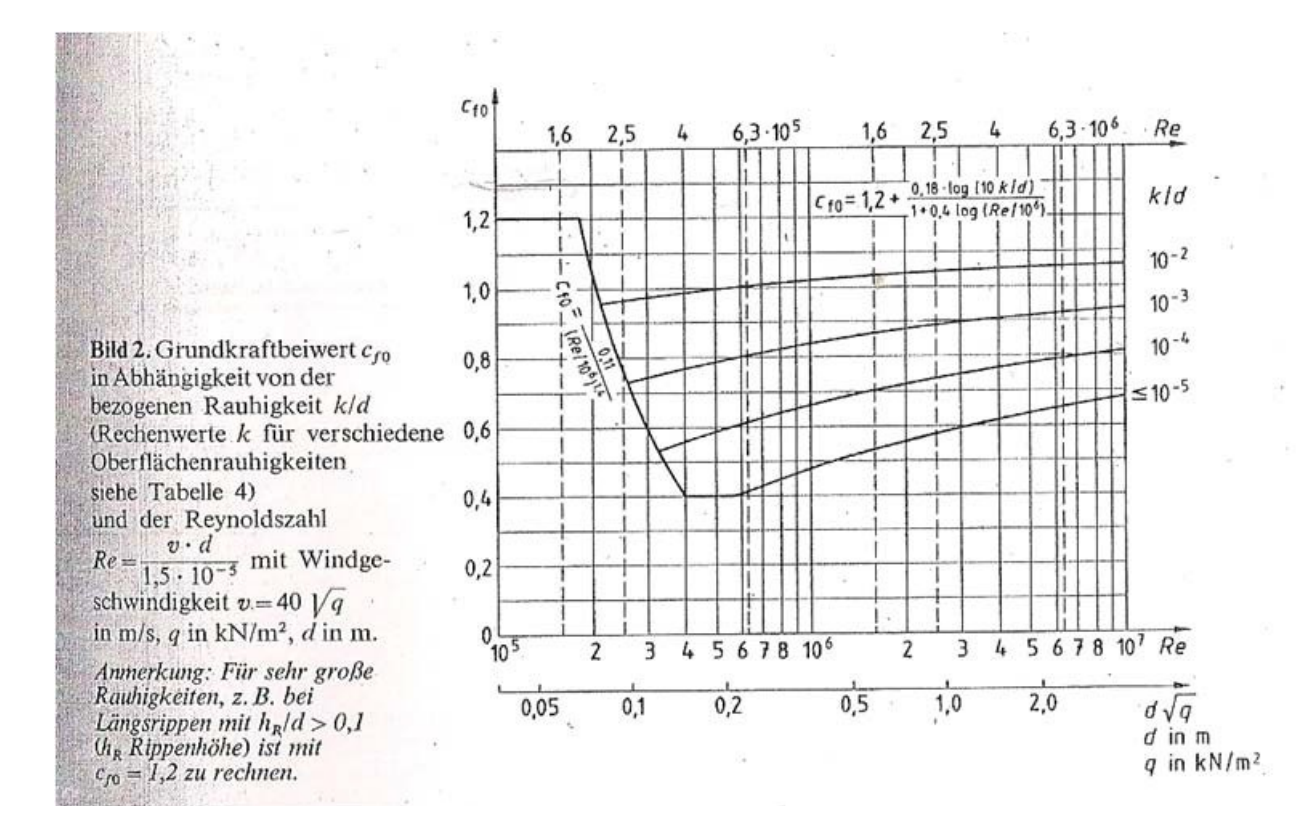

#### ΠΙΝΑΚΑΣ 4

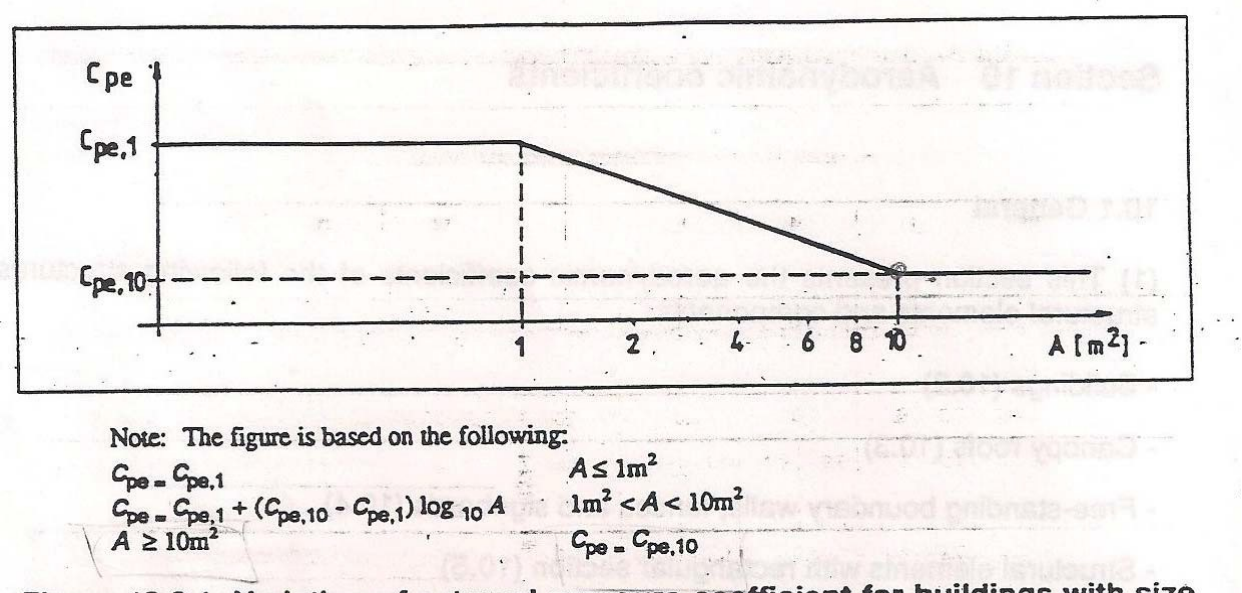

Figure 10.2.1: Variation of external pressure coefficient for buildings with size<br>of the loaded area A.

(2) The values  $c_{pe,10}$  and  $c_{pe,1}$  in Tables 10.2.1 to 10.2.6 are given for orthogonal wind directions 0°, 90°, 180° but represent the highest values obtained in a range of wind direction  $\Theta = \pm 45^{\circ}$  either side of

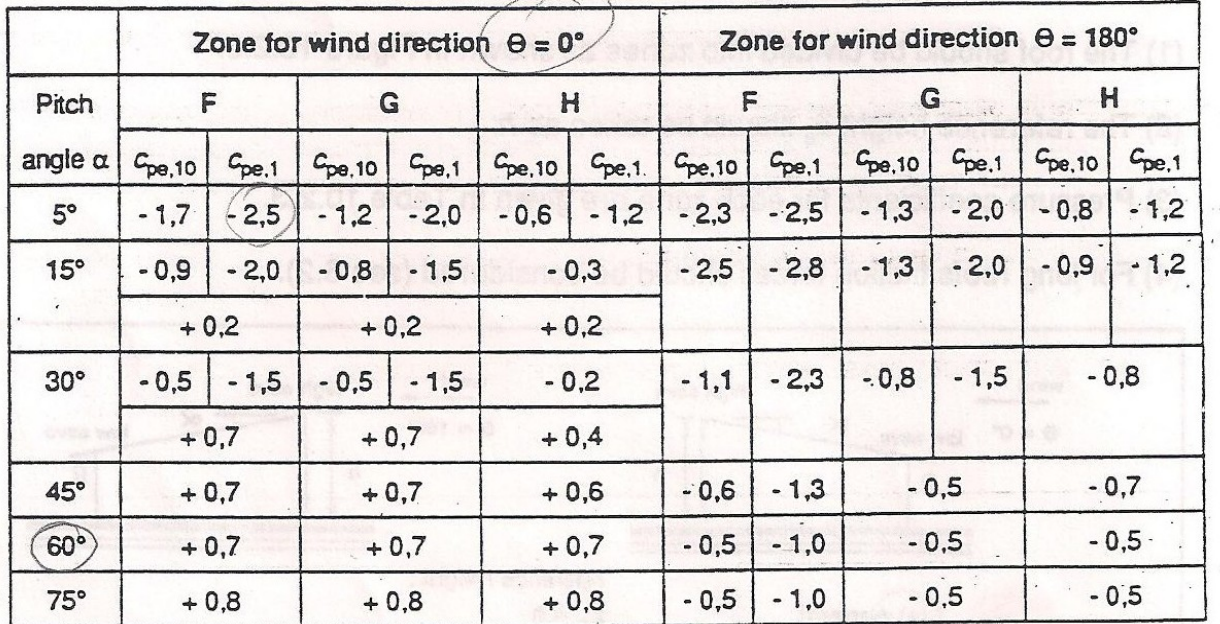

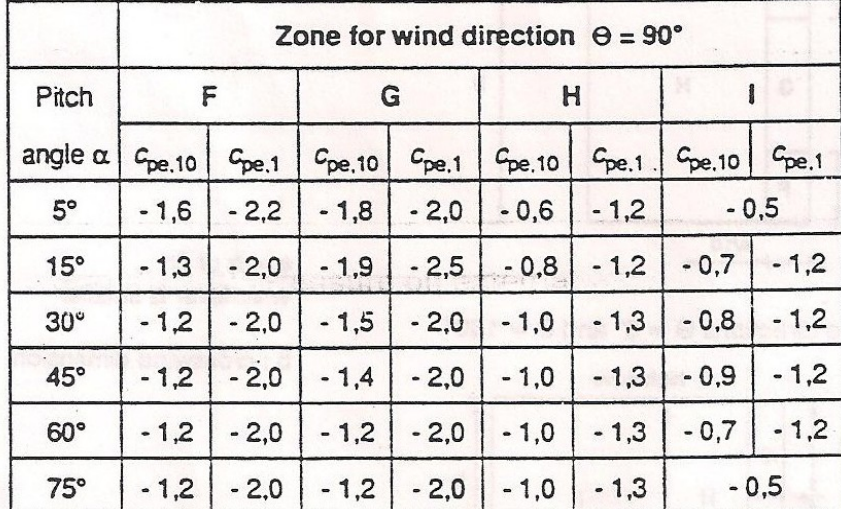

 $\ddot{\phantom{0}}$ 

Notes: (i) At  $\theta = 0^{\circ}$  the pressure changes rapidly between positive and negative values around a pitch angle of  $\alpha = +15^{\circ}$  to +30°, so both positive and negative values are given.

(ii) Linear interpolation for intermediate pitch angles may be used between values of same sign.

#### ΠΙΝΑΚΑΣ 6

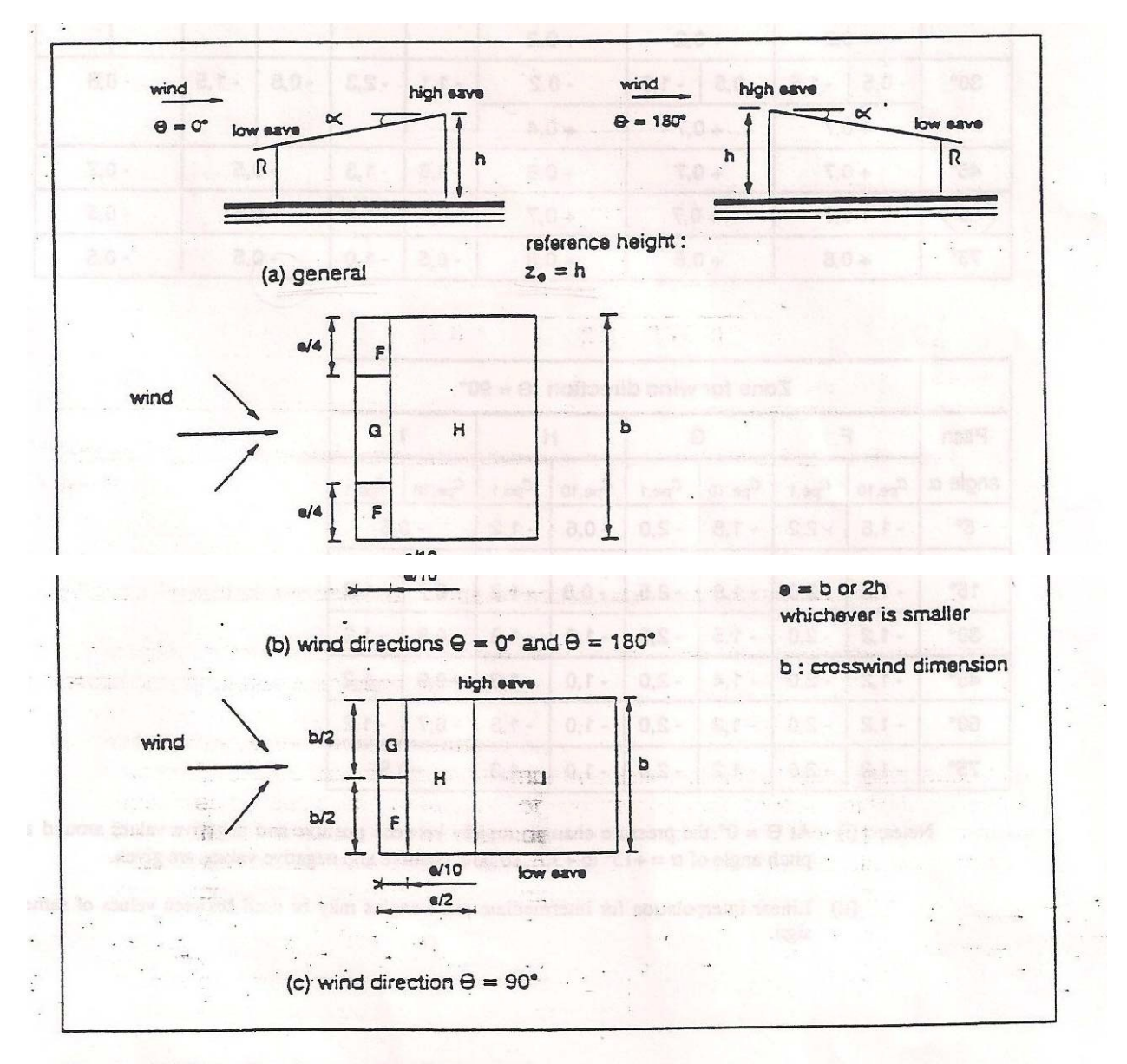

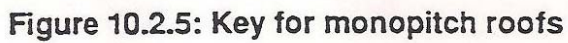

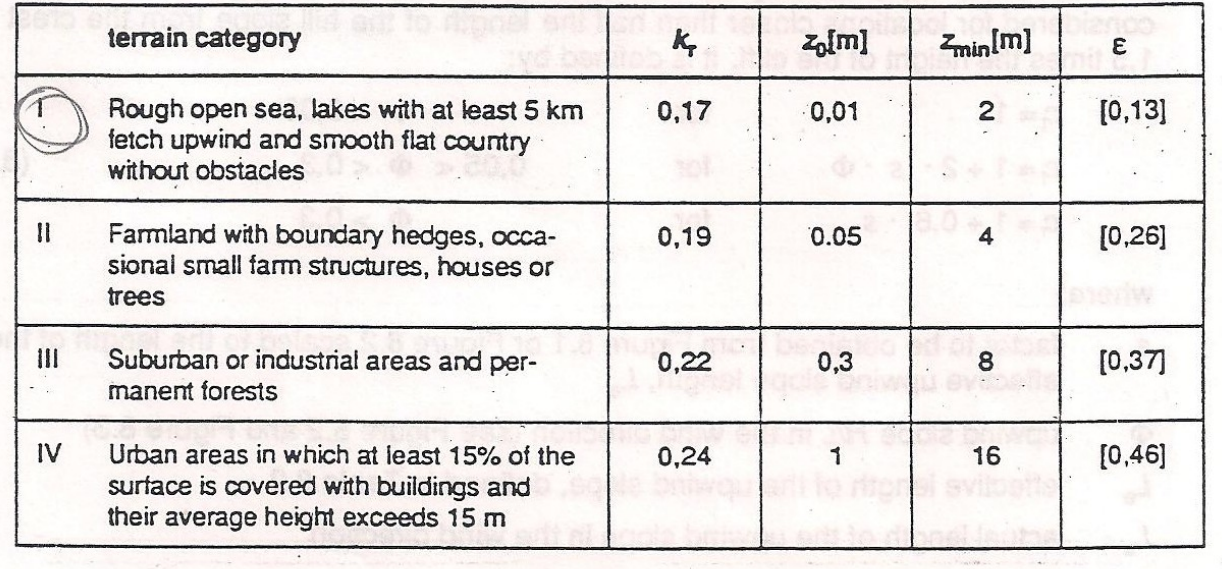

Note: The parameters of Table 8.1 are calibrated to obtain the best fit of available data. The values  $k_r$ ,  $z_0$  and  $z_{\text{min}}$  are used in 8.2, the value  $\varepsilon$  is used in annex B (section 3).

#### ΠΙΝΑΚΑΣ 8

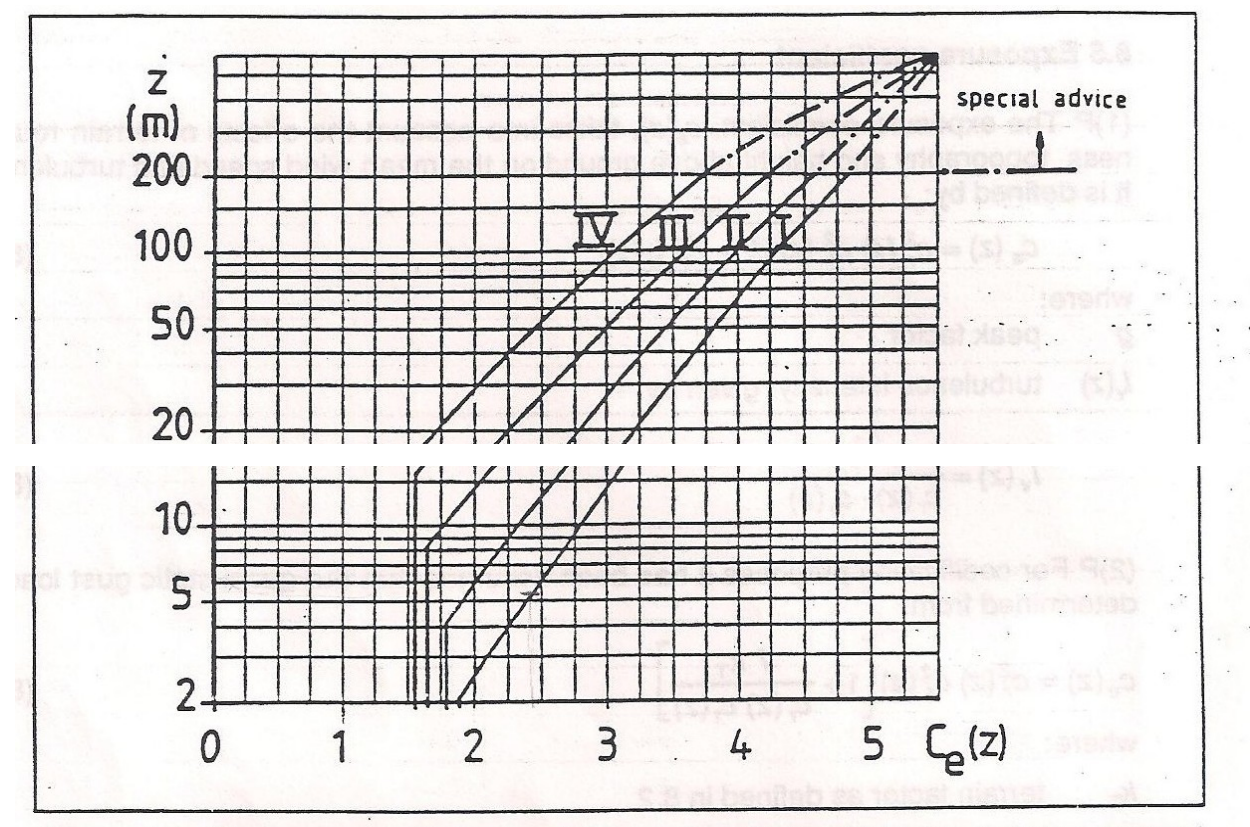

Figure 8.3: Exposure coefficient  $c_{\rm s}(z)$  as a function of height z above ground<br>and terrain categories I to IV (see Table 8.1) for  $c_{\rm t} = 1$